<span id="page-0-0"></span>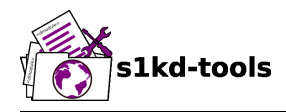

**Documentation**

**S1KDTOOLS-KHZAE-00000-00 Issue No. 014, 2019-04-05**

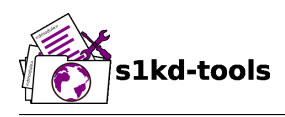

# **List of effective data modules**

<span id="page-1-0"></span>The listed documents are included in issue 014, dated 2019-04-05, of this publication.

C = Changed data module

 $N =$  New data module

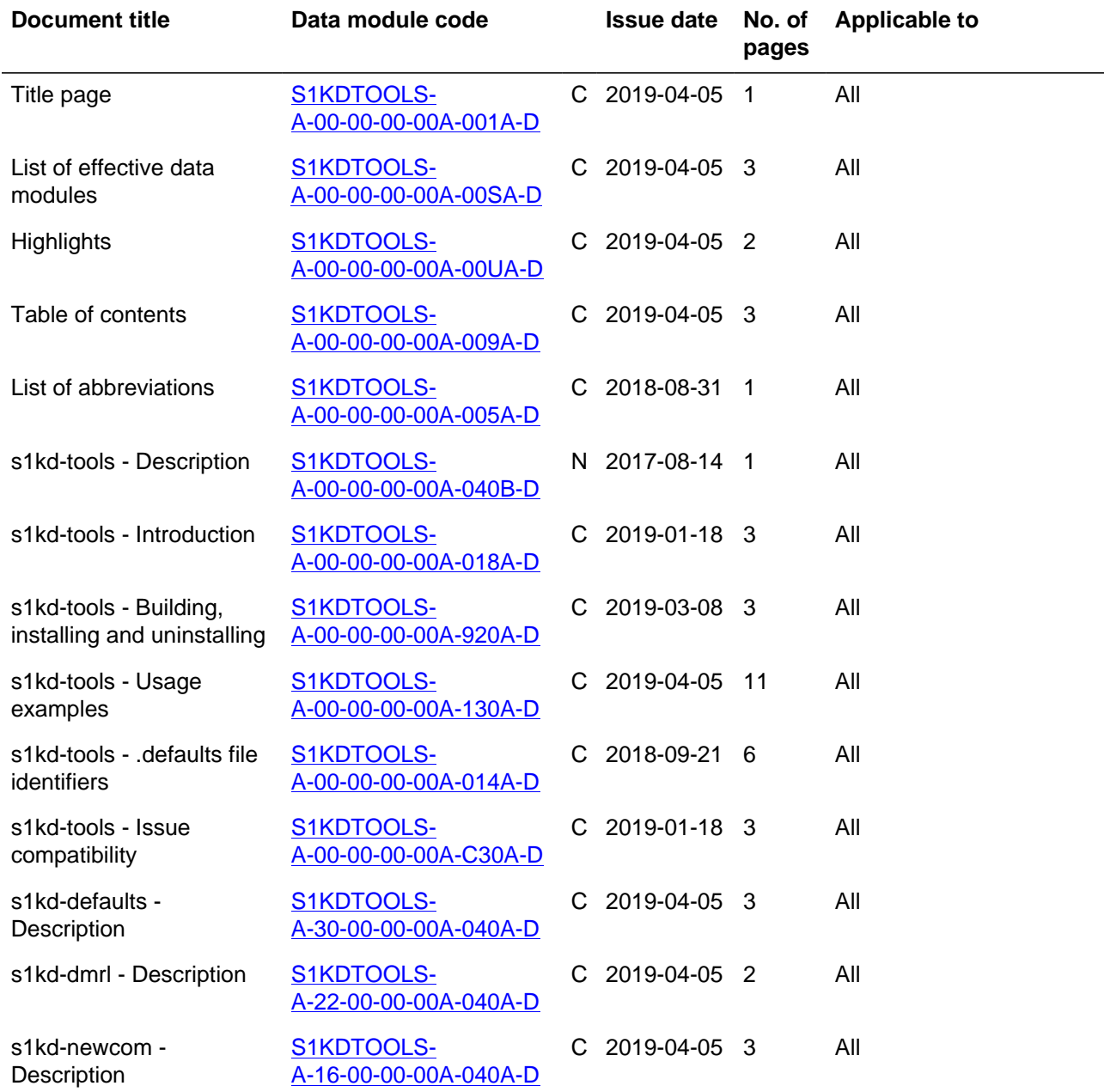

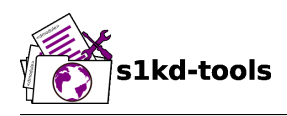

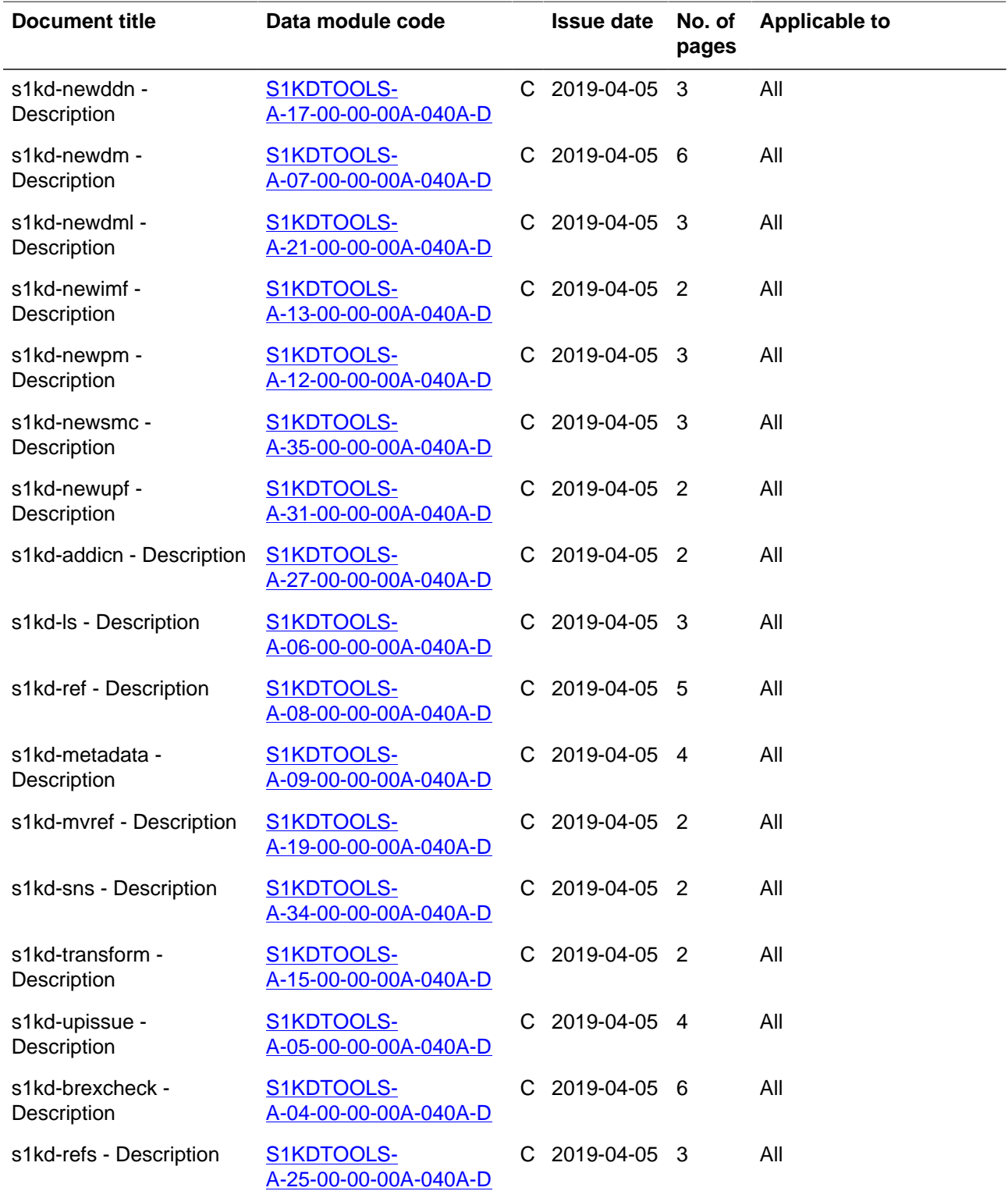

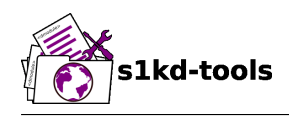

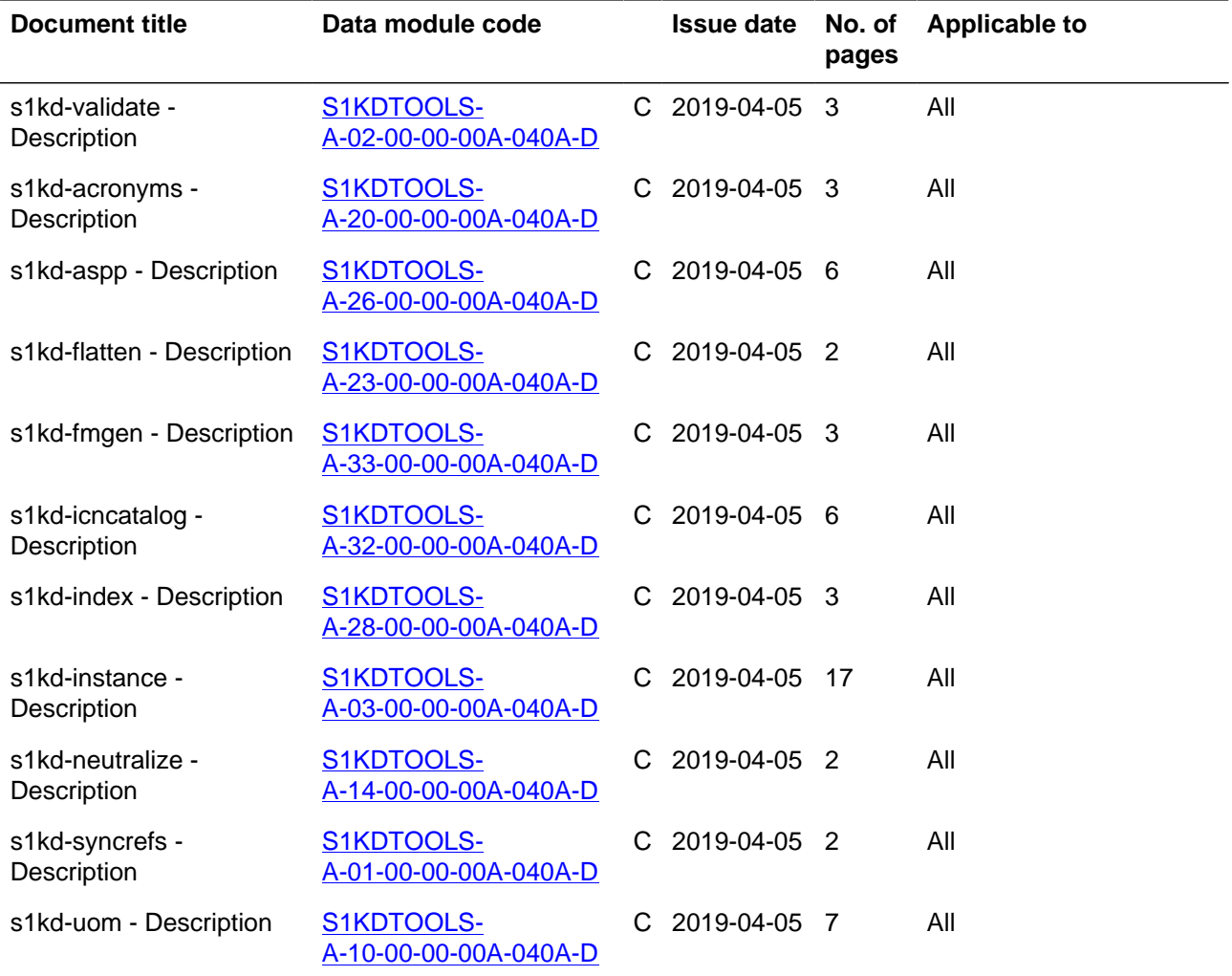

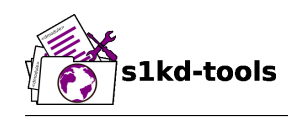

# **Highlights**

The listed changes are introduced in issue 014, dated 2019-04-05, of this publication.

<span id="page-4-0"></span>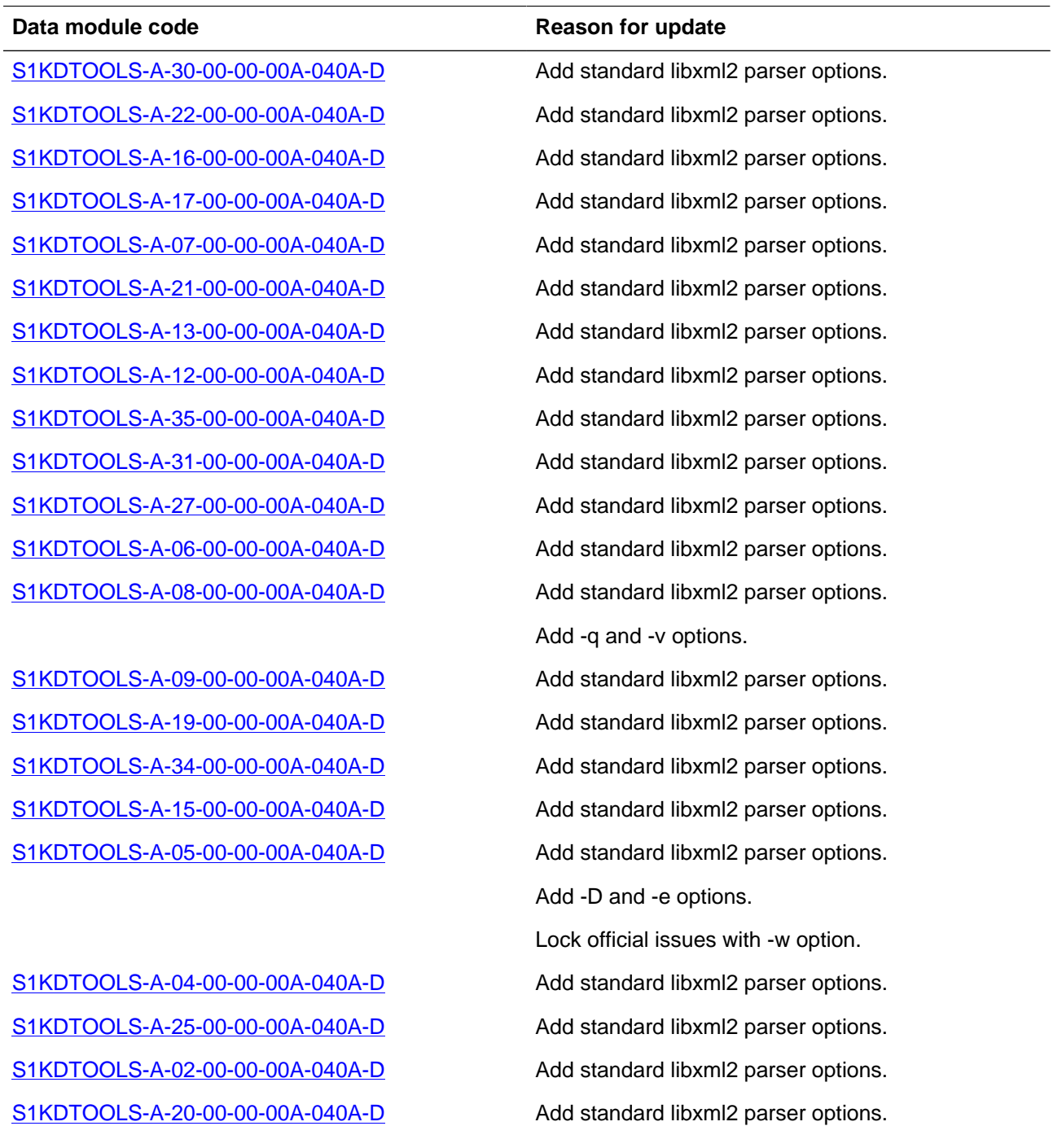

Applicable to: All **S1KDTOOLS-A-00-00-00A-00UA-D** 

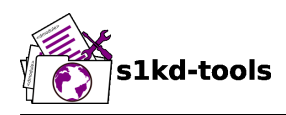

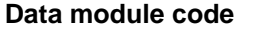

[S1KDTOOLS-A-26-00-00-00A-040A-D](#page-106-0) Add standard libxml2 parser options.

#### **Reason for update**

[S1KDTOOLS-A-23-00-00-00A-040A-D](#page-112-0) Add standard libxml2 parser options. [S1KDTOOLS-A-33-00-00-00A-040A-D](#page-114-0) Add standard libxml2 parser options. [S1KDTOOLS-A-32-00-00-00A-040A-D](#page-117-0) Add standard libxml2 parser options. [S1KDTOOLS-A-28-00-00-00A-040A-D](#page-123-0) Add standard libxml2 parser options. [S1KDTOOLS-A-03-00-00-00A-040A-D](#page-126-0) Add standard libxml2 parser options. [S1KDTOOLS-A-14-00-00-00A-040A-D](#page-143-0) Add standard libxml2 parser options. [S1KDTOOLS-A-01-00-00-00A-040A-D](#page-145-0) Add standard libxml2 parser options. [S1KDTOOLS-A-10-00-00-00A-040A-D](#page-147-0) Add standard libxml2 parser options.

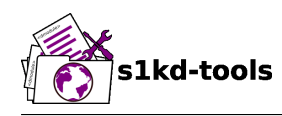

# **Table of contents**

<span id="page-6-0"></span>The listed documents are included in issue 014, dated 2019-04-05, of this publication.

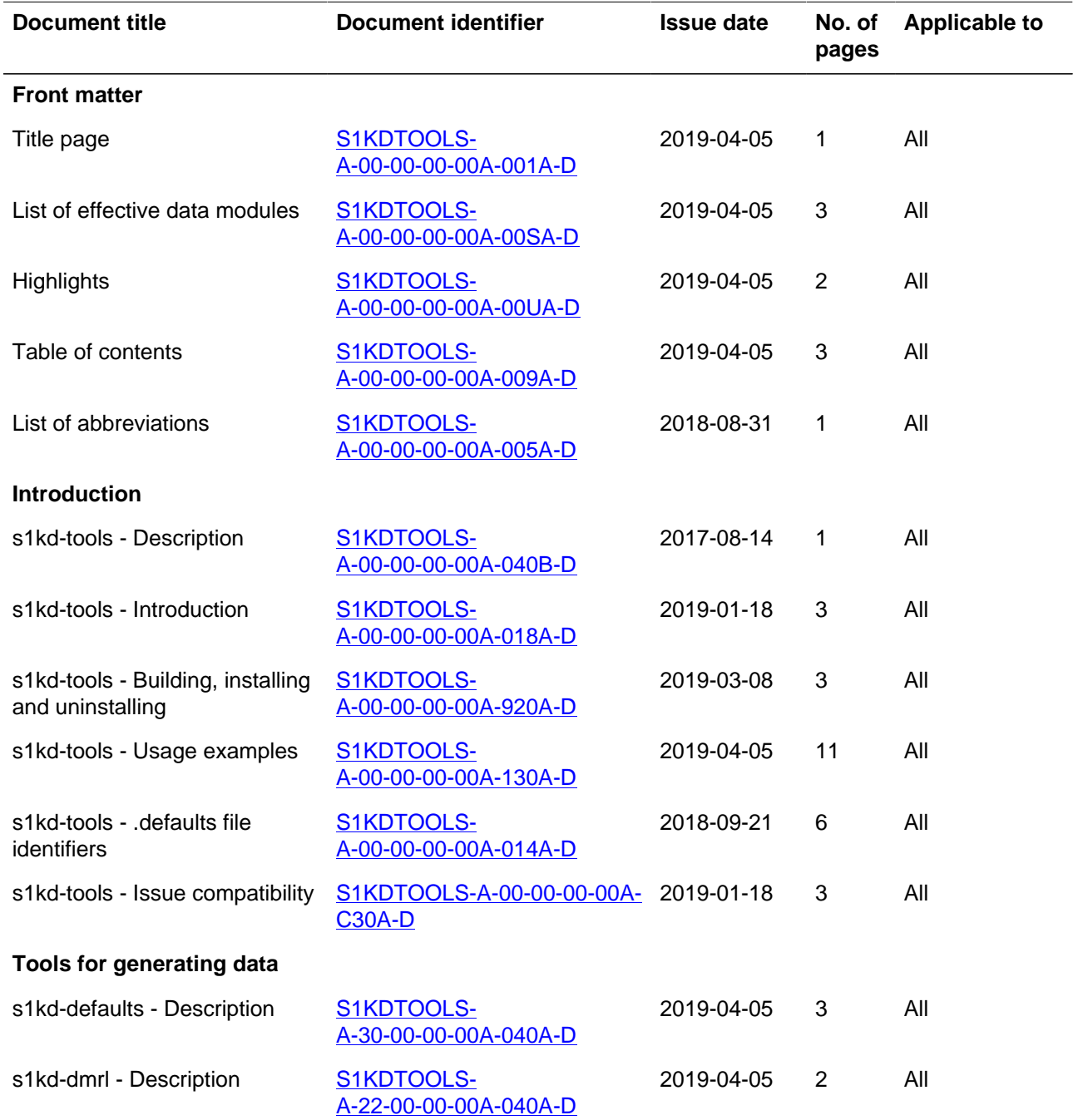

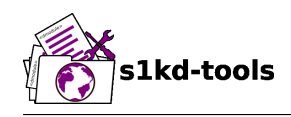

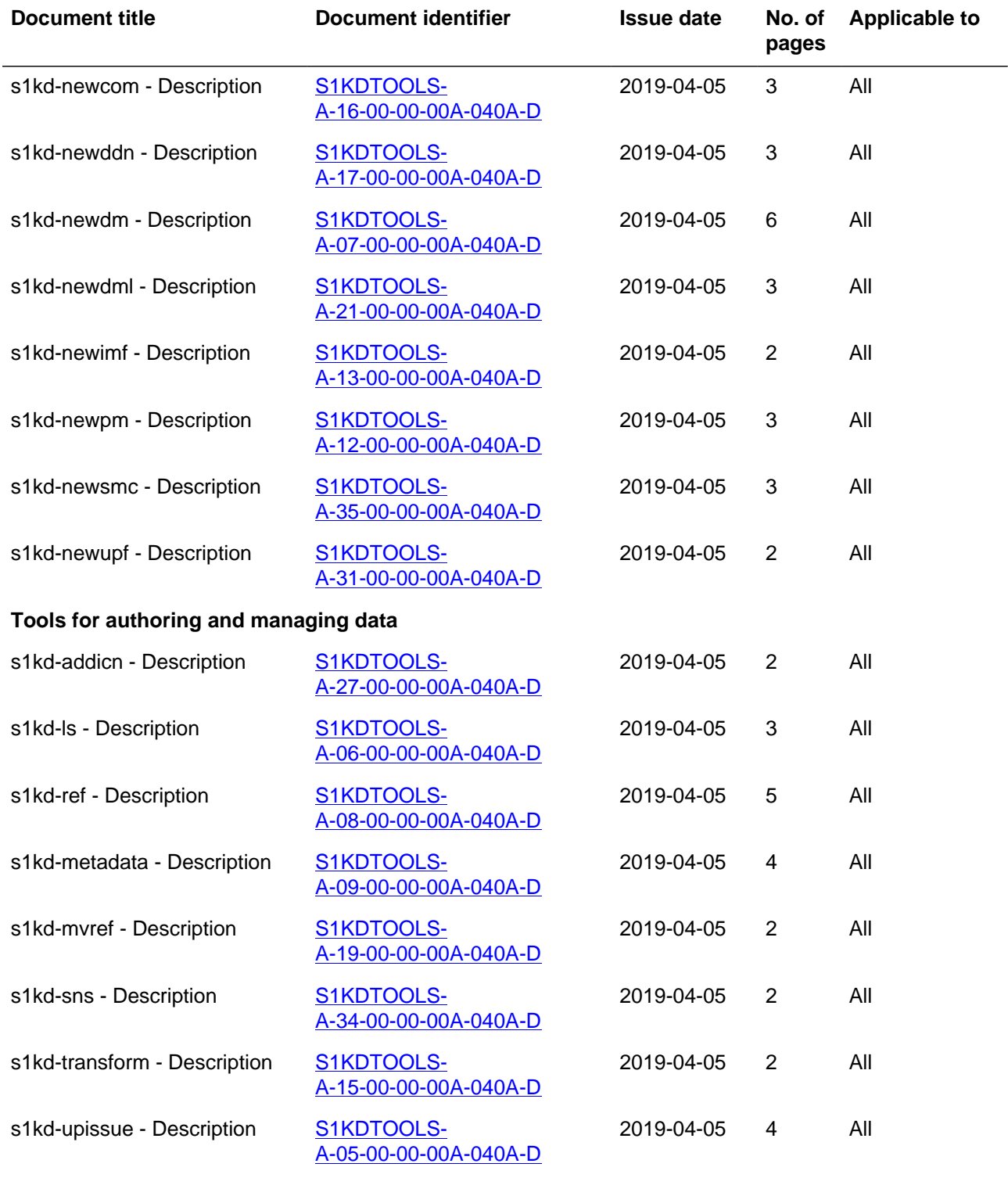

### **Tools for validating data**

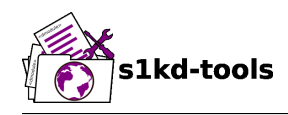

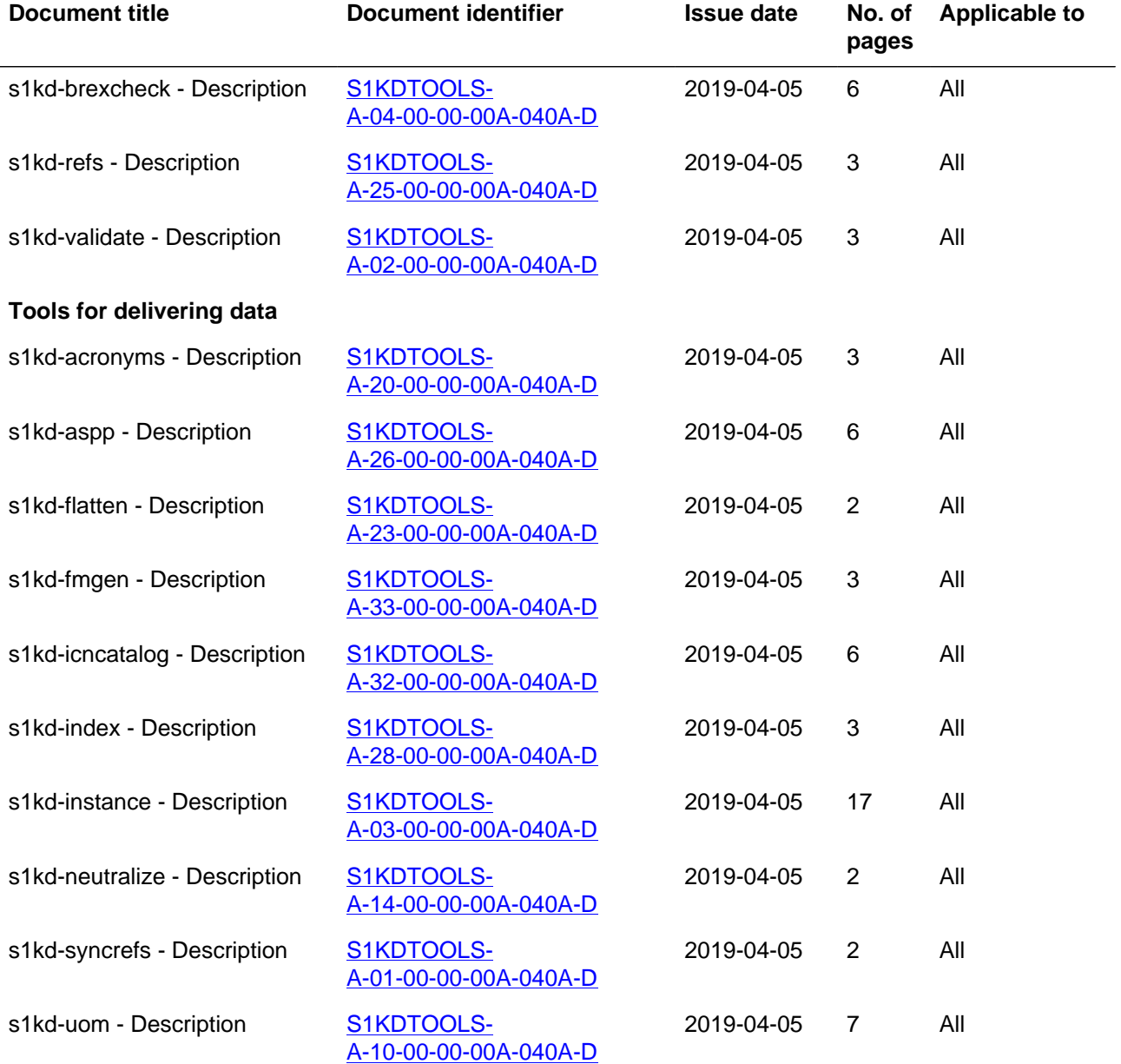

Applicable to: All **S1KDTOOLS-A-00-00-00-00A-009A-D End of data module**

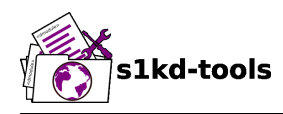

# **List of abbreviations**

<span id="page-9-0"></span>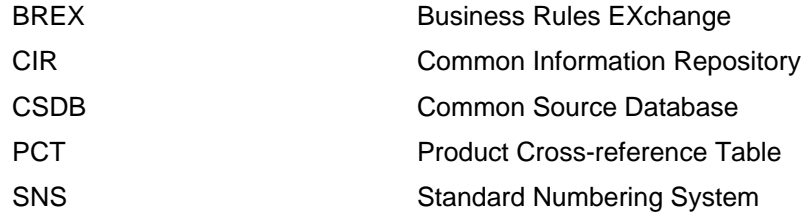

<span id="page-10-0"></span>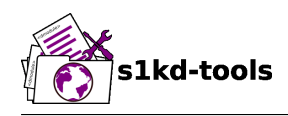

# **Description**

# **Table of contents** Page

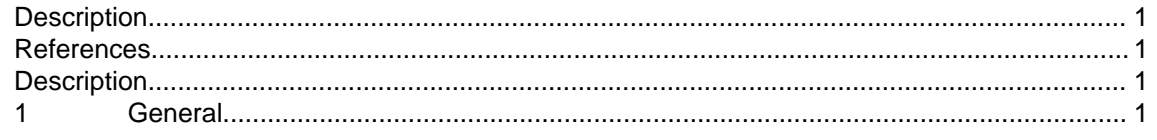

# **List of tables**

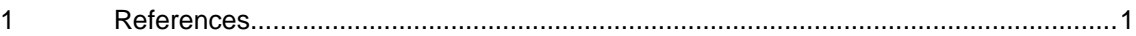

# **References**

Table 1 References

<span id="page-10-4"></span><span id="page-10-1"></span>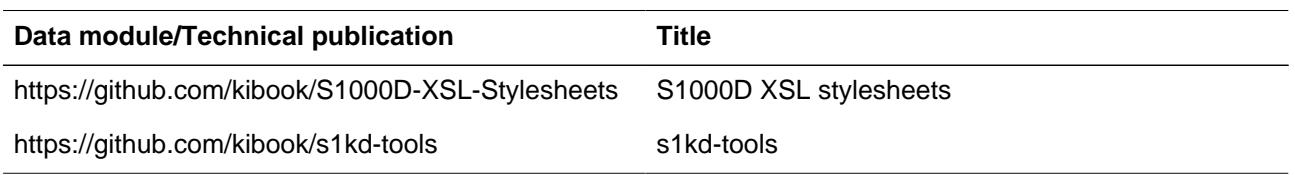

# **Description**

# <span id="page-10-3"></span><span id="page-10-2"></span>**1 General**

**s1kd-tools** are a set of small tools for manipulating S1000D data. They are maintained at [https://github.com/kibook/s1kd-tools.](https://github.com/kibook/s1kd-tools)

This publication is meant to serve as an example of an S1000D data set produced using these tools. The stylesheets used to produce this PDF can be found at [https://github.com/kibook/](https://github.com/kibook/S1000D-XSL-Stylesheets) [S1000D-XSL-Stylesheets](https://github.com/kibook/S1000D-XSL-Stylesheets)

<span id="page-11-0"></span>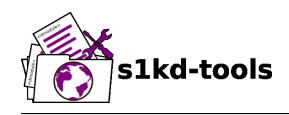

# **Introduction**

# **Table of contents** Page

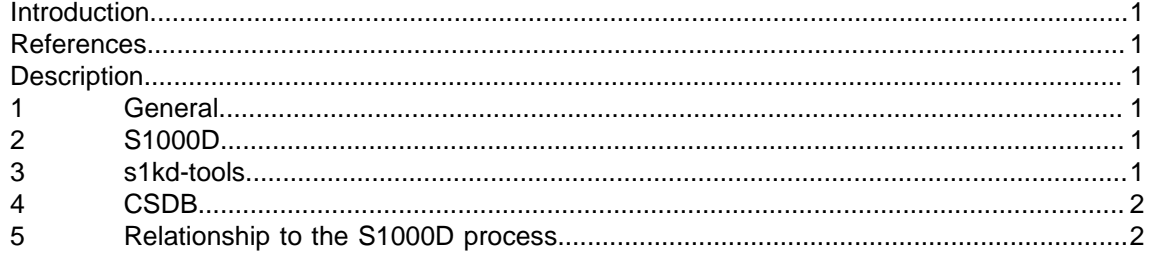

### <span id="page-11-1"></span>**List of tables**

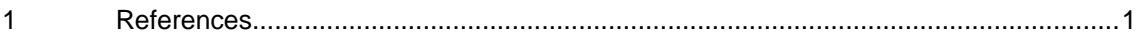

### **References**

Table 1 References

<span id="page-11-6"></span>**Data module/Technical publication Title**

None

# **Description**

### <span id="page-11-3"></span><span id="page-11-2"></span>**1 General**

This document gives a basic overview of the relationship of the s1kd-tools to S1000D, and defines some common terms used throughout the s1kd-tools documentation.

### <span id="page-11-4"></span>**2 S1000D**

**S1000D** is "an international specification for the procurement and production of technical publications", part of the S-Series of ILS specifications. The main focus of S1000D is the breakdown and classification of documents in to individual components, called "data modules", which can be re-used in multiple publications. These data modules are typically authored using a set of provided XML schemas, allowing them to be automatically managed in a CSDB and validated against a defined set of project "business rules".

# <span id="page-11-5"></span>**3 s1kd-tools**

The **s1kd-tools** are a set of small tools for creating and manipulating S1000D data. They are designed to be used as a standalone method of maintaining a simple S1000D CSDB, in

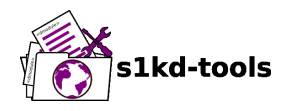

conjunction with a more typical version control system such as Git or SVN, as a backend to implement a more complex S1000D CSDB, or to support an existing S1000D CSDB already in use by a project.

### <span id="page-12-0"></span>**4 CSDB**

Common Source Databases can be implemented in any number of ways. For the purposes of the s1kd-tools, the CSDB is simply a directory within a filesystem. Use of the "File-based transfer" file naming conventions in Chap 7 of the S1000D specification are recommended, and most of the tools will use these conventions when creating or listing CSDB objects represented by files. In order to use these tools in conjuction with other implementations of CSDBs, a project can make use of "transfer packages" also described in Chap 7 to facilitate interchange between the two kinds of CSDB.

### <span id="page-12-1"></span>**5 Relationship to the S1000D process**

The s1kd-tools can support multiple parts of the basic S1000D process:

1 **Generation:** The generation of new CSDB objects is supported by the **s1kd-dmrl** tool and the **s1kd-new\*** set of tools. These provide two methods of creating objects, either using a data management requirements list (DMRL) or a more on-the-fly approach using the s1kdnew\* tools directly.

The **s1kd-defaults** tool is used to manage the files which contain default metadata for new CSDB objects.

2 **Authoring:** These tools support the authoring process.

The **s1kd-addicn** tool creates the notation and entity elements to reference an ICN in a data module.

The **s1kd-ls** tool lists data modules within a directory.

The **s1kd-metadata** tool lists and edits S1000D metadata on CSDB objects.

The **s1kd-mvref** tool changes references to one object into references to another.

The **s1kd-ref** tool can be used to quickly insert references to other CSDB objects.

The **s1kd-sns** tool can be used to organize the CSDB using a given SNS structure.

The **s1kd-transform** tool applies XSLT transformations to CSDB objects.

The **s1kd-upissue** tool moves CSDB objects through the standard S1000D workflow, between "inwork" (draft) and "official" states.

3 **Validation:** These tools all validate different aspects of CSDB objects.

The **s1kd-validate** tool validates CSDB objects according to their S1000D schema and general correctness as XML documents.

The **s1kd-brexcheck** tool validates CSDB objects against a business rules exchange (BREX) data module, which contains the project-defined computable business rules.

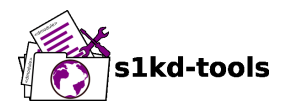

The **s1kd-refs** tool lists references in a CSDB object to generate a list of dependencies on other CSDB objects.

4 **Publication:** These tools support the production of publications from a CSDB.

The **s1kd-acronyms** tool can automatically mark up acronyms within data modules, and can also generate lists of acronyms marked up within data modules.

The **s1kd-aspp** tool preprocesses applicability statements in a data module, generating display text and "presentation" applicability statements.

The **s1kd-flatten** tool flattens a publication module and referenced data modules in to a single "deliverable" file for a publishing system.

The **s1kd-fmgen** tool generates front matter data module content from a publication module.

The **s1kd-icncatalog** tool resolves ICN references in objects.

The **s1kd-index** tool flags index keywords in a data module based on a user-defined list.

The **s1kd-instance** tool produces "instances" of CSDB objects using applicability filtering and/or common information repositories (CIRs).

The **s1kd-neutralize** tool generates IETP neutral metadata for CSDB objects.

The **s1kd-syncrefs** tool generates the References table within data modules.

The **s1kd-uom** tool converts units of measure used in data modules.

<span id="page-14-0"></span>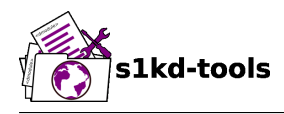

# **Building, installing and uninstalling**

### **Table of contents** Page

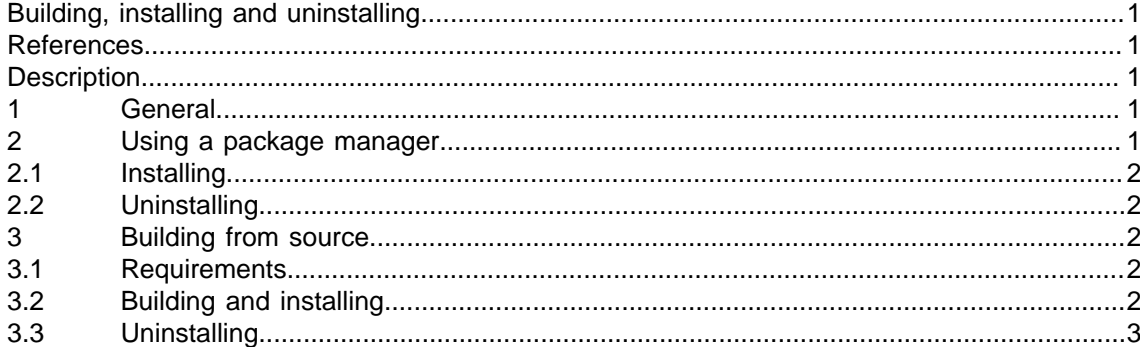

### <span id="page-14-1"></span>**List of tables**

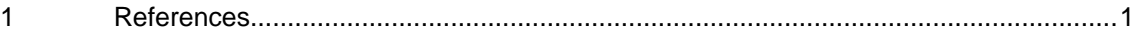

### **References**

#### Table 1 References

<span id="page-14-5"></span>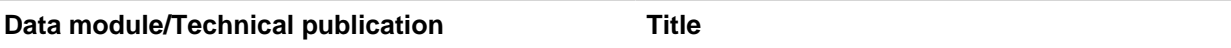

None

### **Description**

### <span id="page-14-3"></span><span id="page-14-2"></span>**1 General**

There are multiple ways to install the s1kd-tools:

- using a package manager and the pre-compiled Debian (.deb) or Red Hat (.rpm) packages
- building from source

### <span id="page-14-4"></span>**2 Using a package manager**

Debian (.deb) and Red Hat (.rpm) packages are provided to easily install, upgrade or uninstall the s1kd-tools on Linux systems using a package manager. The examples below focus on the standard dpkg (for Debian-based distributions) and rpm (for Red Hat-based distributions).

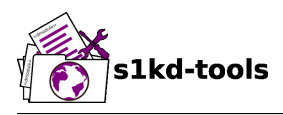

#### <span id="page-15-0"></span>**2.1 Installing**

You can download the latest release of the s1kd-tools from [http://khzae.net/1/s1000d/s1kd](http://khzae.net/1/s1000d/s1kd-tools/releases/latest)[tools/releases/latest.](http://khzae.net/1/s1000d/s1kd-tools/releases/latest) Then use one of the following commands to install it:

#### **Debian:**

# dpkg -i s1kd-tools\_[version]\_[arch].deb

#### **Red Hat:**

# rpm -i s1kd-tools.[version].[arch].rpm

#### <span id="page-15-1"></span>**2.2 Uninstalling**

To uninstall using the package manager, use one of the following commands:

#### **Debian:**

# dpkg -r s1kd-tools

#### **Red Hat:**

# rpm -e s1kd-tools

### <span id="page-15-2"></span>**3 Building from source**

#### <span id="page-15-3"></span>**3.1 Requirements**

To build the executables:

- coreutils and binutils
- xxd
- [libxml2, libxslt, libexslt](http://xmlsoft.org)

To build the documentation from source:

- [s1kd2db](http://github.com/kibook/s1kd2db)
- [pandoc](https://pandoc.org/)

#### <span id="page-15-4"></span>**3.2 Building and installing**

Run the following commands to build the executables, and install both the executables and documentation:

\$ make # make install

To change where these are installed, specify the PREFIX make variable. The default value of this variable is /usr/local.

For example:

# make PREFIX=/usr install

Produced by: khzae.net

Produced by: khzae.net

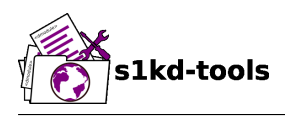

### <span id="page-16-0"></span>**3.3 Uninstalling**

To uninstall the executables and documentation:

# make uninstall

Remember to specify the PREFIX make variable if a different prefix was used during installation.

<span id="page-17-0"></span>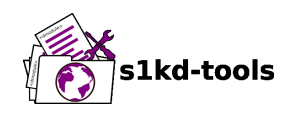

### **Usage examples**

### **Table of contents**

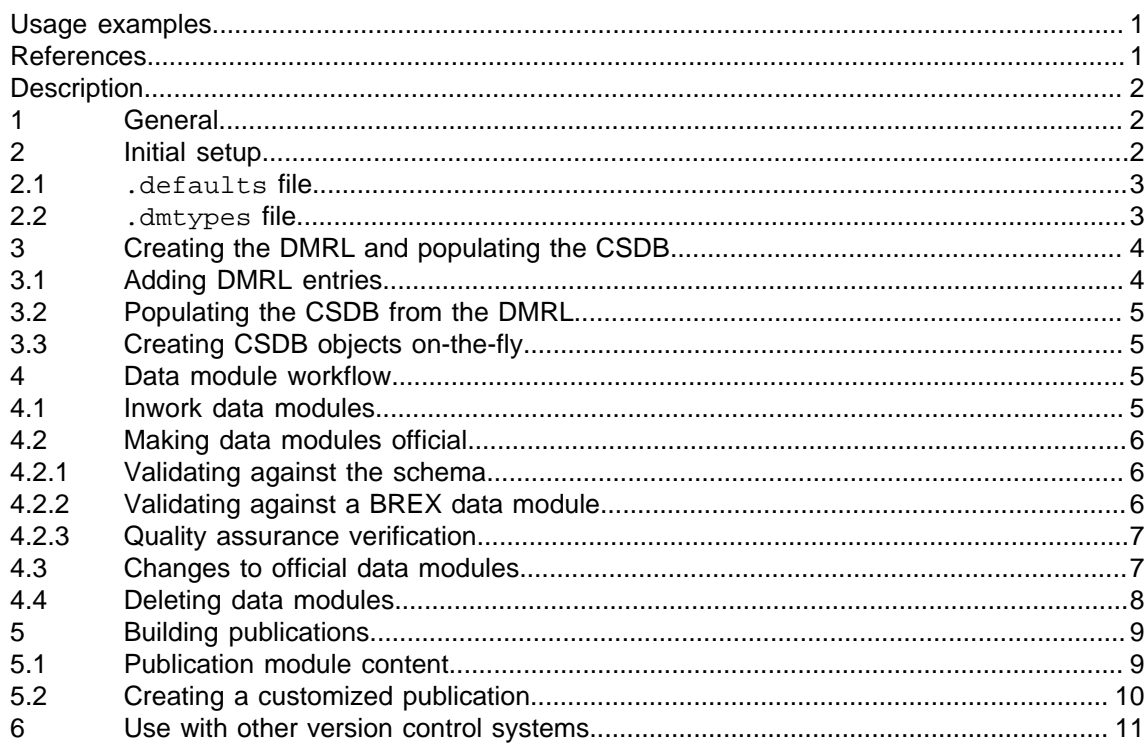

### **List of tables**

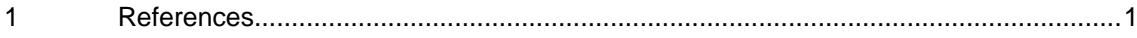

### <span id="page-17-1"></span>**List of figures**

 $\overline{1}$ 

### **References**

Table 1 References

#### <span id="page-17-2"></span>Data module/Technical publication

**Title** 

None

Applicable to: All

S1KDTOOLS-A-00-00-00-00A-130A-D

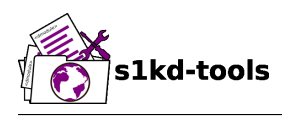

# **Description**

### <span id="page-18-1"></span><span id="page-18-0"></span>**1 General**

This document provides examples of the usage of the **s1kd-tools**.

The sample commands have been written as they would be used on a Linux or other Unixlike system, but should work more-or-less the same on most operating systems. OS-specific commands used in examples (e.g., mkdir) may need to be adapted.

<span id="page-18-3"></span>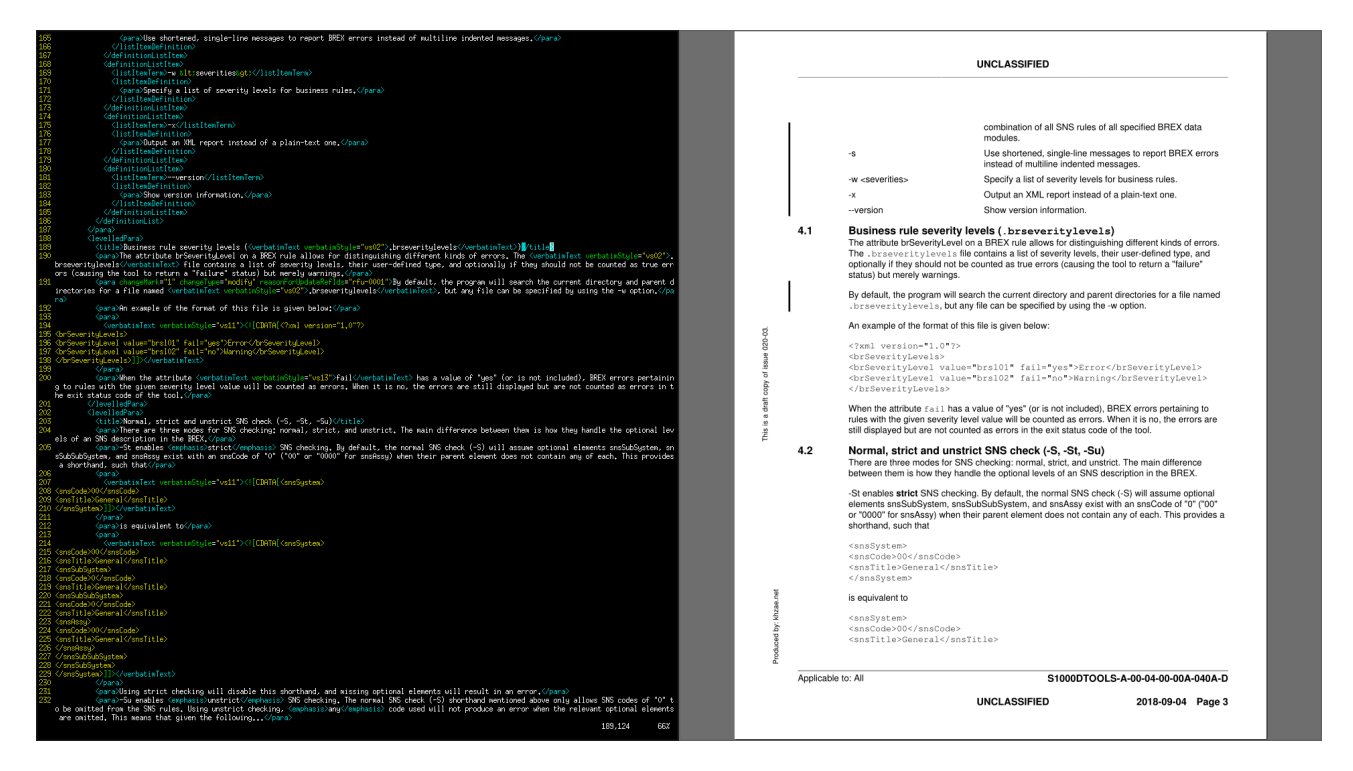

ICN-S1KDTOOLS-A-000000-A-KHZAE-00002-A-001-01

Fig 1 Example - Authoring with Vim + MuPDF

### <span id="page-18-2"></span>**2 Initial setup**

This first step is to create a folder for the new S1000D project. Example:

```
$ mkdir myproject
$ cd myproject
```
After that, you should create two files: .defaults and .dmtypes. These files can be created automatically using the **s1kd-defaults** tool to initialize the new CSDB:

\$ s1kd-defaults -i

Afterwards, these files can be edited to customize them for your project. More information on the contents of these files is provided below.

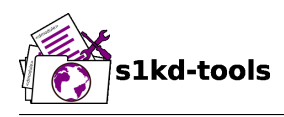

#### **Note**

If the tools are run in a directory that does not have these configuration files, they will search for them in the parent directories to find the top of the CSDB directory tree.

#### <span id="page-19-0"></span>**2.1 .defaults file**

The .defaults file is used by all of the s1kd-new\* tools. It provides default values for various S1000D metadata. The .defaults file can be written in either a simple text format or an XML format.

#### **Example of simple text format:**

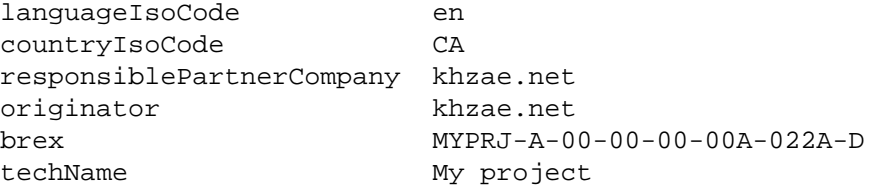

#### **Example of XML format:**

```
<?xml version="1.0"?>
<defaults>
<default ident="languageIsoCode" value="en"/>
<default ident="countryIsoCode" value="CA"/>
<default ident="responsiblePartnerCompany" value="khzae.net"/>
<default ident="originator" value="khzae.net"/>
<default ident="brex" value="MYPRJ-A-00-00-00-00A-022A-D"/>
<default ident="techName" value="My project"/>
</defaults>
```
#### <span id="page-19-1"></span>**2.2 .dmtypes file**

The .dmtypes file is used by the **s1kd-newdm** tool. It contains a list of information codes and associated info names and schemas to be used when creating new data modules. Like the .defaults file, it can be written using either the simple text format or XML format.

#### **Example of simple text format:**

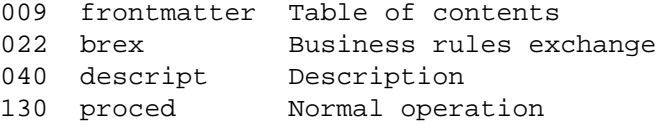

#### **Example of XML format:**

```
<?xml version="1.0"?>
<dmtypes>
<type infoCode="009" infoName="Table of contents"
schema="frontmatter"/>
<type infoCode="022" infoName="Business rules exchange"
```
Produced by: khzae.net

Produced by: khzae.net

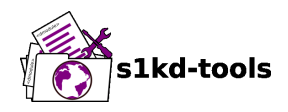

```
schema="brex"/>
<type infoCode="040" infoName="Description"
schema="descript"/>
<type infoCode="130" infoName="Normal operation"
schema="proced"/>
</dmtypes>
```
The s1kd-newdm tool contains a default set of information code definitions. This can be used to create a default .dmtypes file by use of the -. (simple text format) or -, (XML) options:

```
$ s1kd-newdm -, > .dmtypes
```
The generated .dmtypes file can then be customized to fit your project.

### <span id="page-20-0"></span>**3 Creating the DMRL and populating the CSDB**

The next step is to prepare the Data Management Requirements List (DMRL) for the project. The DMRL will contain a list of all the CSDB objects initially required by your project, and can be used to automatically populate your CSDB.

If you do not already have a DMRL, the **s1kd-newdml** tool can be used to create a new one:

```
$ s1kd-newdml -# MYPRJ-NCAGE-C-2017-00001
```
This would create the file DML-MYPRJ-NCAGE-C-2017-00001\_000-01.XML in your CSDB folder.

#### <span id="page-20-1"></span>**3.1 Adding DMRL entries**

Each entry in the DMRL describes a data module that is planned to be created:

```
<dmlContent>
<dmlEntry>
<dmRef>
<dmRefIdent>
<dmCode modelIdentCode="MYPRJ" systemDiffCode="A" systemCode="00"
subSystemCode="0" subSubSystemCode="0" assyCode="00" 
disassyCode="00" disassyCodeVariant="A" infoCode="040"
infoCodeVariant="A" itemLocationCode="D"/>
</dmRefIdent>
<dmRefAddressItems>
<dmTitle>
<techName>My project</techName>
<infoName>Description</infoName>
</dmTitle>
</dmRefAddressItems>
</dmRef>
<security securityClassification="01"/>
<responsiblePartnerCompany>
<enterpriseName>khzae.net</enterpriseName>
</responsiblePartnerCompany>
</dmlEntry>
```
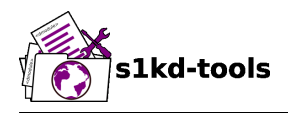

... </dmlContent>

The XML for the dmRef of each entry can be quickly generated using the **s1kd-ref** tool:

\$ s1kd-ref DMC-MYPRJ-A-00-00-00-00A-040A-D

#### <span id="page-21-0"></span>**3.2 Populating the CSDB from the DMRL**

Once the DMRL is prepared, the **s1kd-dmrl** tool can be used to automatically populate the CSDB based on the CSDB objects listed in the DMRL:

\$ s1kd-dmrl DML-MYPRJ-NCAGE-C-2017-00001\_000-01.XML

Information not included in the DMRL entry for a CSDB object is pulled from the .defaults file (and the .dmtypes file for data modules).

The DMRL should be updated throughout the lifecycle of a project. When new entries are added, simply use the **s1kd-dmrl** tool again to create the newly added data modules. Already existing data modules will not be overwritten, unless the -f option is specified. The -q option will suppress those messages indicating that a data module that already exists will not be overwritten:

\$ s1kd-dmrl -q DML-MYPRJ-NCAGE-C-2017-00001\_000-02.XML

#### <span id="page-21-1"></span>**3.3 Creating CSDB objects on-the-fly**

Data modules and other CSDB objects can also be created in an "on-the-fly" manner, without the use of a DMRL, by invoking the s1kd-new\* set of tools directly, as with s1kd-newdml above. For example, to create a new data module:

\$ s1kd-newdm -# MYPRJ-A-00-00-00-00A-040A-D

This would create the file DMC-MYPRJ-A-00-00-00-00A-040A-D\_000-01\_EN-CA. XML in your CSDB folder.

Each of the s1kd-new\* tools has various options for setting specific metadata, and information not included as arguments to these commands is pulled from the .defaults and .dmtypes files.

### <span id="page-21-2"></span>**4 Data module workflow**

Data modules are put through the general S1000D workflow with the **s1kd-upissue** tool. Whenever a data module will be changed, the s1kd-upissue tool should first be used to indicate the forthcoming change, creating the next inwork issue of the data module.

#### <span id="page-21-3"></span>**4.1 Inwork data modules**

To increment the inwork issue of a data module, the s1kd-upissue tool is called without any additional options:

\$ s1kd-upissue DMC-MYPRJ-A-00-00-00-00A-040A-D\_000-01\_EN-CA.XML

Assuming this data module was just created, it would be incremented from initial inwork issue 000-01 to initial inwork issue 000-02. After upissuing, make the changes. For example:

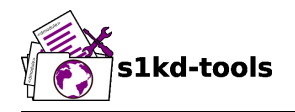

```
DMC-MYPRJ-A-00-00-00-00A-040A-D_000-01_EN-CA.XML:
```

```
<content>
<description>
<levelledPara>
<title>General</title>
<para>This is my project.</para>
</levelledPara>
</description>
</content>
```
**DMC-MYPRJ-A-00-00-00-00A-040A-D\_000-02\_EN-CA.XML:**

```
<content>
<description>
<levelledPara>
<title>General</title>
<para>This is my project.</para>
<para>My project is maintained using S1000D.</para>
</levelledPara>
</description>
</content>
```
#### <span id="page-22-0"></span>**4.2 Making data modules official**

Before a data module can be made official, it must be validated. This means:

- It is a valid XML file
- It is valid according to the relevant S1000D schema
- It is valid according to the relevant business rules
- The actual narrative (content) is correct

#### <span id="page-22-1"></span>**4.2.1 Validating against the schema**

The first two points can be verified with the **s1kd-validate** tool. This tool will indicate any problems with the data module in terms of XML syntax and its correctness regarding its S1000D schema:

\$ s1kd-validate DMC-MYPRJ-A-00-00-00-00A-040A-D\_000-03\_EN-CA.XML

#### <span id="page-22-2"></span>**4.2.2 Validating against a BREX data module**

The third point can be verified using the **s1kd-brexcheck** tool. This tool will indicate any places where a data module violates computable business rules as specified in a Business Rules Exchange (BREX) data module.

```
$ s1kd-brexcheck DMC-MYPRJ-A-00-00-00-00A-040A-D_000-03_EN-CA.XML
```
The BREX allows a project to customize S1000D, for example, by disallowing certain elements or attributes:

<structureObjectRule>

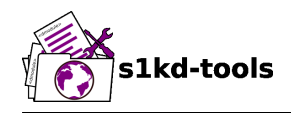

```
<objectPath allowedObjectFlag="0">//emphasis</objectPath>
<objectUse>The emphasis element is not allowed.</objectUse>
</structureObjectRule>
```
Or by tailoring the allowed values of certain elements or attributes:

```
<structureObjectRule>
<objectPath allowedObjectFlag="2">
//@securityClassification
</objectPath>
<objectUse>
The security classification must be 01 (Unclassified)
or 02 (Classified).
</objectUse>
<objectValue valueAllowed="01">Unclassified</objectValue>
<objectValue valueAllowed="02">Classified</objectValue>
</structureObjectRule>
```
Each data module references the BREX it should be checked against, and BREX data modules can reference other BREX data modules to create a layered set of business rules, for example, Project-related rules and Organization-related rules.

Unless otherwise specified, data modules will reference the S1000D default BREX, which contains a base set of business rules.

To get started with your project's own business rules, you can create a simple BREX data module based on the current defaults of your CSDB using the -B option of the s1kd-newdm tool:

\$ s1kd-newdm -B# MYPRJ-A-00-00-00-00A-022A-D

This will use the customized .defaults and .dmtypes files to generate a basic set of business rules.

#### <span id="page-23-0"></span>**4.2.3 Quality assurance verification**

In contrast to the first three points, which can be verified automatically, the last point is generally not an automatic process, and involves quality assurance testing by a human. That a data module has been first or second QA tested can be indicated with the s1kd-upissue tool:

\$ s1kd-upissue -1 tabtop -2 ttandoo ...

Once the data module is validated, the s1kd-upissue tool is used to make it official with the  $-i$ option:

\$ s1kd-upissue -i DMC-MYPRJ-A-00-00-00-00A-040A-D\_000-03\_EN-CA.XML

#### <span id="page-23-1"></span>**4.3 Changes to official data modules**

When a change must be made to an official data module (for example, as a result of feedback), the s1kd-upissue tool is used again to bring the data module back to the inwork state:

\$ s1kd-upissue DMC-MYPRJ-A-00-00-00-00A-040A-D\_001-00\_EN-CA.XML

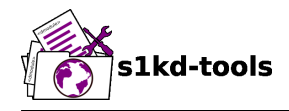

Changes between official issues of a data module are indicated with reasons for update and change marking. For example:

**DMC-MYPRJ-A-00-00-00-00A-040A-D\_001-00\_EN-CA.XML:**

```
<content>
<description>
<levelledPara>
<title>General</title>
<para>This is my project.</para>
<para>My project is maintained using S1000D.</para>
</levelledPara>
</description>
</content>
```
**DMC-MYPRJ-A-00-00-00-00A-040A-D\_001-01\_EN-CA.XML:**

```
<dmStatus issueType="changed">
\langle!-- ...... -->
<reasonForUpdate id="rfu-0001">
<simplePara>Added reference to tools used.</simplePara>
</reasonForUpdate>
</dmStatus>
\langle!-- ...... -->
<content>
<description>
<levelledPara>
<title>General</title>
<para>This is my project.</para>
<para changeType="modify" changeMark="1"
reasonForUpdateRefIds="rfu-0001">My project is maintained using
S1000D and s1kd-tools.</para>
</levelledPara>
</description>
</content>
```
Reasons for update from the previous official issue are automatically removed when upissuing to the first inwork issue.

#### <span id="page-24-0"></span>**4.4 Deleting data modules**

The basic cycle continues until a data module is deleted. "Deleting" a data module is a special case of upissuing:

```
$ s1kd-upissue -is deleted ...
```
The data module is upissued to the next official issue, and it's issue type is set to "deleted".

Deleted data modules may be reinstated later in a similar way:

\$ s1kd-upissue -s rinstate-status ...

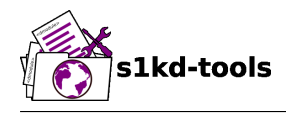

The data module is upissued to the next inwork issue, and the issue type is set to one of the "rinstate-x" types.

# <span id="page-25-0"></span>**5 Building publications**

S1000D publications are managed by use of publication modules. Like data modules, publication modules may be created as part of the project's DMRL:

```
<dmlEntry>
<pmRef>
<pmRefIdent>
<pmCode modelIdentCode="MYPRJ" pmIssuer="12345" pmNumber="00001"
pmVolume="00"/>
</pmRefIdent>
<pmRefAddressItems>
<pmTitle>My publication</pmTitle>
</pmRefAddressItems>
</pmRef>
<responsiblePartnerCompany>
<enterpriseName>khzae.net</enterpriseName>
</responsiblePartnerCompany>
</dmlEntry>
```
or "on-the-fly" with the **s1kd-newpm** tool:

```
$ s1kd-newpm -# MYPRJ-12345-00001-00
```
#### <span id="page-25-1"></span>**5.1 Publication module content**

The publication module lays out the hierarchical structure of the data modules in a publication:

```
<content>
<pmEntry>
<pmEntryTitle>Front matter</pmEntryTitle>
<dmRef>
<dmRefIdent>
<dmCode modelIdentCode="MYPRJ" systemDiffCode="A" systemCode="00"
subSystemCode="0" subSubSystemCode="0" assyCode="00" disassyCode="00"
disassyCodeVariant="A" infoCode="001" infoCodeVariant="A"
itemLocationCode="D"/>
</dmRefIdent>
<dmRefAddressItems>
<dmTitle>
<techName>My project</techName>
<infoName>Title page</infoName>
</dmTitle>
</dmRefAddressItems>
</dmRef>
</pmEntry>
<pmEntry>
<pmEntryTitle>General info</pmEntryTitle>
```
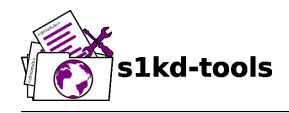

```
<dmRef>
<dmRefIdent>
<dmCode modelIdentCode="MYPRJ" systemDiffCode="A" systemCode="00"
subSystemCode="0" subSubSystemCode="0" assyCode="00" disassyCode="00"
disassyCodeVariant="A" infoCode="040" infoCodeVariant="A"
itemLocationCode="D"/>
</dmRefIdent>
<dmRefAddressItems>
<dmTitle>
<techName>My project</techName>
<infoName>Description</infoName>
</dmTitle>
</dmRefAddressItems>
</dmRef>
</pmEntry>
</content>
```
#### <span id="page-26-0"></span>**5.2 Creating a customized publication**

The S1000D applicability model and the **s1kd-instance** tool enable the creation of customized publications, which are filtered for a particular customer or product. For example, a data module may contain applicabilty for two versions of a product:

```
<para>
This is some common information about the product.
</para>
<para applicRefId="app-versionA">
This information only applies to version A.
</para>
<para applicRefId="app-versionB">
This information only applies to version B.
</para>
```
When you deliver this data module to a customer with Version B, you can exclude information which is not applicable to them by filtering it:

\$ s1kd-instance -s version:prodattr=B <DM>

To filter a whole publication, use the -O option of the s1kd-instance tool to output multiple filtered objects into a directory:

\$ s1kd-instance -s version:prodattr=B -O customerB DMC-\*.XML

The newly created customerB directory will contain the filtered versions of these data modules.

If your CSDB contains multiple, separate publications, the **s1kd-refs** tool can be used to select only those data modules which apply to a particular publication module:

```
$ slkd-refs -s <PM>|
> xargs s1kd-instance -s version:prodattr=B -O customerB
```
Produced by: khzae.net Produced by: khzae.net

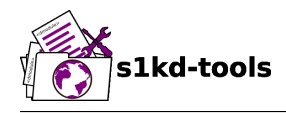

The above command will filter the publication module and all included data modules, and output the resulting objects to the customerB directory.

### <span id="page-27-0"></span>**6 Use with other version control systems**

The issue/inwork numbers and S1000D file naming conventions as seen above provide a basic form of version control. In this case, each file represents a single issue of a CSDB object, and multiple files together represent the whole logical object. For example, all of the following files represent different versions of the same object:

- DMC-MYPRJ-A-00-00-00-00A-040A-D\_000-01\_EN-CA.XML
- DMC-MYPRJ-A-00-00-00-00A-040A-D\_000-02\_EN-CA.XML
- DMC-MYPRJ-A-00-00-00-00A-040A-D\_001-00\_EN-CA.XML

However, if you prefer to use an existing version control system such as Git or SVN, it is often more useful for each file to represent a whole object.

The s1kd-tools support an alternate naming convention for this case. Specifying the -N option to certain tools will omit the issue and inwork numbers from filenames of CSDB objects. Taking the s1kd-newdm tool example from above, but adding the -N option as follows:

\$ s1kd-newdm -N -# MYPRJ-A-00-00-00-00A-040A-D

would create the file DMC-MYPRJ-A-00-00-00-00A-040A-D\_EN-CA. XML in your CSDB folder. The s1kd-upissue tool works similarly:

\$ s1kd-upissue -N -i DMC-MYPRJ-A-00-00-00-00A-040A-D\_EN-CA.XML

The issue and inwork numbers are updated in the XML metadata, but instead of creating a new file, the original is overwritten. The previous inwork issues are therefore stored as part of the external version control system's history, rather than as individual files.

<span id="page-28-0"></span>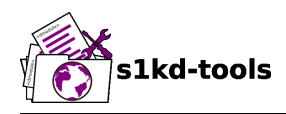

# **.defaults file identifiers**

### **Table of contents** Page

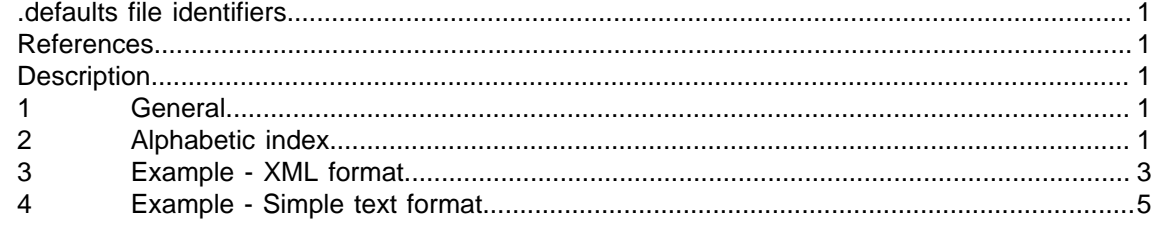

### **List of tables**

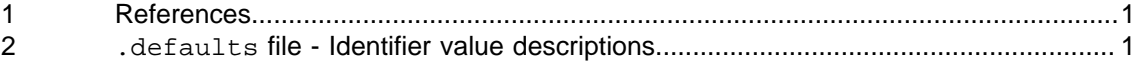

### **References**

Table 1 References

<span id="page-28-5"></span><span id="page-28-1"></span>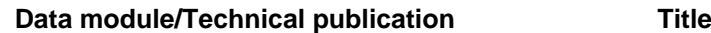

<span id="page-28-2"></span>None

# **Description**

### <span id="page-28-3"></span>**1 General**

This document contains an alphabetic index of all valid .defaults file identifiers, and a description of the values they may be assigned. It also contains examples of a . defaults file using all identifiers in both the XML format and simple text format.

# <span id="page-28-6"></span><span id="page-28-4"></span>**2 Alphabetic index**

Table 2 .defaults file - Identifier value descriptions

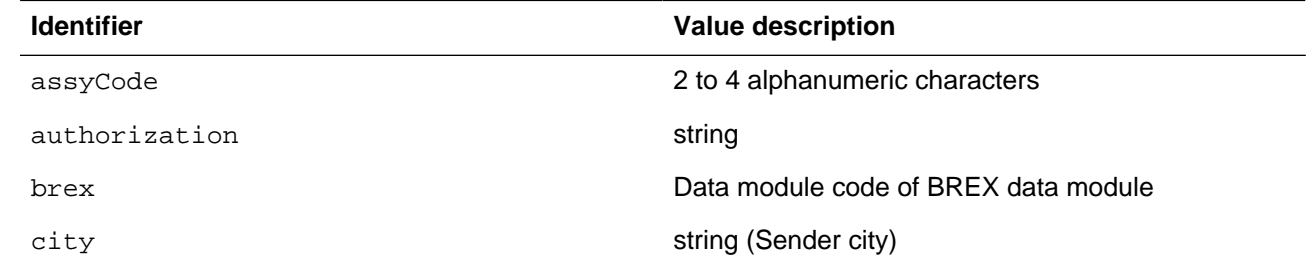

#### Applicable to: All **S1KDTOOLS-A-00-00-00-00A-014A-D**

**2018-09-21 Page 1**

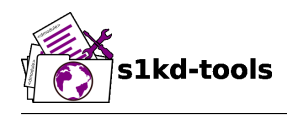

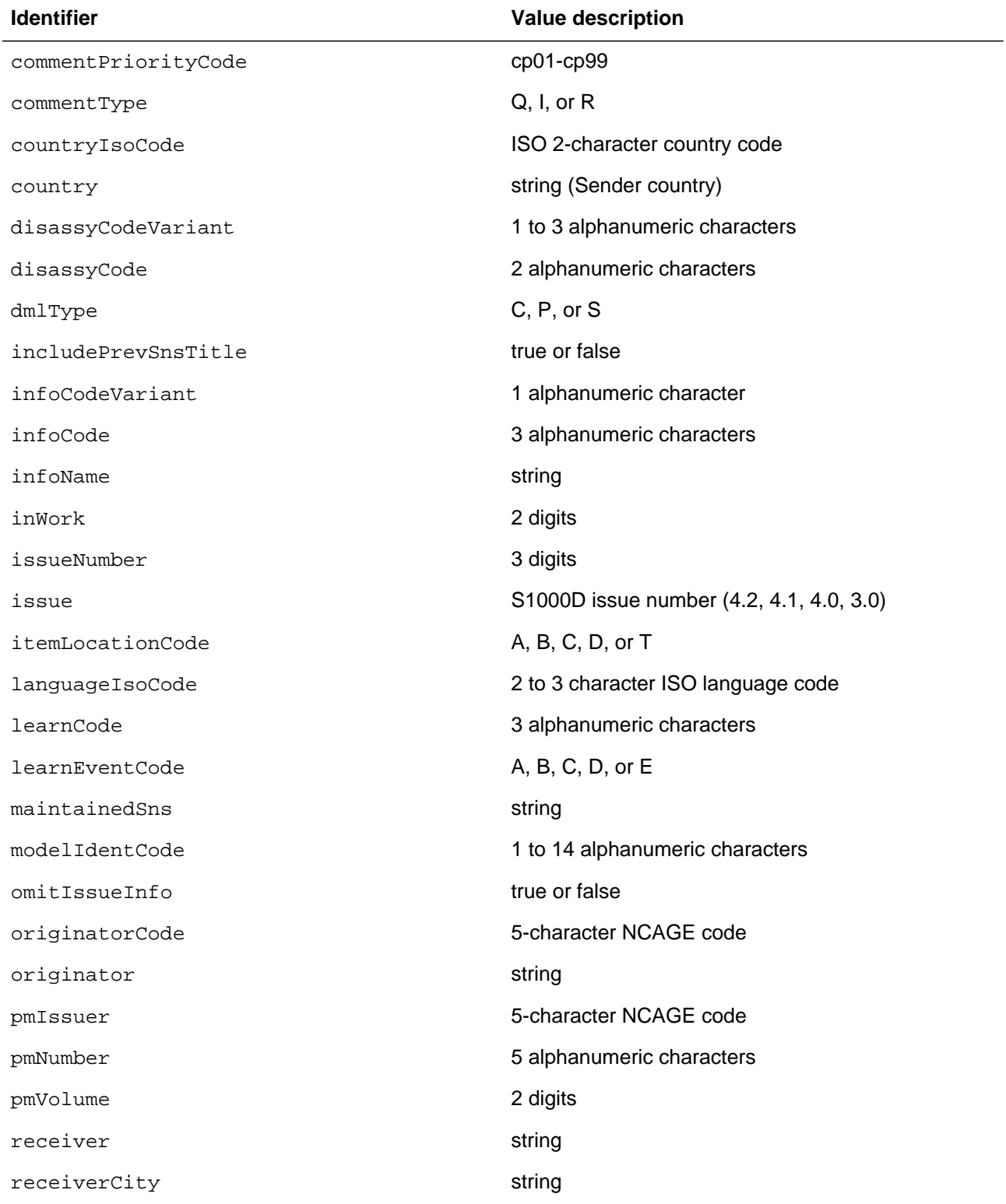

Applicable to: All **S1KDTOOLS-A-00-00-00-00A-014A-D**

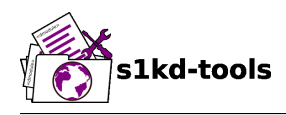

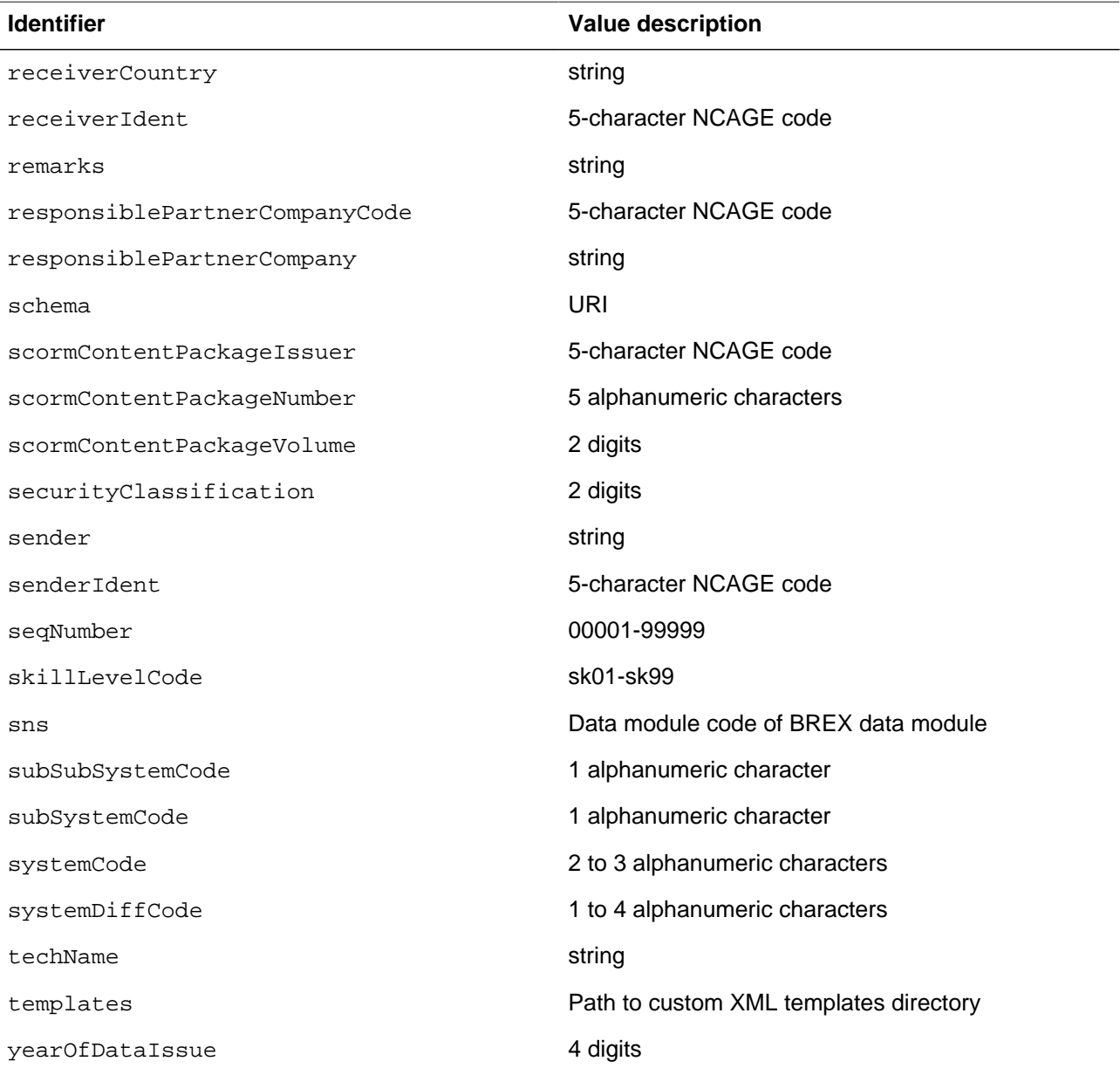

### <span id="page-30-0"></span>**3 Example - XML format**

```
<?xml version="1.0"?>
<defaults>
<default ident="assyCode" value="00"/>
<default ident="authorization" value="khzae.net"/>
<default ident="brex" value="MYPRJ-A-00-00-00-00A-022A-D"/>
<default ident="city" value="Toronto"/>
<default ident="commentPriorityCode" value="cp01"/>
```
#### Applicable to: All **S1KDTOOLS-A-00-00-00-00A-014A-D**

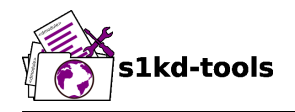

```
<default ident="commentType" value="Q"/>
<default ident="countryIsoCode" value="CA"/>
<default ident="country" value="Canada"/>
<default ident="disassyCodeVariant" value="A"/>
<default ident="disassyCode" value="00"/>
<default ident="dmlType" value="C"/>
<default ident="includePrevSnsTitle" value="true"/>
<default ident="infoCodeVariant" value="A"/>
<default ident="infoCode" value="040"/>
<default ident="infoName" value="Description"/>
<default ident="inWork" value="01"/>
<default ident="issueNumber" value="000"/>
<default ident="issue" value="4.2"/>
<default ident="itemLocationCode" value="D"/>
<default ident="languageIsoCode" value="en"/>
<default ident="learnCode" value="H10"/>
<default ident="learnEventCode" value="A"/>
<default ident="maintainedSns" value="General sea vehicles"/>
<default ident="modelIdentCode" value="MYPRJ"/>
<default ident="omitIssueInfo" value="true"/>
<default ident="originatorCode" value="12345"/>
<default ident="originator" value="khzae.net"/>
<default ident="pmIssuer" value="12345"/>
<default ident="pmNumber" value="00000"/>
<default ident="pmVolume" value="00"/>
<default ident="receiver" value="khzae.net"/>
<default ident="receiverCity" value="Toronto"/>
<default ident="receiverCountry" value="Canada"/>
<default ident="receiverIdent" value="12345"/>
<default ident="remarks" value="Comments on a data module"/>
<default ident="responsiblePartnerCompanyCode" value="12345"/>
<default ident="responsiblePartnerCompany" value="khzae.net"/>
<default ident="schema" value="descript.xsd"/>
<default ident="securityClassification" value="01"/>
<default ident="senderIdent" value="12345"/>
<default ident="seqNumber" value="00001"/>
<default ident="skillLevelCode" value="sk01"/>
<default ident="sns" value="MYPRJ-A-00-00-00-00A-022A-D"/>
<default ident="subSubSystem" value="0"/>
<default ident="subSystem" value="0"/>
<default ident="systemCode" value="00"/>
<default ident="techName" value="My project"/>
<default ident="templates" value="/usr/share/s1kd-tools/templ"/>
<default ident="yearOfDataIssue" value="2017"/>
</defaults>
```
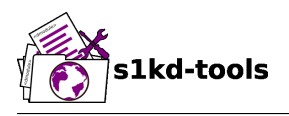

# <span id="page-32-0"></span>**4 Example - Simple text format**

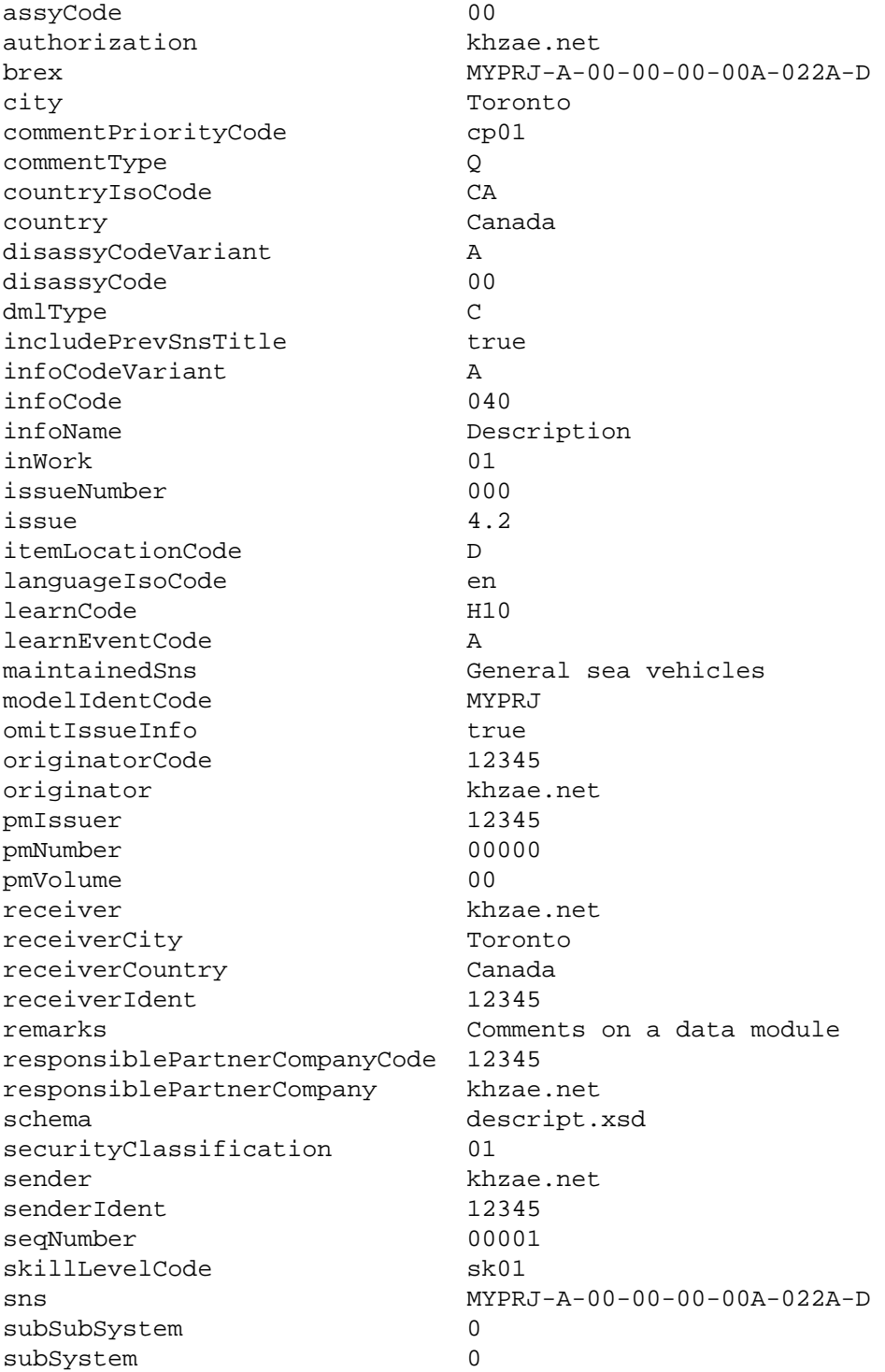

Produced by: khzae.net Produced by: khzae.net

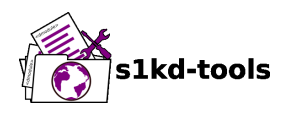

systemCode 00 techName My project yearOfDataIssue 2017

templates /usr/share/s1kd-tools/templ

<span id="page-34-0"></span>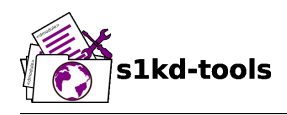

# **Issue compatibility**

# **Table of contents** Page

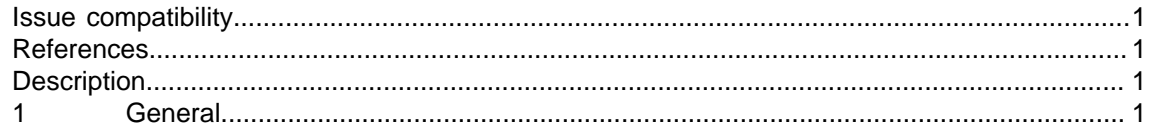

### **List of tables**

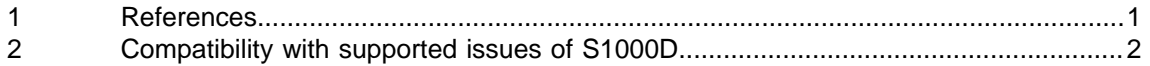

### **References**

Table 1 References

<span id="page-34-4"></span><span id="page-34-1"></span>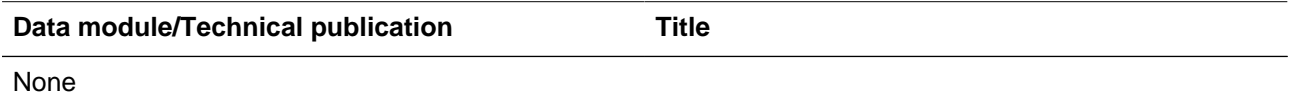

# **Description**

### <span id="page-34-3"></span><span id="page-34-2"></span>**1 General**

This document summarizes the compatibility between the s1kd-tools and each issue of the S1000D specification for which support is planned.

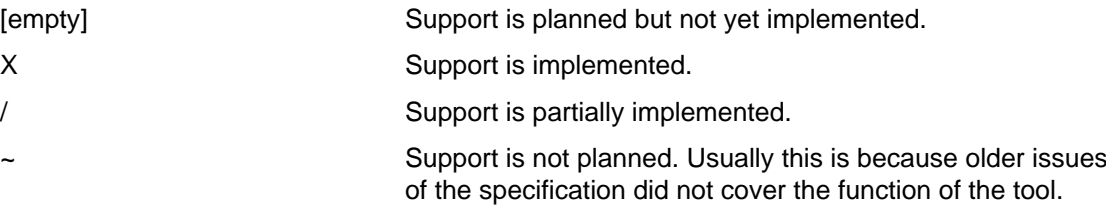

#### **Note**

Although a tool may not directly support an issue of S1000D, it may still be possible to use with that issue.

For example, the s1kd-brexcheck tool is said not to support Issue 2.0 or Issue 2.1, because the BREX data module schema was not introduced until Issue 2.2. However, an Issue

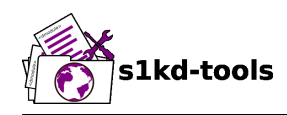

2.2 or greater BREX data module can still be used to check Issue 2.0 or Issue 2.1 CSDB objects.

<span id="page-35-0"></span>

| <b>Tool</b>     | 4.2                       | 4.1          | 4.0        | 3.0                   | 2.3                   | 2.2                       | 2.1                   | 2.0                       |
|-----------------|---------------------------|--------------|------------|-----------------------|-----------------------|---------------------------|-----------------------|---------------------------|
| s1kd-acronyms   | $\mathsf X$               | $\mathsf{X}$ | X          | $\mathsf{X}$          | $\mathsf X$           | X                         | X                     | $\mathsf X$               |
| s1kd-addicn     | X                         | $\mathsf{X}$ | X          | $\mathsf X$           | $\pmb{\times}$        | X                         | X                     | X                         |
| s1kd-aspp       | $\mathsf X$               | X            | X          | $\mathsf X$           | $\tilde{}$            | $\widetilde{\phantom{m}}$ | $\tilde{}$            | $\widetilde{\phantom{m}}$ |
| s1kd-brexcheck  | $\mathsf X$               | $\mathsf X$  | X          | $\sf X$               | $\pmb{\times}$        | $\mathsf X$               | $\tilde{}$            | $\tilde{}$                |
| s1kd-defaults   | X                         | X            | X          | $\mathsf X$           | $\pmb{\times}$        | X                         | X                     | X                         |
| s1kd-dmrl       | X                         | X            | X          | $\mathsf X$           | $\pmb{\times}$        | X                         | $\sf X$               | $\pmb{\times}$            |
| s1kd-flatten    | $\mathsf X$               | $\mathsf{X}$ | X          | $\mathsf X$           | $\pmb{\times}$        | X                         | X                     | $\boldsymbol{\mathsf{X}}$ |
| s1kd-fmgen      | X                         | X            | $\tilde{}$ | $\tilde{}$            | $\tilde{}$            | $\tilde{}$                | $\tilde{}$            | $\tilde{}$                |
| s1kd-icncatalog | X                         | X            | X          | X                     | X                     | X                         | X                     | X                         |
| s1kd-index      | X                         | X            | X          | $\mathsf X$           | $\mathsf X$           | X                         | $\mathsf X$           | X                         |
| s1kd-instance   | X                         | X            | X          | $\sqrt{2}$            | $\tilde{}$            | $\widetilde{\phantom{m}}$ | $\tilde{\phantom{a}}$ | $\tilde{}$                |
| s1kd-ls         | X                         | X            | X          | $\mathsf X$           | $\pmb{\times}$        | $\mathsf X$               | X                     | X                         |
| s1kd-metadata   | X                         | X            | X          | $\mathsf X$           | $\sf X$               | X                         | $\sf X$               | X                         |
| s1kd-mvref      | $\mathsf X$               | $\mathsf{X}$ | X          | $\sf X$               | $\mathsf X$           | $\mathsf X$               | $\sf X$               | $\pmb{\times}$            |
| s1kd-neutralize | X                         | $\mathsf X$  | X          | $\mathsf X$           | $\pmb{\times}$        | X                         | X                     | $\boldsymbol{\mathsf{X}}$ |
| s1kd-newcom     | X                         | X            | X          | $\mathsf X$           | $\pmb{\times}$        | X                         | X                     | $\mathsf{X}$              |
| s1kd-newddn     | $\mathsf X$               | X            | X          | $\mathsf X$           | $\mathsf X$           | X                         | $\mathsf X$           | $\boldsymbol{\mathsf{X}}$ |
| s1kd-newdm      | X                         | X            | X          | X                     | X                     | X                         | X                     | X                         |
| s1kd-newdml     | X                         | X            | X          | X                     | X                     | X                         | X                     | X                         |
| s1kd-newimf     | X                         | $\tilde{}$   | $\tilde{}$ | $\tilde{}$            | $\tilde{\phantom{a}}$ | $\tilde{}$                | $\tilde{\phantom{a}}$ | $\tilde{}$                |
| s1kd-newpm      | $\mathsf X$               | $\mathsf X$  | X          | $\mathsf X$           | $\sf X$               | $\mathsf X$               | $\pmb{\times}$        | $\mathsf X$               |
| s1kd-newsmc     | X                         | X            | $\tilde{}$ | $\tilde{\phantom{a}}$ | $\tilde{}$            | $\tilde{}$                | $\tilde{\phantom{a}}$ | $\tilde{\phantom{a}}$     |
| s1kd-newupf     | X                         | $\mathsf X$  | $\tilde{}$ | $\tilde{}$            | $\tilde{\phantom{a}}$ | $\tilde{}$                | $\tilde{\phantom{a}}$ | $\tilde{\phantom{a}}$     |
| s1kd-ref        | $\boldsymbol{\mathsf{X}}$ | X            | X          | X                     | $\sf X$               | X                         | X                     | $\mathsf X$               |
| s1kd-refs       | X                         | X            | X          | X                     | $\mathsf X$           | X                         | X                     | X                         |

Table 2 Compatibility with supported issues of S1000D

#### Applicable to: All **S1KDTOOLS-A-00-00-00-00A-C30A-D**
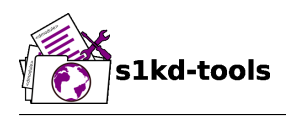

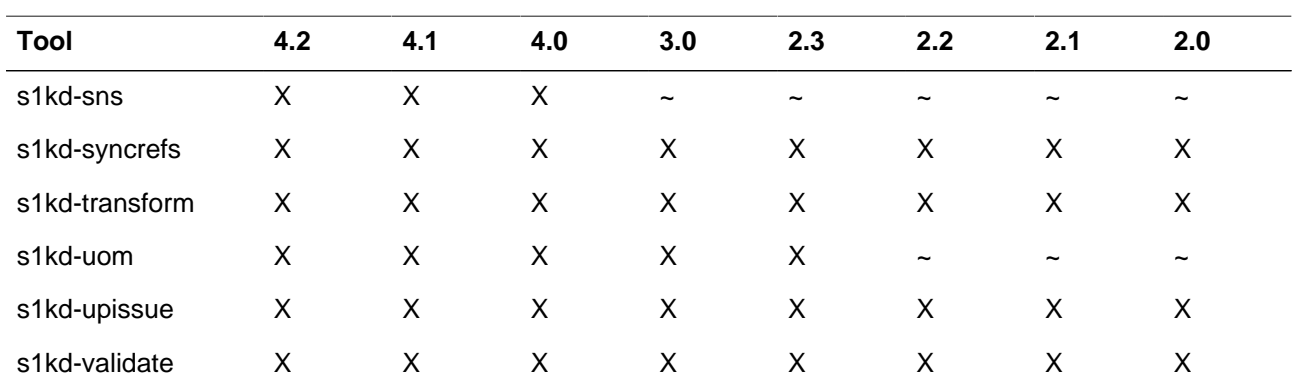

<span id="page-37-0"></span>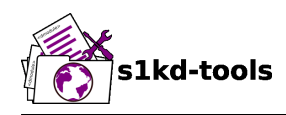

# **s1kd-defaults Description**

# **Table of contents** Page

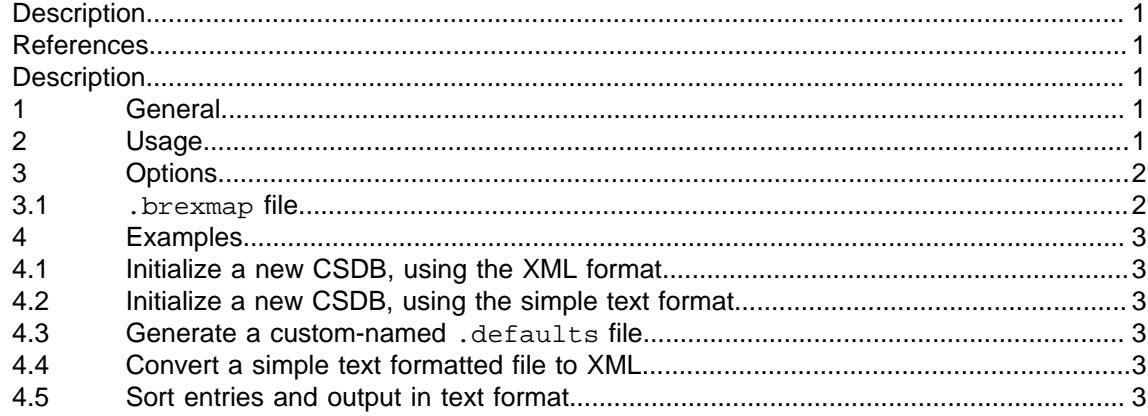

# <span id="page-37-1"></span>**List of tables**

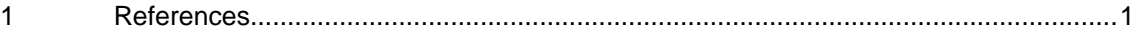

#### **References**

Table 1 References

<span id="page-37-5"></span>**Data module/Technical publication Title**

None

## **Description**

#### <span id="page-37-3"></span><span id="page-37-2"></span>**1 General**

The **s1kd-defaults** tool generates a basic .defaults file for a new CSDB, which is used by several of the other s1kd-tools to determine default values for S1000D metadata. It also provides a way to convert between the simple text and XML formats of the .defaults, .dmtypes and .fmtypes files.

#### <span id="page-37-4"></span>**2 Usage**

s1kd-defaults [-DdFfisth?] [-b <BREX>] [-j <map>] [<file>...]

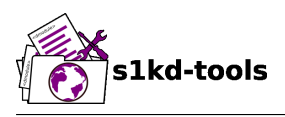

#### <span id="page-38-0"></span>**3 Options**

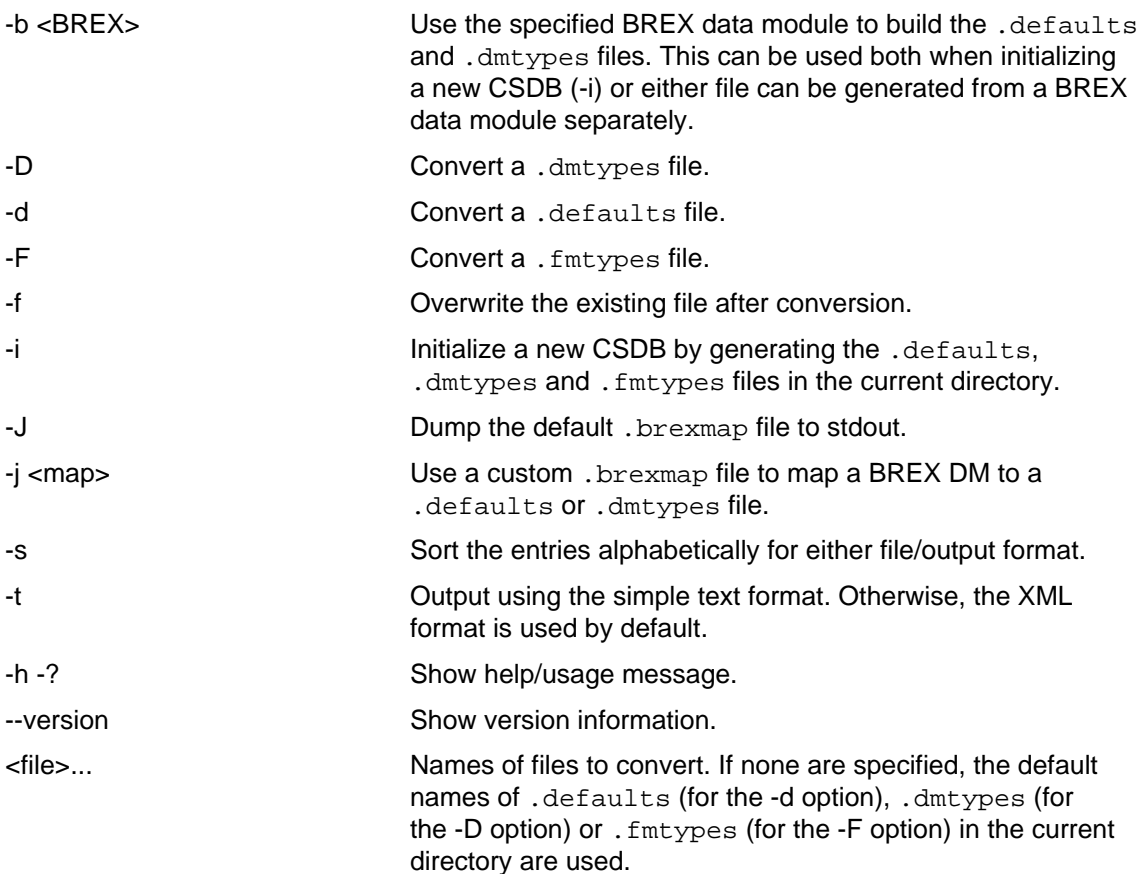

In addition, the following options enable features of the XML parser that are disabled as a precaution by default:

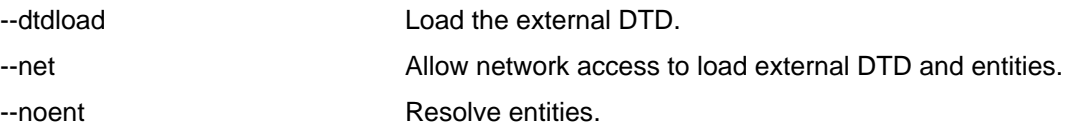

#### <span id="page-38-1"></span>**3.1 .brexmap file**

This file specifies a mapping between BREX structure object rules and .defaults and .dmtypes files. The path to an object can be written in many different ways in a BREX rule, so the .brexmap file allows any project's BREX to be used to generate these files without having to modify the BREX data module itself.

By default, the program will search for a file named .brexmap in the current directory and parent directories, but any file can be specified using the -j option. If there is no .brexmap file and the -j option is not specified, a default mapping will be used.

Example of .brexmap file:

Produced by: khzae.net

Produced by: khzae.net

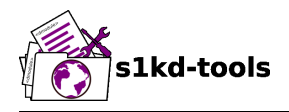

```
<brexMap>
<dmtypes path="//@infoCode"/>
<default path="//@languageIsoCode" ident="languageIsoCode"/>
<default path="//@countryIsoCode" ident="countryIsoCode"/>
</brexMap>
```
#### <span id="page-39-0"></span>**4 Examples**

#### <span id="page-39-1"></span>**4.1 Initialize a new CSDB, using the XML format**

```
$ mkdir mycsdb
$ cd mycsdb
$ s1kd-defaults -i
```
#### <span id="page-39-2"></span>**4.2 Initialize a new CSDB, using the simple text format**

```
$ mkdir mycsdb
$ cd mycsdb
$ s1kd-defaults -ti
```
#### <span id="page-39-3"></span>**4.3 Generate a custom-named .defaults file**

\$ s1kd-defaults > custom-defaults.xml

#### <span id="page-39-4"></span>**4.4 Convert a simple text formatted file to XML**

\$ s1kd-defaults -df

#### <span id="page-39-5"></span>**4.5 Sort entries and output in text format**

\$ s1kd-defaults -dts custom-defaults.txt

<span id="page-40-0"></span>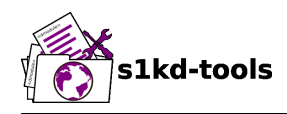

## **s1kd-dmrl**

# **Description**

# **Table of contents** Page

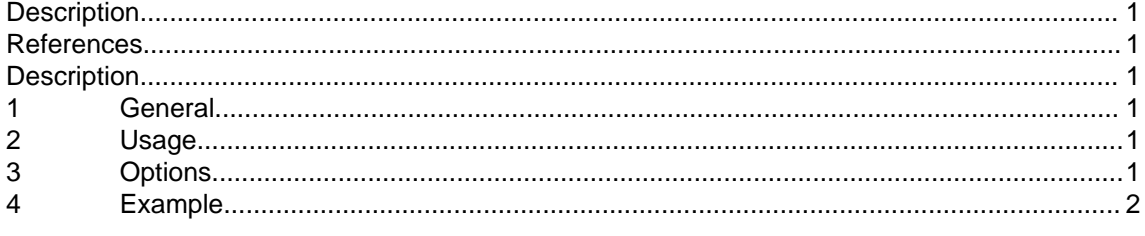

## **List of tables**

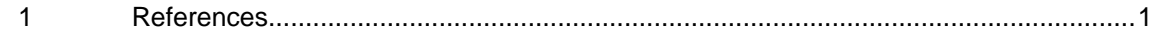

## **References**

Table 1 References

<span id="page-40-6"></span><span id="page-40-1"></span>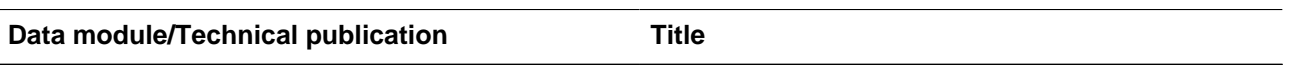

<span id="page-40-2"></span>None

# **Description**

#### <span id="page-40-3"></span>**1 General**

The **s1kd-dmrl** tool reads S1000D data management lists and creates CSBD objects for the entries specified using the s1kd-new\* tools.

#### <span id="page-40-4"></span>**2 Usage**

s1kd-dmrl [-\$ <issue>] [-% <dir>] [-FfNqsvh?] <DML>...

#### <span id="page-40-5"></span>**3 Options**

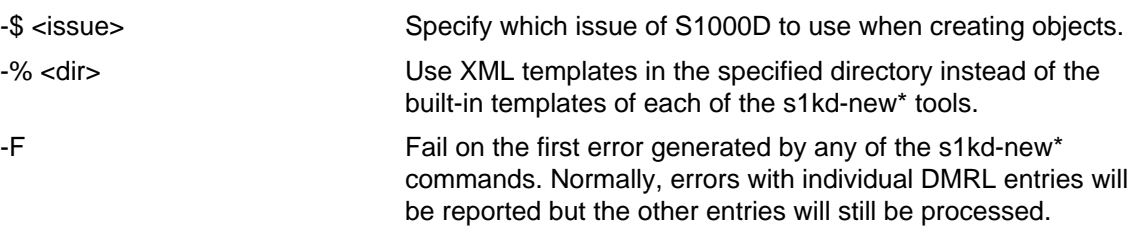

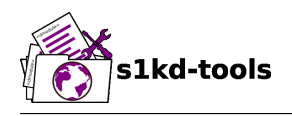

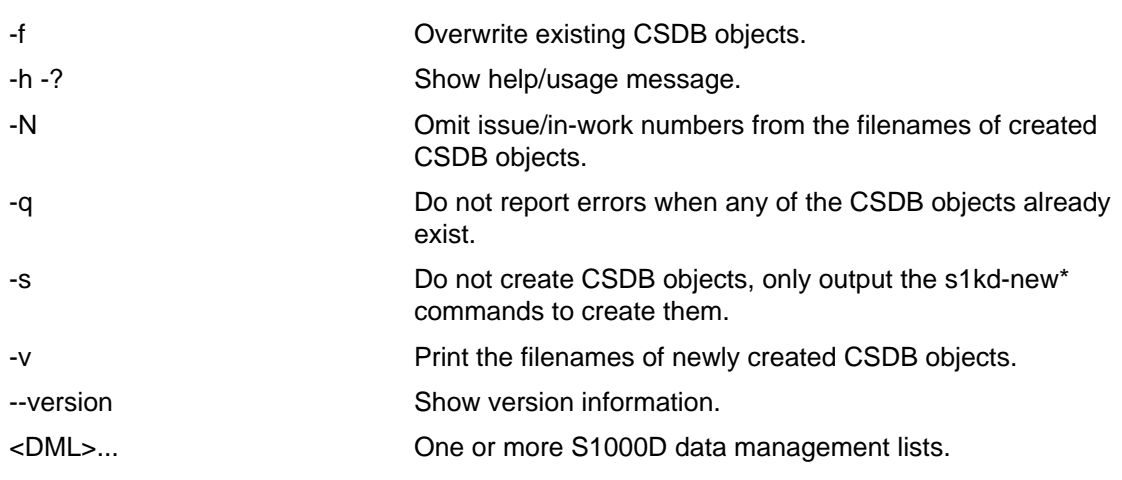

In addition, the following options enable features of the XML parser that are disabled as a precaution by default:

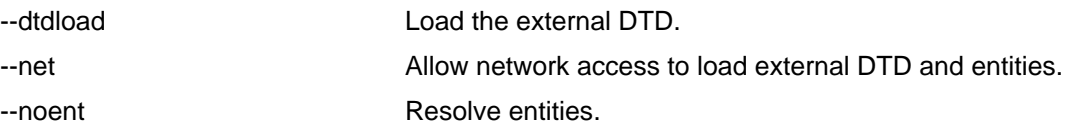

## <span id="page-41-0"></span>**4 Example**

\$ s1kd-dmrl DML-EX-12345-C-2018-00001\_001-00.XML

<span id="page-42-0"></span>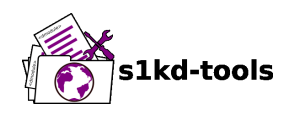

## **s1kd-newcom**

# **Description**

# **Table of contents** Page

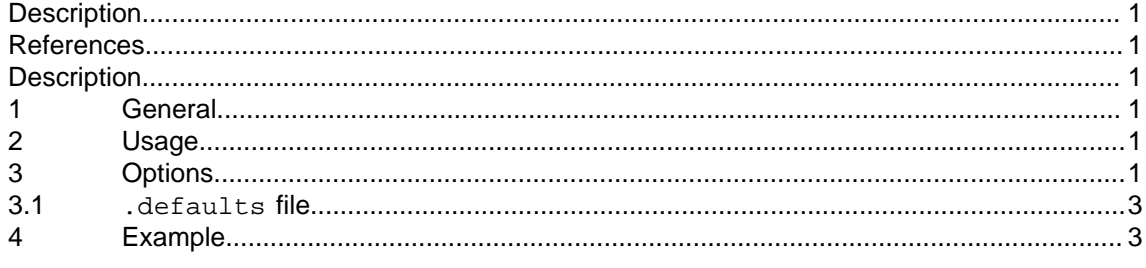

#### <span id="page-42-1"></span>**List of tables**

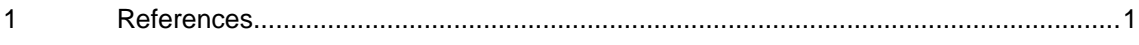

#### **References**

#### Table 1 References

<span id="page-42-6"></span>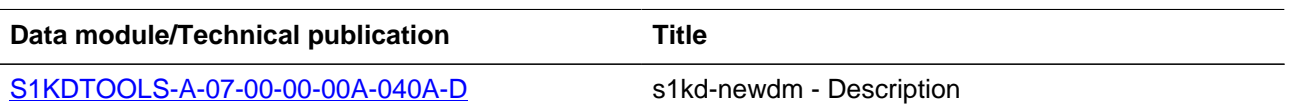

# **Description**

#### <span id="page-42-3"></span><span id="page-42-2"></span>**1 General**

The **s1kd-newcom** tool creates a new S1000D comment with the code and metadata specified.

#### <span id="page-42-4"></span>**2 Usage**

s1kd-newcom [options]

#### <span id="page-42-5"></span>**3 Options**

-# <code> The code of the comment, in the form of

MODELIDENTCODE-SENDERIDENT-YEAR-SEQ-TYPE. -\$ <issue> Specify which issue of S1000D to use. Currently supported issues are:

– 4.2 (default)

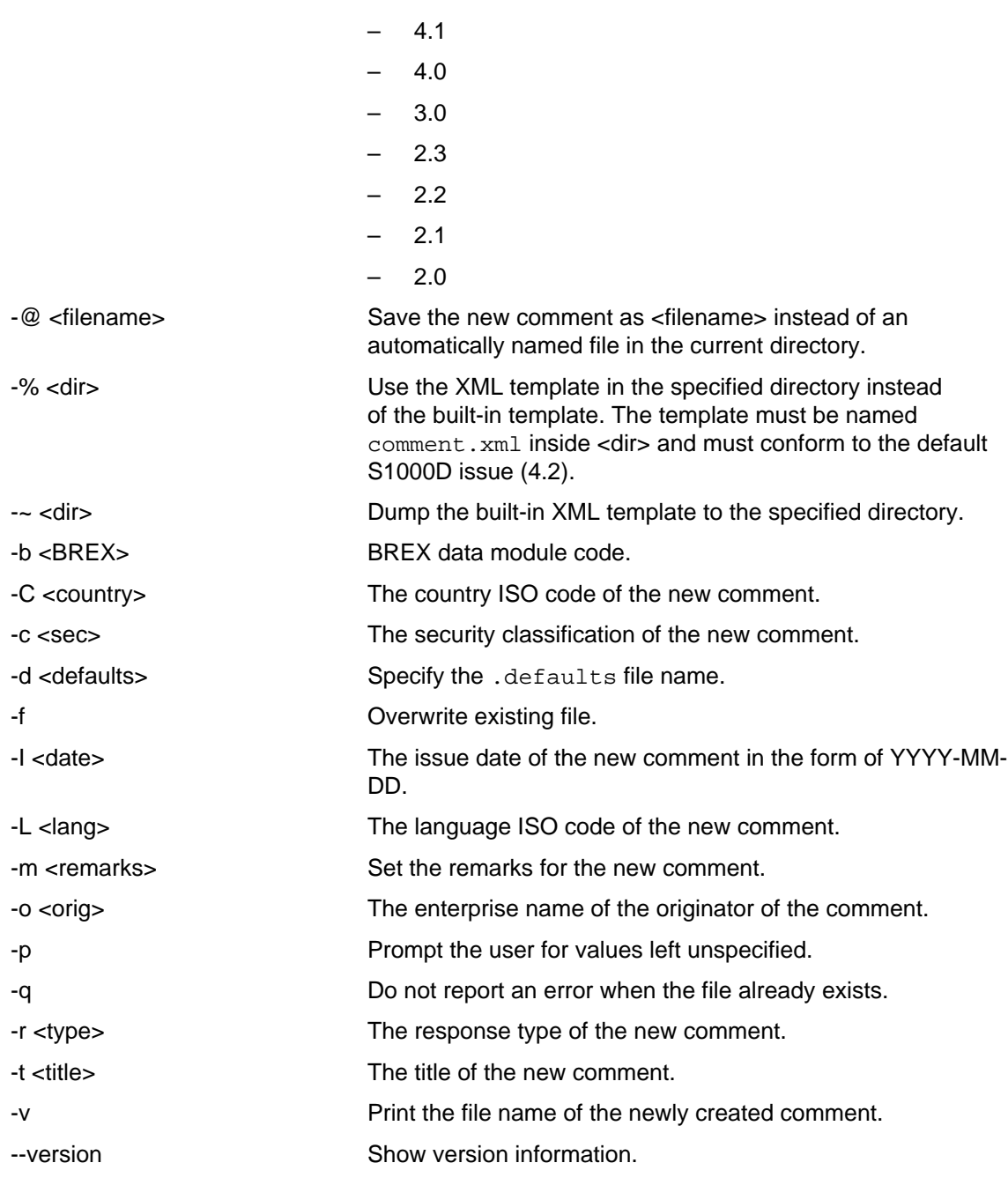

In addition, the following options enable features of the XML parser that are disabled as a precaution by default:

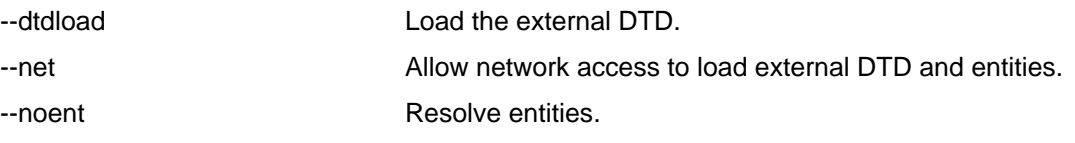

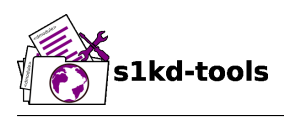

#### <span id="page-44-0"></span>**3.1 .defaults file**

Refer to [S1KDTOOLS-A-07-00-00-00A-040A-D](#page-48-0) for information on the .defaults file which is used by all the s1kd-new\* commands.

#### <span id="page-44-1"></span>**4 Example**

\$ s1kd-newcom -# EX-12345-2018-00001-Q

<span id="page-45-0"></span>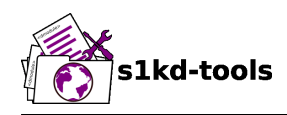

# **s1kd-newddn**

# **Description**

# **Table of contents** Page

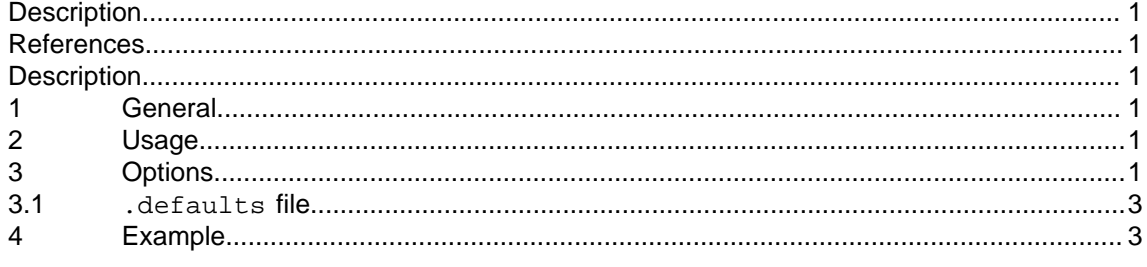

#### <span id="page-45-1"></span>**List of tables**

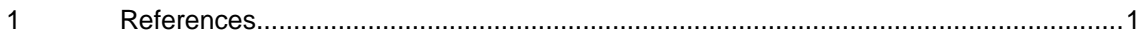

## **References**

Table 1 References

<span id="page-45-6"></span>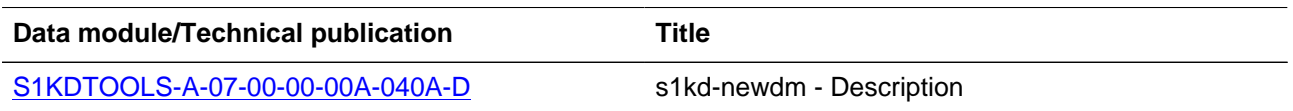

# **Description**

#### <span id="page-45-3"></span><span id="page-45-2"></span>**1 General**

The **s1kd-newddn** tool creates a new S1000D data dispatch note with the code, metadata, and list of files specified.

#### <span id="page-45-4"></span>**2 Usage**

s1kd-newddn [options] <files>...

## <span id="page-45-5"></span>**3 Options**

-# <code> The code of the new data dispatch note, in the form of MODELIDENTCODE-SENDER-RECEIVER-YEAR-SEQUENCE. -\$ <issue> Specifiy which issue of S1000D to use. Currently supported issues are:

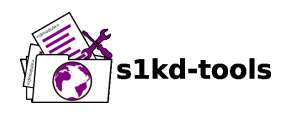

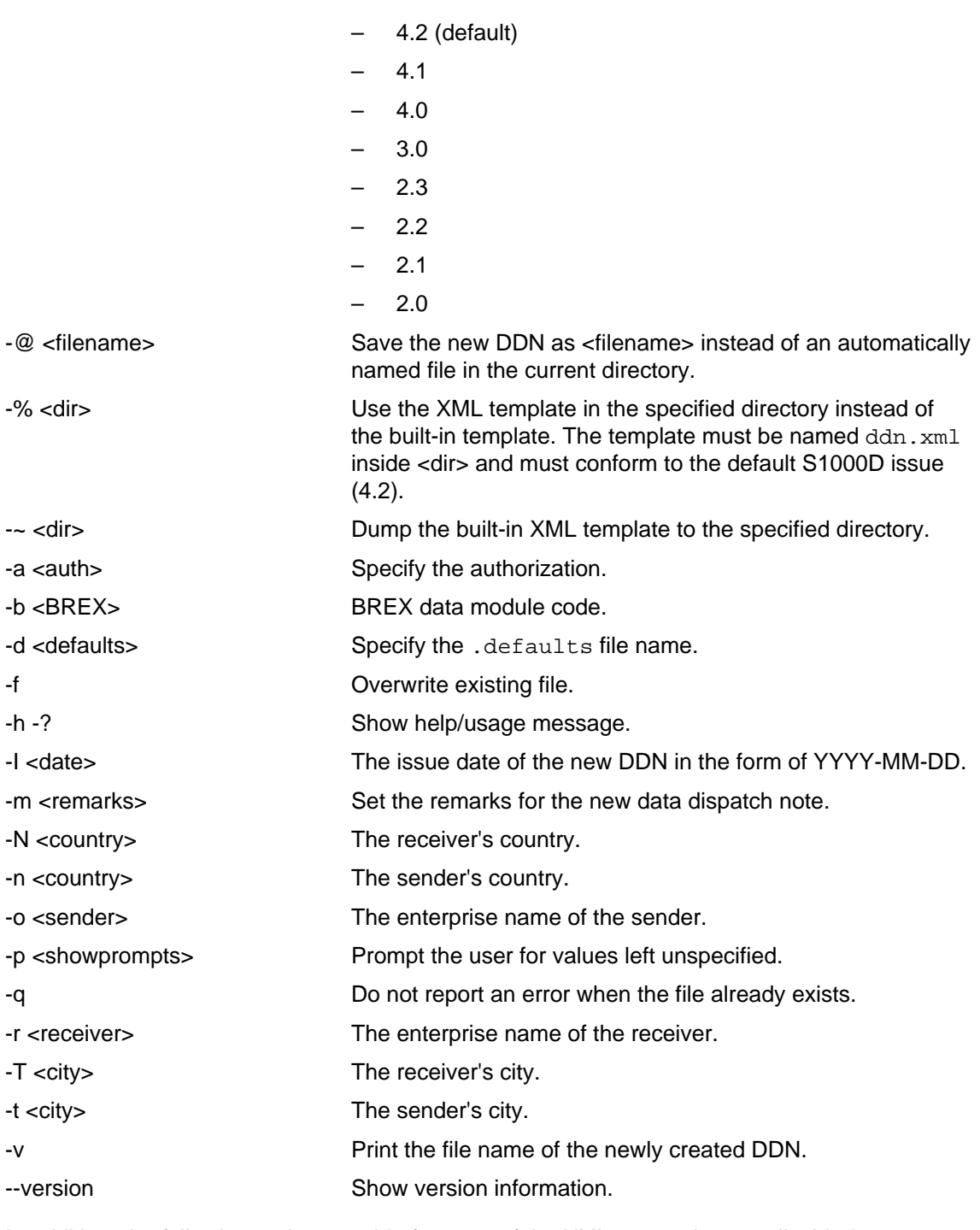

In addition, the following options enable features of the XML parser that are disabled as a precaution by default:

--dtdload Load the external DTD.

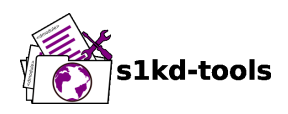

--net **Allow network access to load external DTD and entities.** 

--noent Resolve entities.

#### <span id="page-47-0"></span>**3.1 .defaults file**

Refer to [S1KDTOOLS-A-07-00-00-00A-040A-D](#page-48-0) for information on the .defaults file which is used by all the s1kd-new\* commands.

# <span id="page-47-1"></span>**4 Example**

\$ s1kd-newddn -# EX-12345-54321-2018-00001

Page

<span id="page-48-0"></span>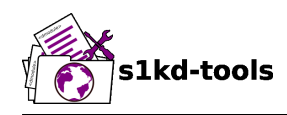

## s1kd-newdm

# **Description**

# **Table of contents**

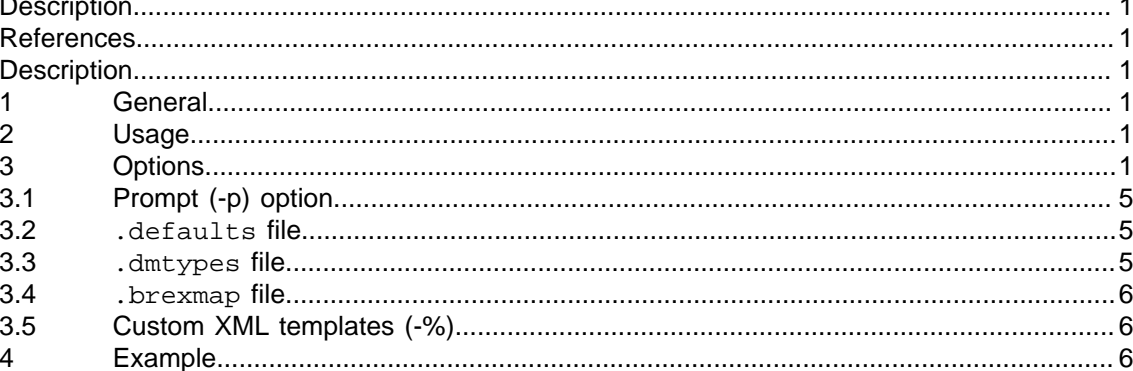

## <span id="page-48-1"></span>**List of tables**

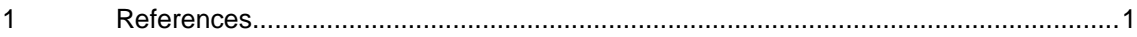

#### **References**

#### Table 1 References

<span id="page-48-6"></span>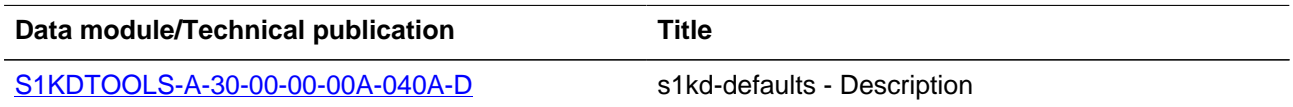

## **Description**

#### <span id="page-48-3"></span><span id="page-48-2"></span> $\mathbf 1$ **General**

The s1kd-newdm tool creates a new S1000D data module with the data module code and other metadata specified.

#### **Usage**

slkd-newdm [options]

#### <span id="page-48-5"></span> $\overline{3}$ **Options**

 $-#$  <DMC>

The data module code of the new data module.

Produced by: khzae.net

<span id="page-48-4"></span> $\overline{2}$ 

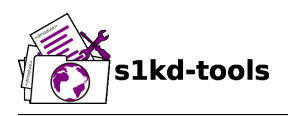

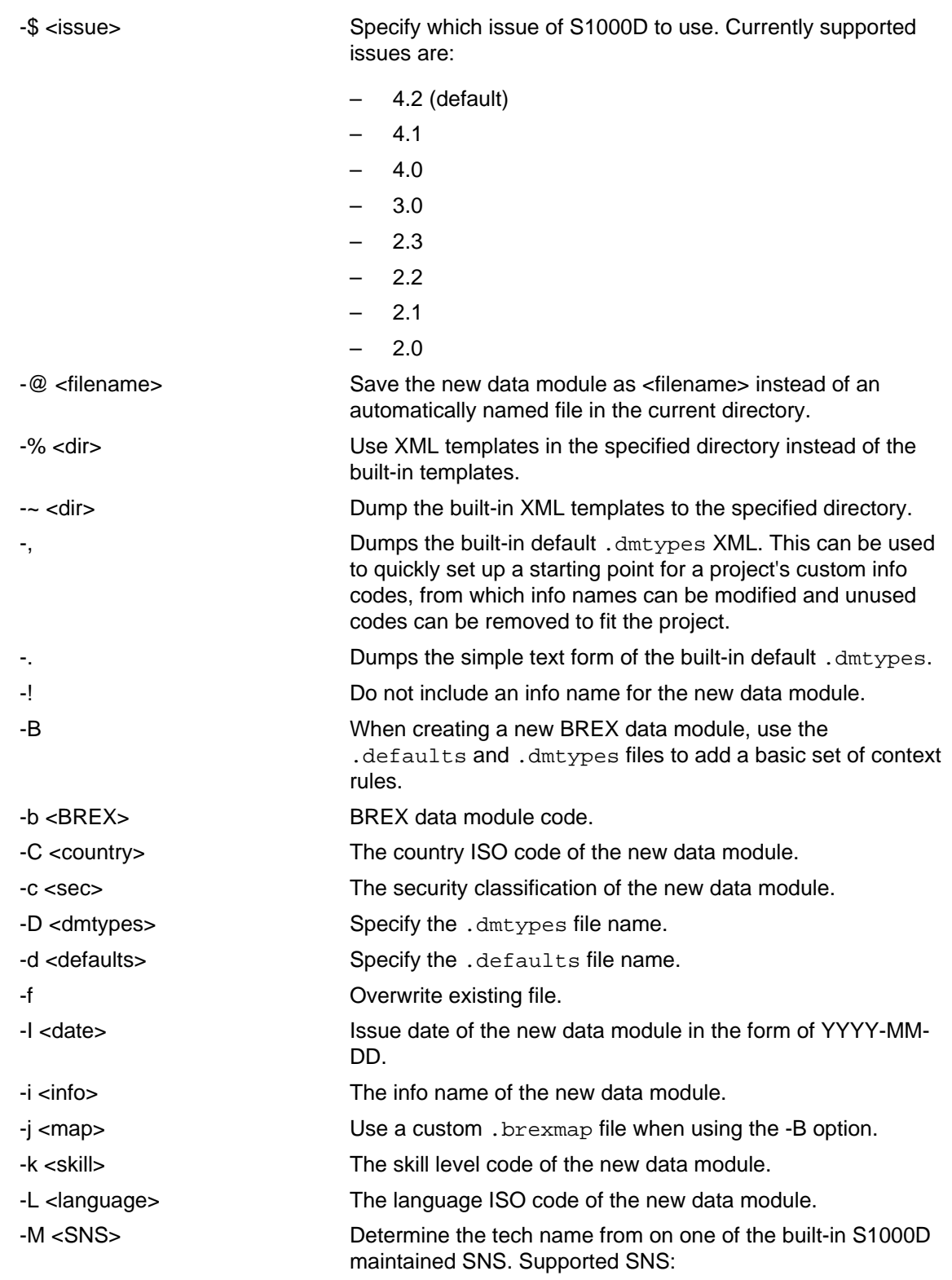

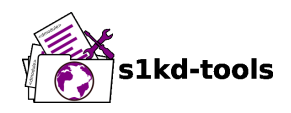

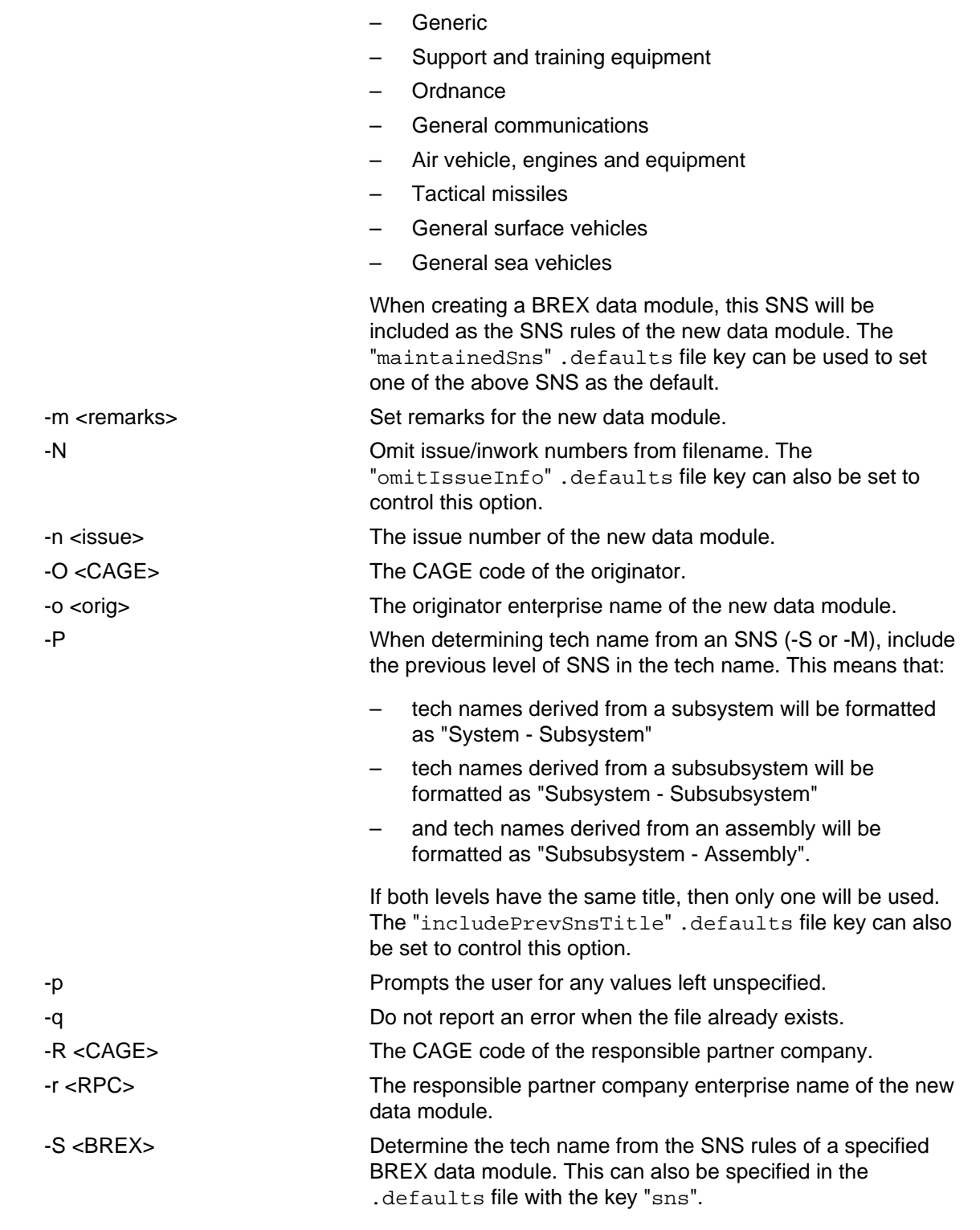

Applicable to: All **S1KDTOOLS-A-07-00-00-00A-040A-D**

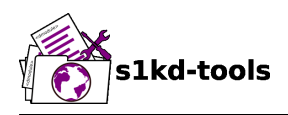

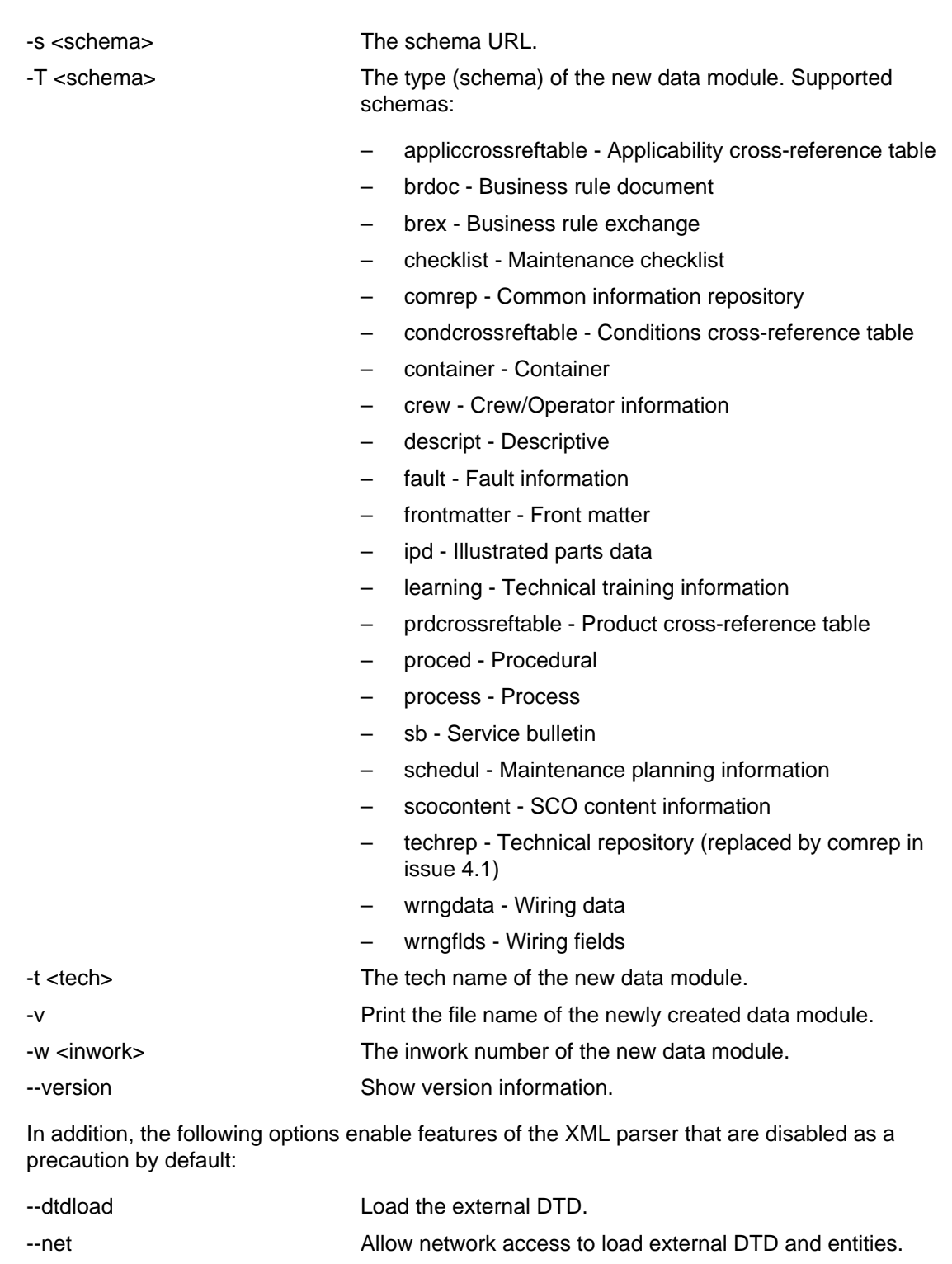

--noent Resolve entities.

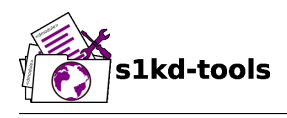

#### <span id="page-52-0"></span>**3.1 Prompt (-p) option**

If this option is specified, the program will prompt the user to enter values for metadata which was not specified when calling the program. If a piece of metadata has a default value (from the .defaults and .dmtypes files), it will be displayed in square brackets [] in the prompt, and pressing Enter without typing any value will select this default value.

#### <span id="page-52-1"></span>**3.2 .defaults file**

This file sets default values for each piece of metadata. By default, the program will search the current directory and parent directories for a file named .defaults, but any file can be specified by using the -d option.

All of the s1kd-new\* commands use the same .defaults file format, so this file can contain default values for multiple types of metadata.

Each line consists of the identifier of a piece of metadata and its default value, separated by whitespace. Lines which do not match a piece of metadata are ignored, and may be used as comments. Example:

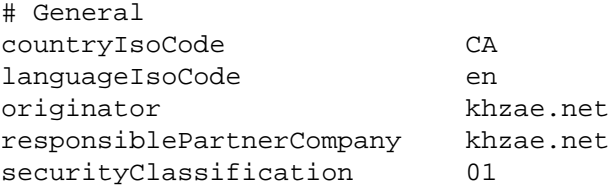

Alternatively, the .defaults file can be written using an XML format, containing a root element defaults with child elements default which each have an attribute ident and an attribute value.

```
<?xml version="1.0"?>
<defaults>
<!-- General -->
<default ident="countryIsoCode" value="CA"/>
<default ident="languageIsoCode" value="en"/>
<default ident="originator" value="khzae.net"/>
<default ident="responsiblePartnerCompany" value="khzae.net"/>
<default ident="securityClassification" value="01"/>
</defaults>
```
#### <span id="page-52-2"></span>**3.3 .dmtypes file**

This file sets the default type (schema) for data modules based on their info code. By default, the program will search the current directory and parent directories for a file named .dmtypes, but any file can be specified by using the -D option.

Each line consists of an info code, a schema identifier, and optionally a default info name. Example:

000 descript 022 brex Business rules 040 descript Description

Produced by: khzae.net

Produced by: khzae.net

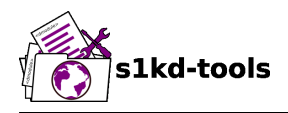

520 proced Remove procedure

Like the .defaults file, the .dmtypes file may also be written in an XML format, where each child has an attribute infoCode, an attribute schema, and optionally an attribute infoName.

```
<?xml version="1.0">
<dmtypes>
<type infoCode="000" schema="descript"/>
<type infoCode="022" schema="brex" infoName="Business rules"/>
<type infoCode="040" schema="descript" infoName="Description"/>
<type infoCode="520" schema="proced" infoName="Remove procedure"/>
</dmtypes>
```
Info code variants can also be given specific default schema and info names. To do this, include the variant with the info code:

258A proced Other procedure to clean 258B proced Other procedure to clean, Clean with air 258C proced Other procedure to clean, Clean with water

The two forms of info codes (with and without variant) can be mixed. Defaults are chosen in the order they are listed in the .dmtypes file. An info code with no variant matches all possible variants.

#### <span id="page-53-0"></span>**3.4 .brexmap file**

Refer to [S1KDTOOLS-A-30-00-00-00A-040A-D](#page-37-0) for a description of the .brexmap file.

#### <span id="page-53-1"></span>**3.5 Custom XML templates (-%)**

A minimal set of S1000D templates are built-in to this tool, but customized templates may be used with the -% option. This option takes a path to a directory where the custom templates are located. Each template should be named <schema>.xml, where <schema> is the name of the schema, matching one of the schema names in the .  $dmtypes$  file or the schema specified with the -T option.

The templates must be written to conform to the default S1000D issue of this tool (currently 4.2). They will be automatically transformed when another issue is specified with the -\$ option.

The templates default can also be specified in the .defaults file to use these custom templates by default.

#### <span id="page-53-2"></span>**4 Example**

\$ s1kd-newdm -# S1KDTOOLS-A-00-07-00-00A-040A-D

<span id="page-54-0"></span>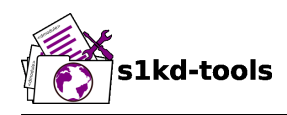

# **s1kd-newdml**

# **Description**

# **Table of contents** Page

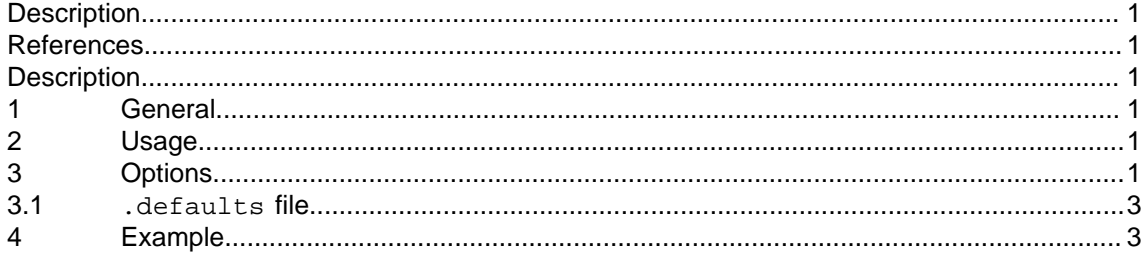

## <span id="page-54-1"></span>**List of tables**

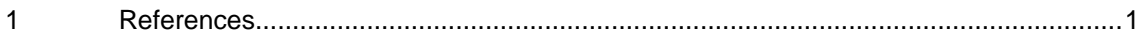

## **References**

Table 1 References

<span id="page-54-6"></span>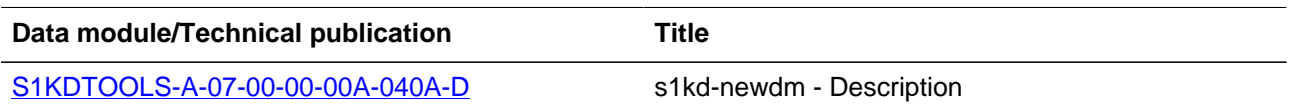

# **Description**

#### <span id="page-54-3"></span><span id="page-54-2"></span>**1 General**

The **s1kd-newdml** tool creates a new S1000D data management list with the code and other metadata specified.

#### <span id="page-54-4"></span>**2 Usage**

s1kd-newdml [options] [<datamodules>]

#### <span id="page-54-5"></span>**3 Options**

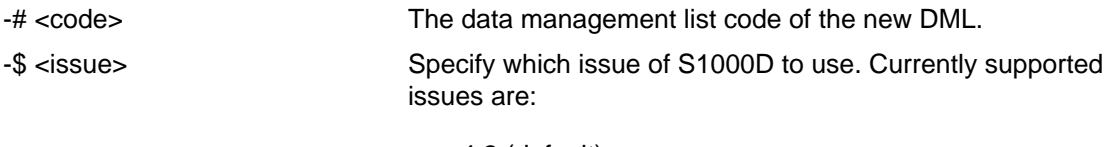

– 4.2 (default)

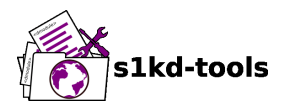

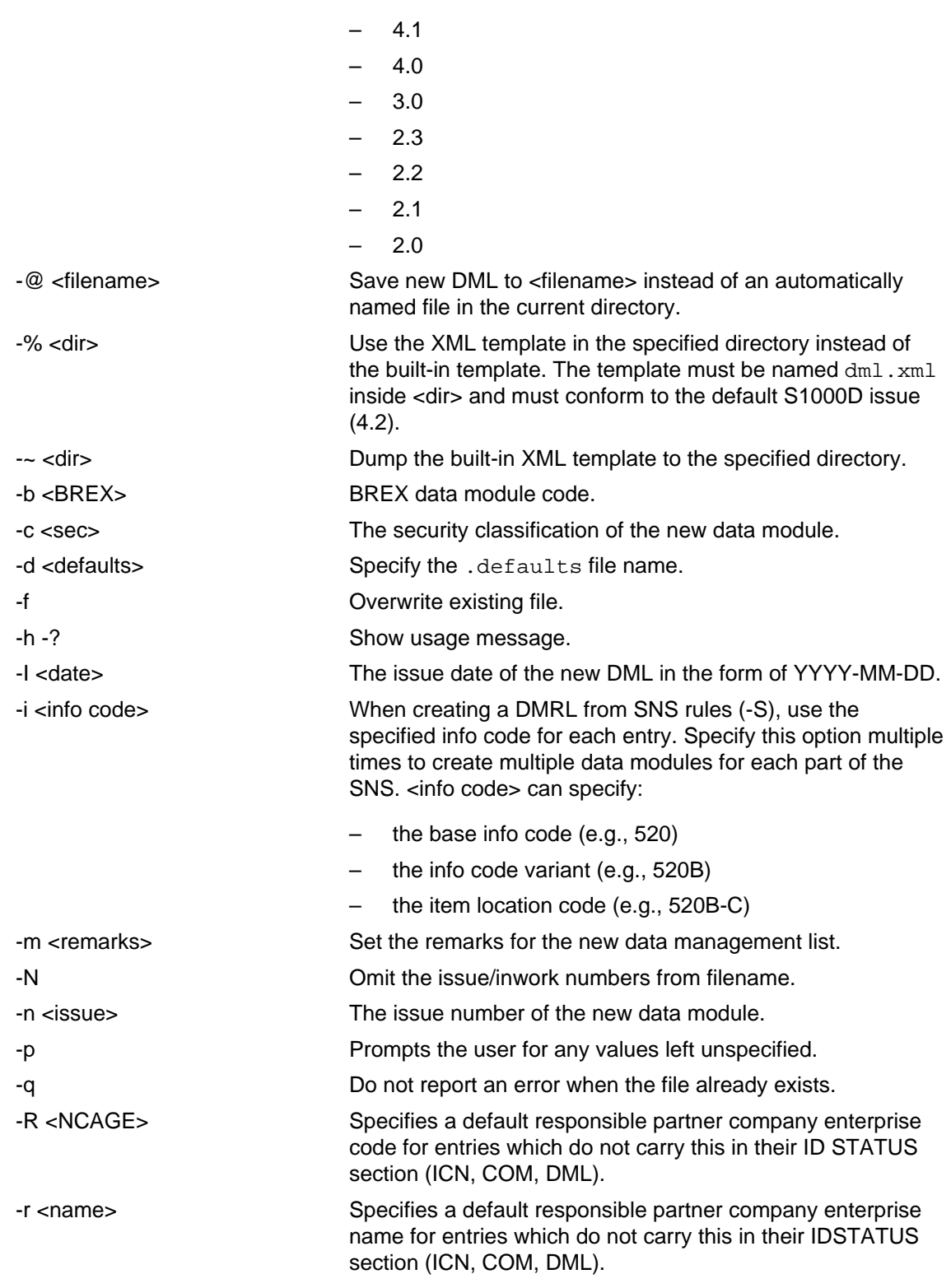

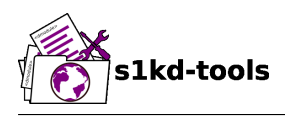

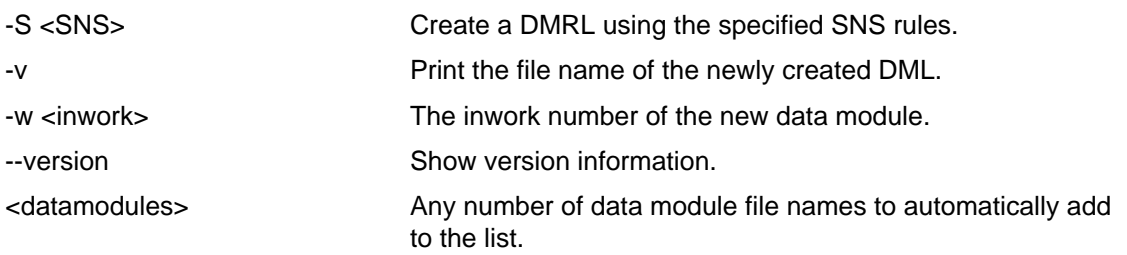

In addition, the following options enable features of the XML parser that are disabled as a precaution by default:

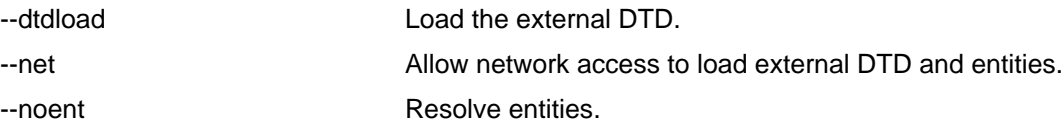

#### <span id="page-56-0"></span>**3.1 .defaults file**

Refer to [S1KDTOOLS-A-07-00-00-00A-040A-D](#page-48-0) for information on the .defaults file which is used by all the s1kd-new\* commands.

#### <span id="page-56-1"></span>**4 Example**

\$ s1kd-newdml -# EX-12345-C-2018-00001

<span id="page-57-0"></span>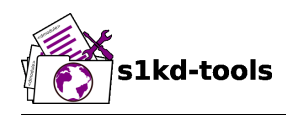

# **s1kd-newimf**

# **Description**

# **Table of contents** Page

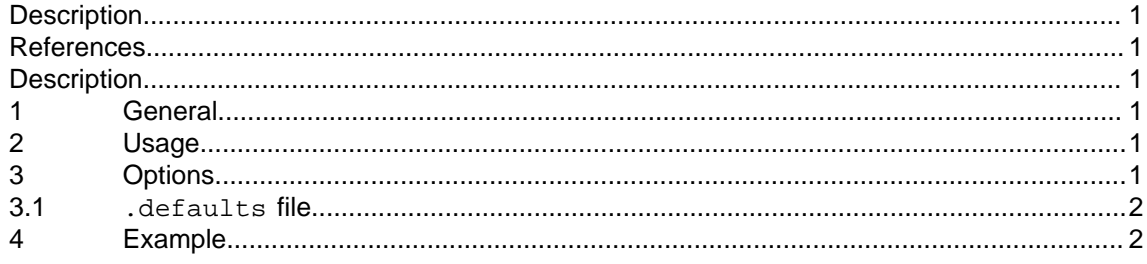

## <span id="page-57-1"></span>**List of tables**

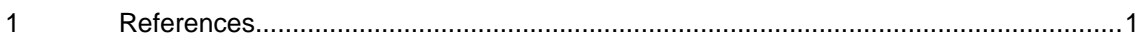

## **References**

Table 1 References

<span id="page-57-6"></span>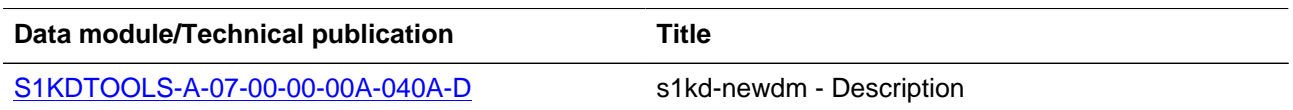

# **Description**

#### <span id="page-57-3"></span><span id="page-57-2"></span>**1 General**

The **s1kd-newimf** tool creates a new S1000D ICN metadata file for specified ICN files.

## <span id="page-57-4"></span>**2 Usage**

s1kd-newimf [options] <ICNs>...

## <span id="page-57-5"></span>**3 Options**

-% <dir> Use the XML template in <dir> instead of the built-in template. The template must be named icnmetadata.xml inside <dir> and must conform to the default S1000D issue (4.2).

- $\sim$  <dir> directory. Dump the built-in XML template to the specified directory.

Produced by: khzae.net

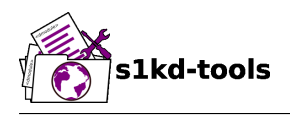

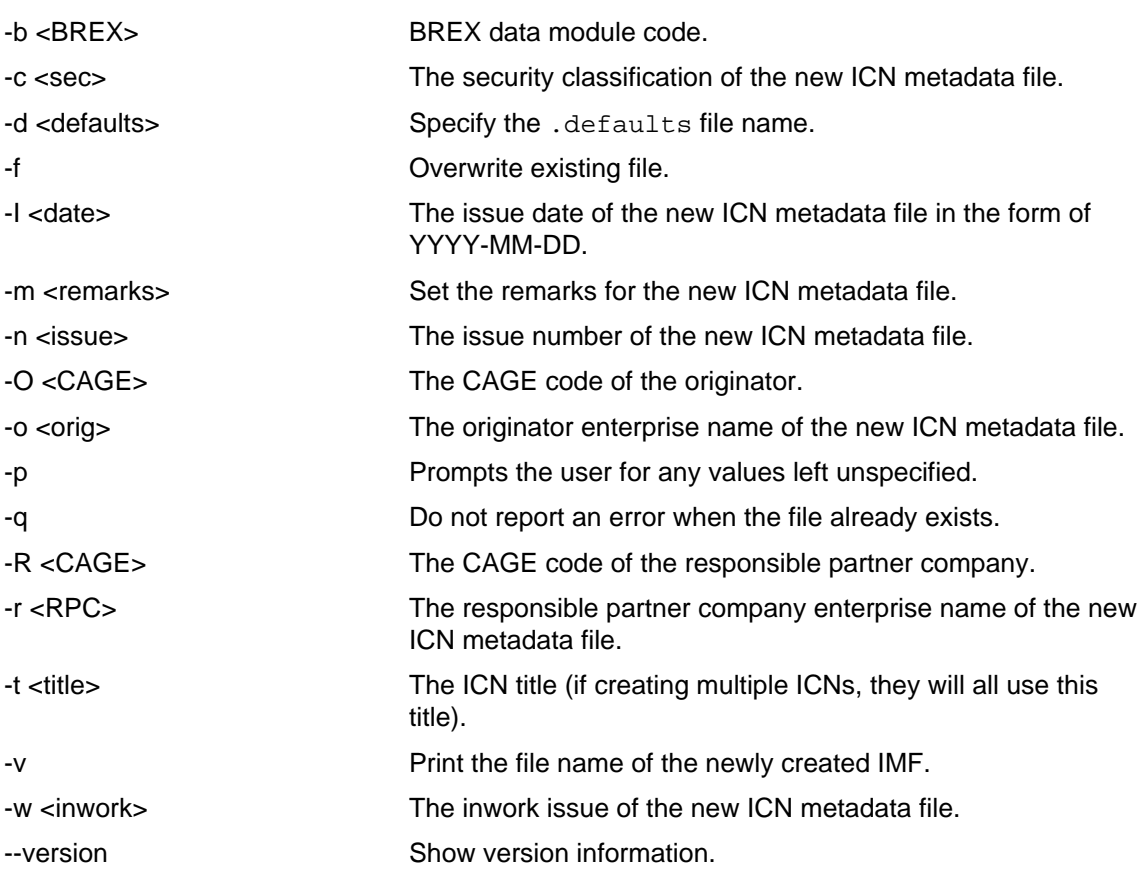

In addition, the following options enable features of the XML parser that are disabled as a precaution by default:

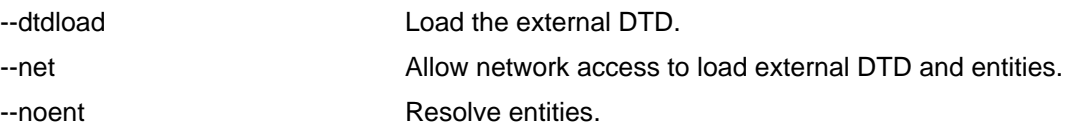

#### <span id="page-58-0"></span>**3.1 .defaults file**

Refer to [S1KDTOOLS-A-07-00-00-00A-040A-D](#page-48-0) for information on the .defaults file which is used by all the s1kd-new\* commands.

## <span id="page-58-1"></span>**4 Example**

\$ s1kd-newimf ICN-EX-00001-001-01.PNG

<span id="page-59-0"></span>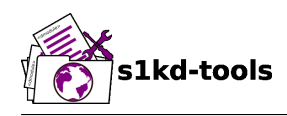

# **s1kd-newpm**

# **Description**

# **Table of contents** Page

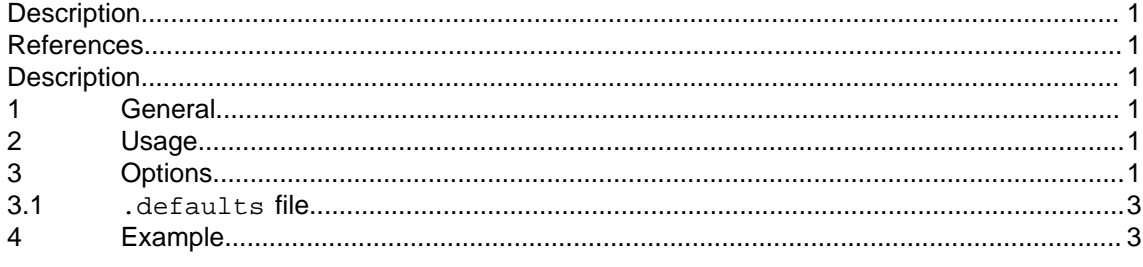

## <span id="page-59-1"></span>**List of tables**

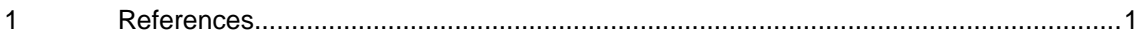

#### **References**

Table 1 References

<span id="page-59-6"></span>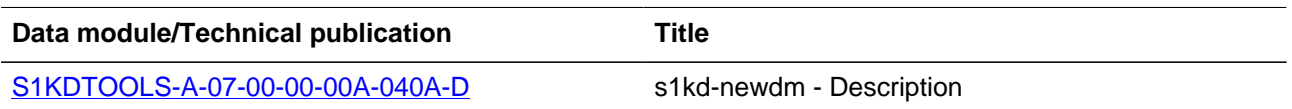

# **Description**

#### <span id="page-59-3"></span><span id="page-59-2"></span>**1 General**

The **s1kd-newpm** tool creates a new S1000D publication module with the publication module code and other metadata specified.

#### <span id="page-59-4"></span>**2 Usage**

s1kd-newpm [options] [<DM>...]

#### <span id="page-59-5"></span>**3 Options**

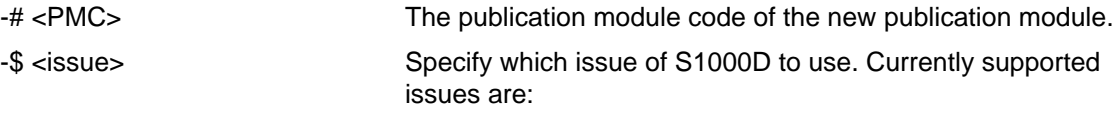

– 4.2 (default)

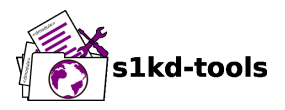

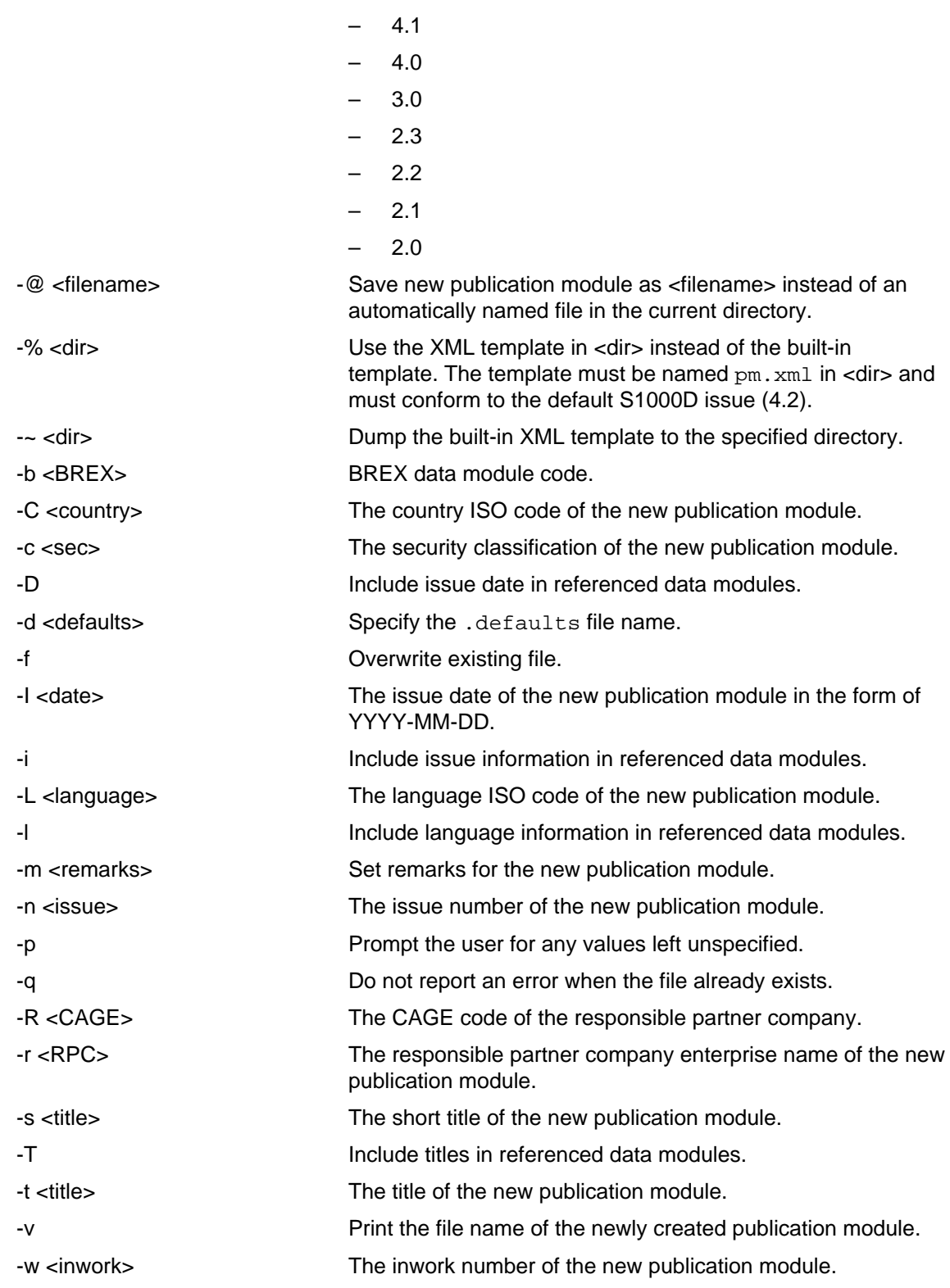

Applicable to: All **S1KDTOOLS-A-12-00-00-00A-040A-D**

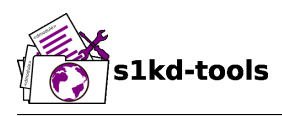

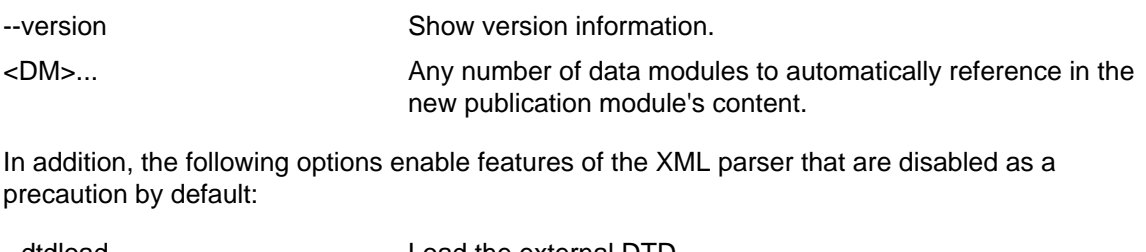

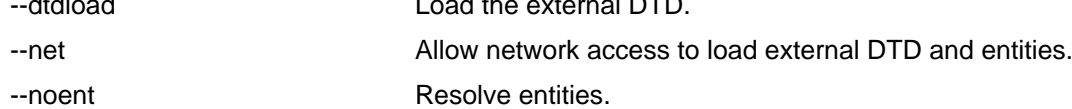

#### <span id="page-61-0"></span>**3.1 .defaults file**

Refer to [S1KDTOOLS-A-07-00-00-00A-040A-D](#page-48-0) for information on the .defaults file which is used by all the s1kd-new\* commands.

#### <span id="page-61-1"></span>**4 Example**

\$ s1kd-newpm -# EX-12345-00001-00

<span id="page-62-0"></span>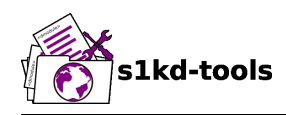

## **s1kd-newsmc**

# **Description**

# **Table of contents** Page

[Description....................................................................................................................................](#page-62-0) 1 [References....................................................................................................................................1](#page-62-1) [Description....................................................................................................................................](#page-62-2) 1 [1](#page-62-3) [General..........................................................................................................................](#page-62-3) 1 [2](#page-62-4) [Usage.............................................................................................................................1](#page-62-4) [3](#page-62-5) [Options...........................................................................................................................1](#page-62-5) [3.1](#page-64-0) .defaults [file..............................................................................................................3](#page-64-0) [4](#page-64-1) [Example.........................................................................................................................3](#page-64-1)

## <span id="page-62-1"></span>**List of tables**

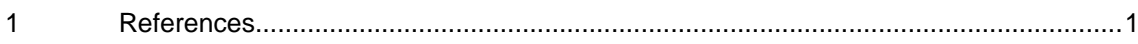

# **References**

Table 1 References

<span id="page-62-6"></span>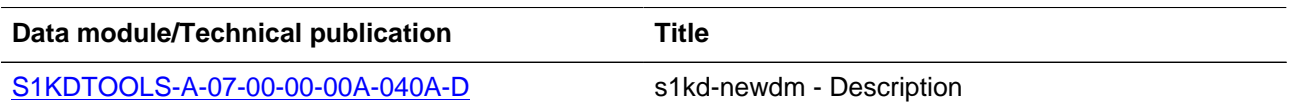

# **Description**

#### <span id="page-62-3"></span><span id="page-62-2"></span>**1 General**

The **s1kd-newsmc** tool creates a new S1000D SCORM content package with the SCORM content package code and other metadata specified.

## <span id="page-62-4"></span>**2 Usage**

s1kd-newsmc [options] [<DM>...]

# <span id="page-62-5"></span>**3 Options**

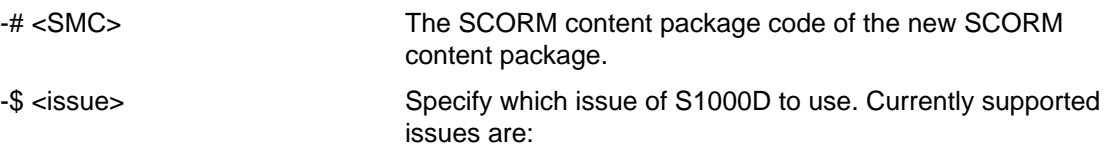

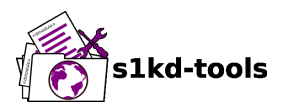

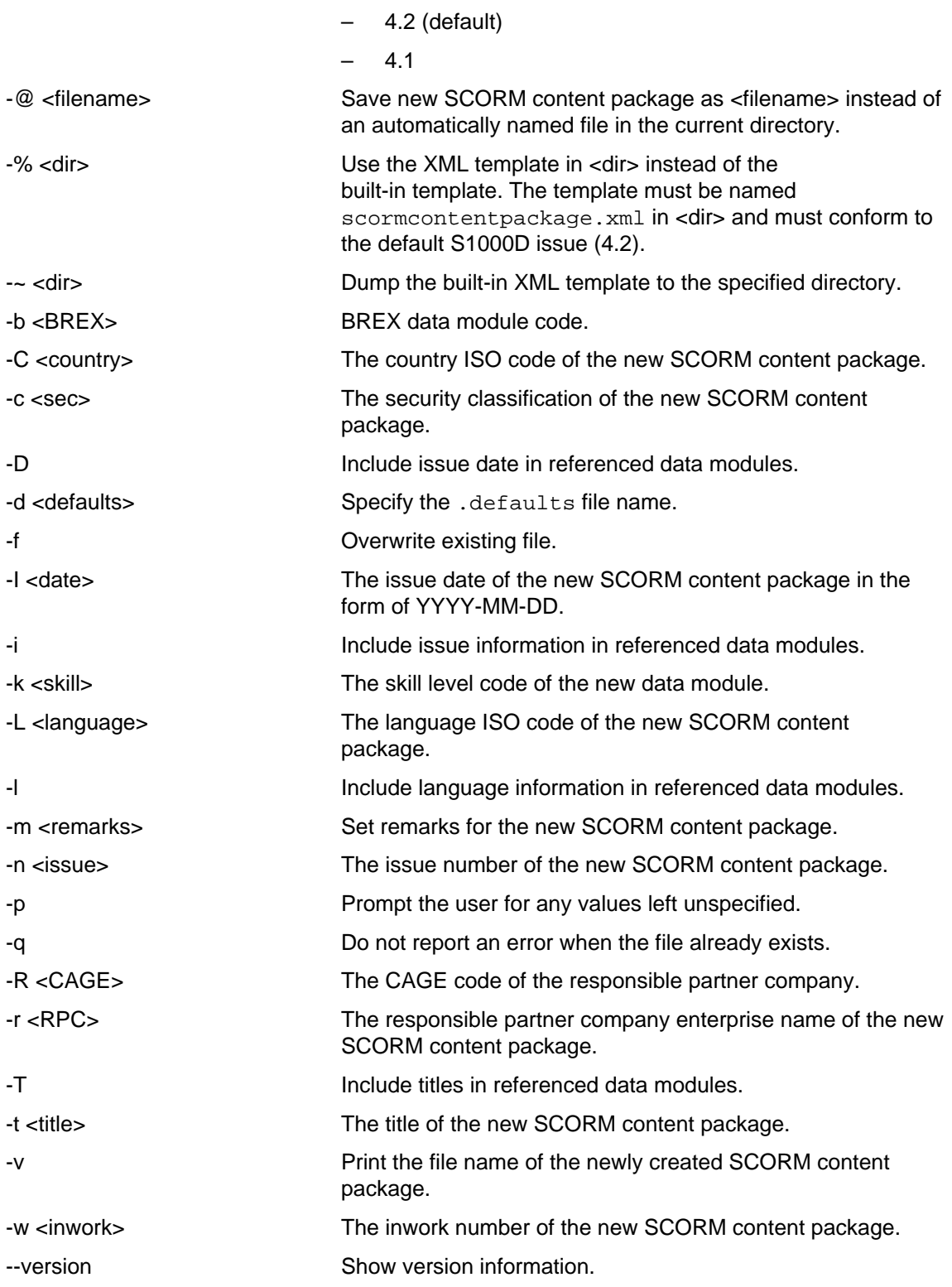

Produced by: khzae.net

Produced by: khzae.net

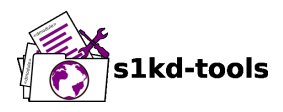

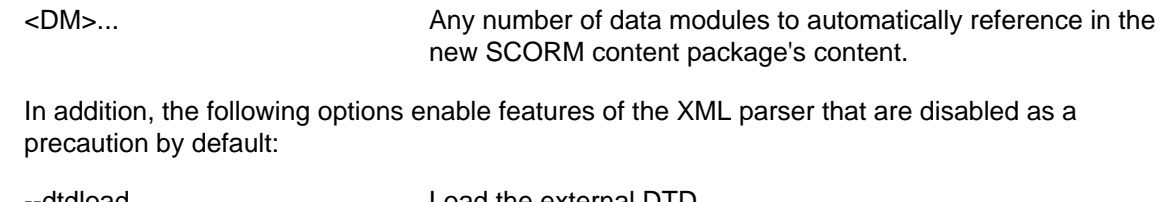

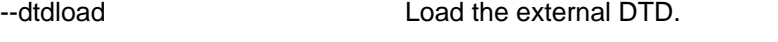

--net **Allow network access to load external DTD and entities.** 

--noent Resolve entities.

#### <span id="page-64-0"></span>**3.1 .defaults file**

Refer to [S1KDTOOLS-A-07-00-00-00A-040A-D](#page-48-0) for information on the .defaults file which is used by all the s1kd-new\* commands.

## <span id="page-64-1"></span>**4 Example**

\$ s1kd-newsmc -# EX-12345-00001-00

<span id="page-65-0"></span>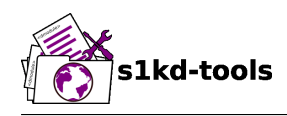

# **s1kd-newupf**

**Description**

# **Table of contents** Page

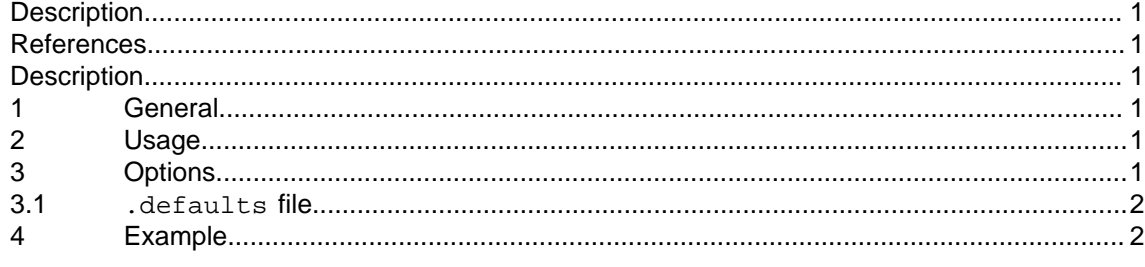

## <span id="page-65-1"></span>**List of tables**

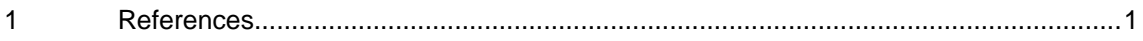

#### **References**

Table 1 References

<span id="page-65-6"></span>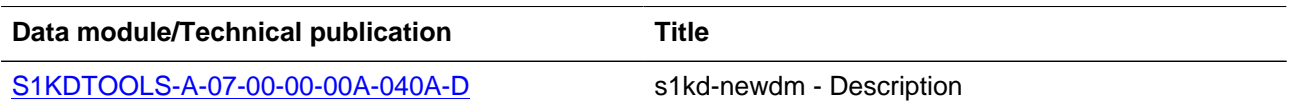

# **Description**

#### <span id="page-65-3"></span><span id="page-65-2"></span>**1 General**

The **s1kd-newupf** tool creates a new S1000D data update file for two specified issues of a CIR data module. Changes to items between the source and target issues of the CIR are recorded in the resulting UPF, along with update instructions.

#### <span id="page-65-4"></span>**2 Usage**

s1kd-newupf [options] <SOURCE> <TARGET>

## <span id="page-65-5"></span>**3 Options**

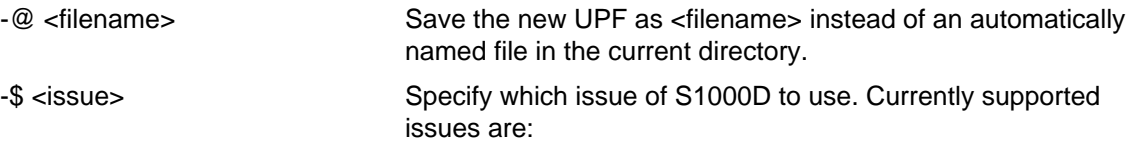

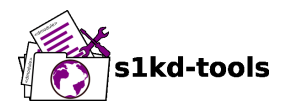

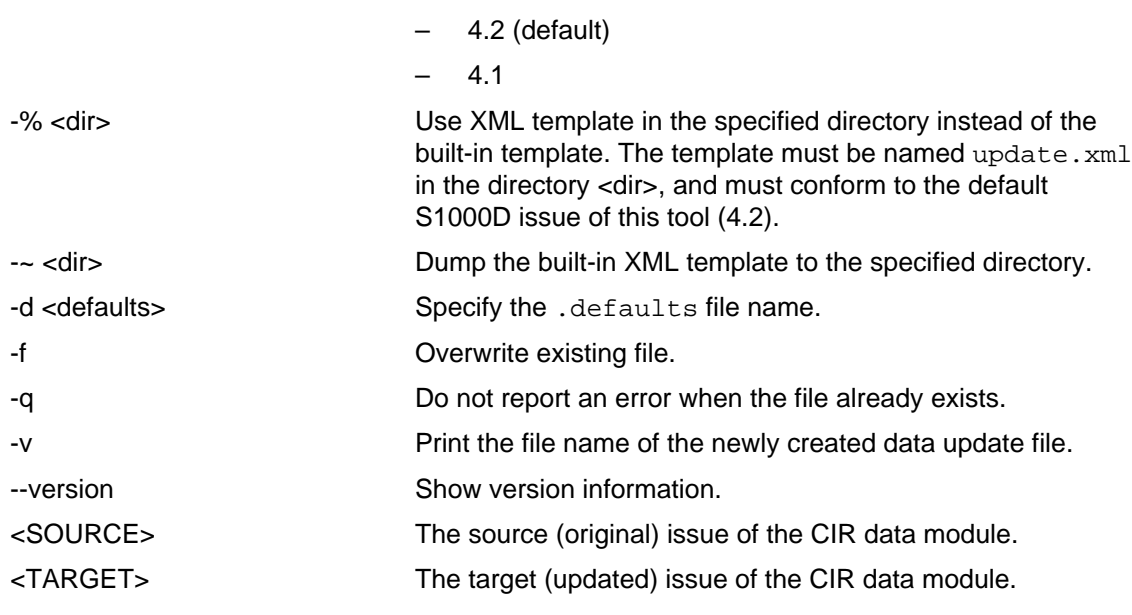

In addition, the following options enable features of the XML parser that are disabled as a precaution by default:

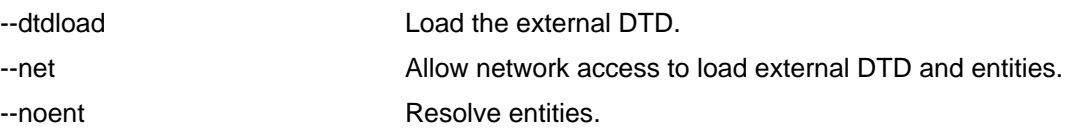

#### <span id="page-66-0"></span>**3.1 .defaults file**

Refer to [S1KDTOOLS-A-07-00-00-00A-040A-D](#page-48-0) for information on the .defaults file which is used by all the s1kd-new\* commands.

## <span id="page-66-1"></span>**4 Example**

```
$ s1kd-newupf \
```
 DMC-EX-A-00-00-00-00A-00GA-D\_001-00\_EN-CA.XML \ DMC-EX-A-00-00-00-00A-00GA-D\_002-00\_EN-CA.XML

<span id="page-67-0"></span>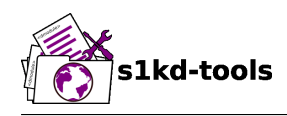

# **s1kd-addicn**

# **Description**

# **Table of contents** Page

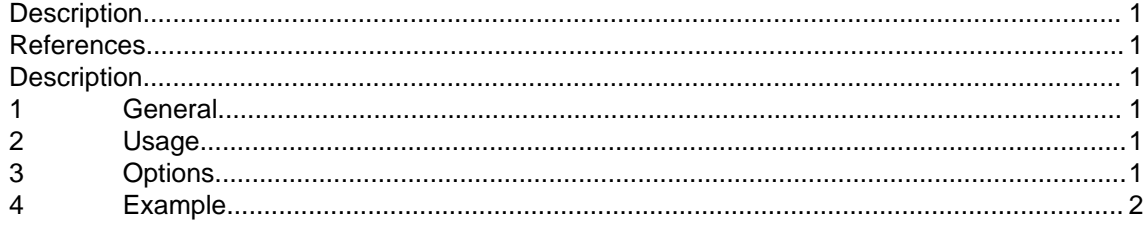

# <span id="page-67-1"></span>**List of tables**

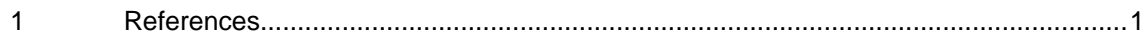

#### **References**

Table 1 References

<span id="page-67-6"></span>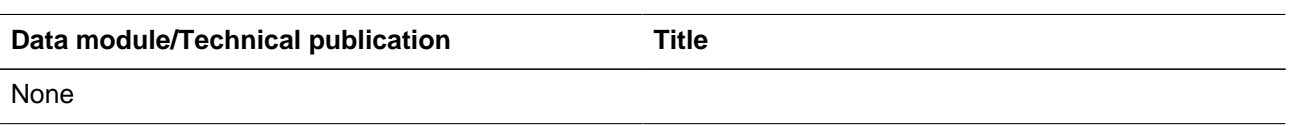

# **Description**

#### <span id="page-67-3"></span><span id="page-67-2"></span>**1 General**

The **s1kd-addicn** tool adds the required DTD entity and notation declarations to an S1000D module in order to reference an ICN file.

## <span id="page-67-4"></span>**2 Usage**

s1kd-addicn [-s <src>] [-o <out>] [-fh?] <ICN>...

#### <span id="page-67-5"></span>**3 Options**

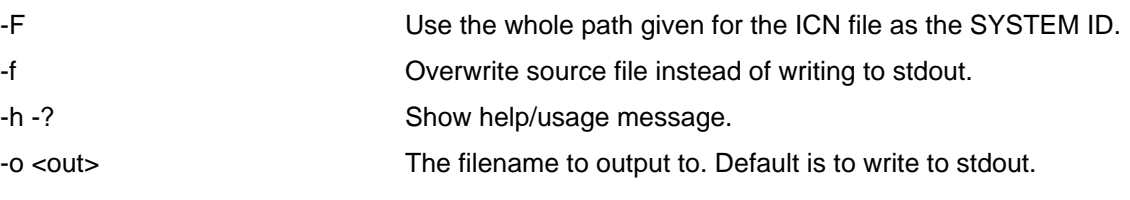

Applicable to: All **S1KDTOOLS-A-27-00-00-00A-040A-D**

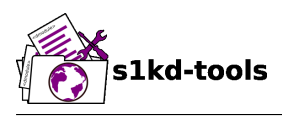

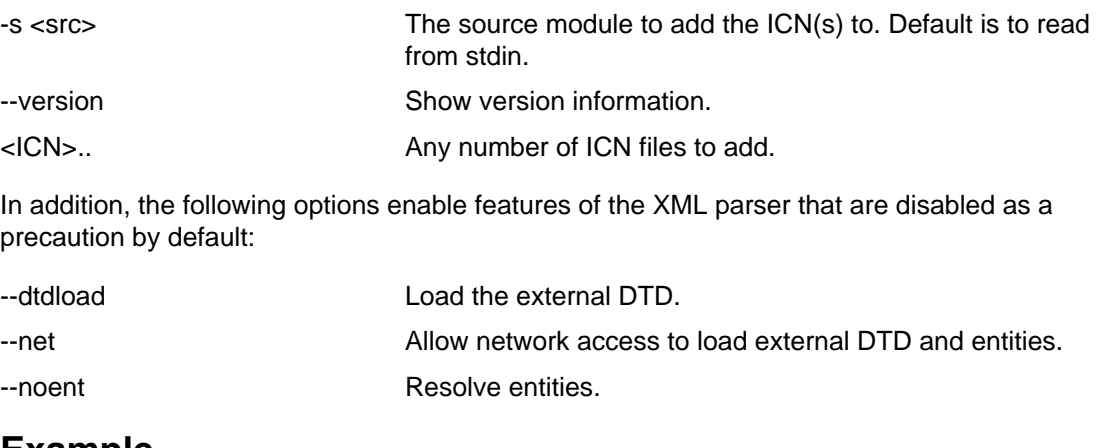

#### <span id="page-68-0"></span>**4 Example**

\$ s1kd-addicn -fs <DM> ICN-EX-12345-001-01.JPG

<span id="page-69-0"></span>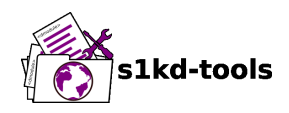

## **s1kd-ls**

# **Description**

# **Table of contents** Page

[Description....................................................................................................................................](#page-69-0) 1 [References....................................................................................................................................1](#page-69-1) [Description....................................................................................................................................](#page-69-2) 1 [1](#page-69-3) [General..........................................................................................................................](#page-69-3) 1 [2](#page-69-4) [Usage.............................................................................................................................1](#page-69-4) [3](#page-69-5) [Options...........................................................................................................................1](#page-69-5) [4](#page-70-0) [Example.........................................................................................................................2](#page-70-0)

# <span id="page-69-1"></span>**List of tables**

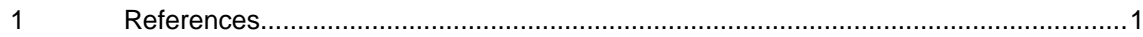

## **References**

Table 1 References

<span id="page-69-6"></span>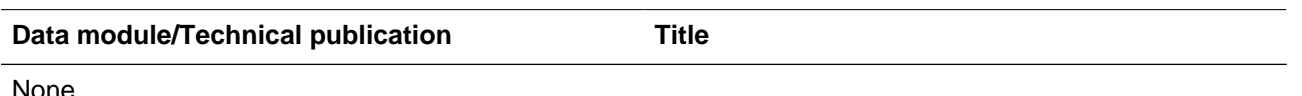

# **Description**

#### <span id="page-69-3"></span><span id="page-69-2"></span>**1 General**

The **s1kd-ls** tool searches the current directory or specified directory trees and lists the file names of CSDB objects matching certain criteria.

The files representing the CSDB objects must use either the standard S1000D file naming conventions, or the alternate naming convention supported by these tools using the -N option.

## <span id="page-69-4"></span>**2 Usage**

```
s1kd-ls [-0CDGIiLlMNoPRrwX] [<object>|<dir> ...]
```
# <span id="page-69-5"></span>**3 Options**

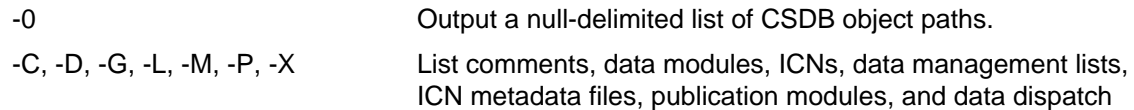

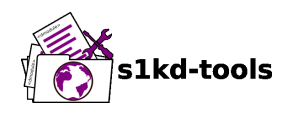

notes respectively. If none are specified, -CDGLMPX is assumed. -h -? Show the usage message. -I Show only inwork issues of objects (inwork != 00). -i Show only official issues of objects (inwork = 00). -l Show only the latest official/inwork issue of objects. -N Assume that the files being listed do not include the issue info in their filenames, i.e. they were created using the -N option of the s1kd-new\* tools. -o Show only old official/inwork issues of objects. -R Show only non-writable object files. -r Recursively descend in to directories. -w Show only writable object files. --version Show version information. <object>|<dir> ... An optional list of CSDB objects to list or directories to search for CSDB objects in. If none are specified, CSDB objects in the current directory are listed by default.

In addition, the following options enable features of the XML parser that are disabled as a precaution by default:

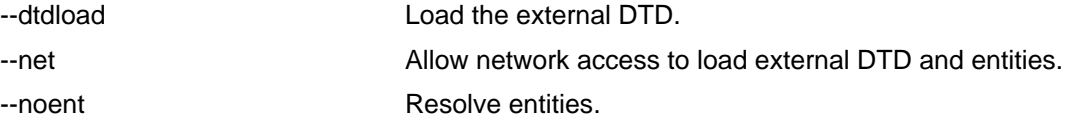

## <span id="page-70-0"></span>**4 Example**

```
$ s1kd-ls
DMC-EX-A-00-00-00-00A-040A-D_000-01_EN-CA.XML
DMC-EX-A-00-00-00-00A-040A-D_000-02_EN-CA.XML
DMC-EX-B-00-00-00-00A-040A-D_000-01_EN-CA.XML
ICN-12345-00001-001-01.JPG
ICN-12345-00001-002-01.JPG
PMC-EX-12345-00001-00_000-01_EN-CA.XML
```

```
$ s1kd-ls -l
DMC-EX-A-00-00-00-00A-040A-D_000-02_EN-CA.XML
DMC-EX-B-00-00-00-00A-040A-D_000-01_EN-CA.XML
ICN-12345-00001-002-01.JPG
PMC-EX-12345-00001-00_000-01_EN-CA.XML
```

```
$ s1kd-ls -o
DMC-EX-A-00-00-00-00A-040A-D_000-01_EN-CA.XML
ICN-12345-00001-001-01.JPG
```
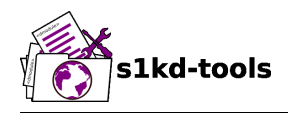

\$ s1kd-ls -D | s1kd-metadata -lt -ntechName -ninfoName -nissueDate Example A Description 2018-03-20 Example A Description 2018-03-29 Example B Description 2018-03-29
<span id="page-72-0"></span>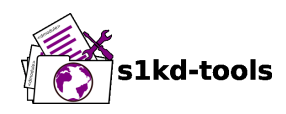

## **s1kd-ref**

# **Description**

# **Table of contents** Page

[Description....................................................................................................................................](#page-72-0) 1 [References....................................................................................................................................1](#page-72-1) [Description....................................................................................................................................](#page-72-2) 1 [1](#page-72-3) [General..........................................................................................................................](#page-72-3) 1 [2](#page-72-4) [Usage.............................................................................................................................1](#page-72-4) [3](#page-72-5) [Options...........................................................................................................................1](#page-72-5) [4](#page-73-0) [Examples.......................................................................................................................](#page-73-0) 2

# **List of tables**

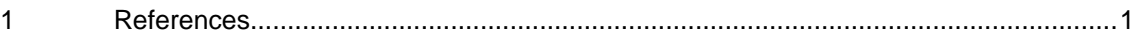

## **References**

Table 1 References

<span id="page-72-6"></span><span id="page-72-1"></span>**Data module/Technical publication Title**

<span id="page-72-2"></span>None

# **Description**

### <span id="page-72-3"></span>**1 General**

The **s1kd-ref** tool generates the XML for S1000D reference elements using the specified code or filename. When using a filename, it can parse the CSDB object to include the issue, language, and/or title information in the reference.

## <span id="page-72-4"></span>**2 Usage**

s1kd-ref [-dfilqRrStvh?] [-\$ <issue>] [-s <src>] [-o <dst>] [<code>|<filename>]...

### <span id="page-72-5"></span>**3 Options**

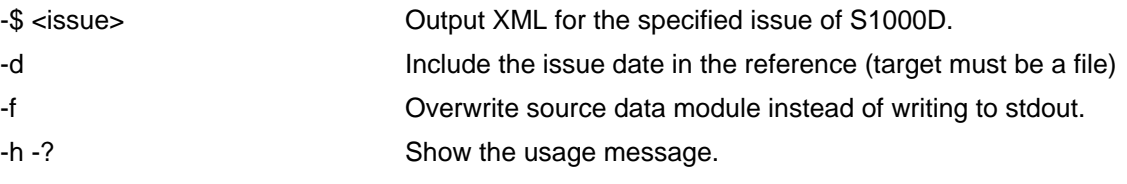

Applicable to: All **S1KDTOOLS-A-08-00-00-00A-040A-D**

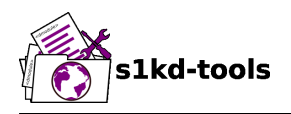

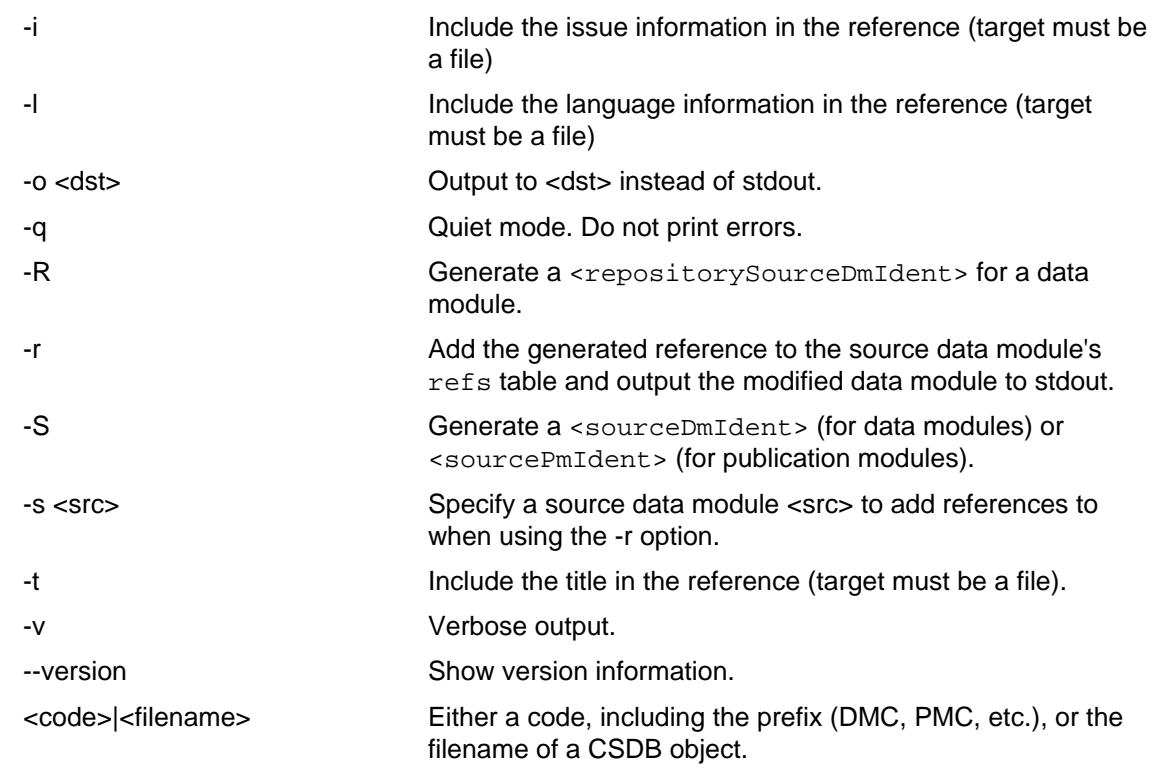

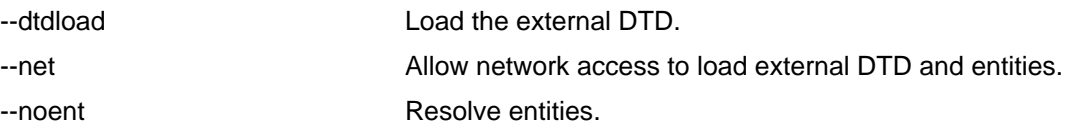

### <span id="page-73-0"></span>**4 Examples**

Reference to data module with data module code:

```
$ s1kd-ref DMC-EX-A-00-00-00-00A-040A-D
<dmRef>
<dmRefIdent>
<dmCode modelIdentCode="EX" systemDiffCode="A" systemCode="00"
subSystemCode="0" subSubSystemCode="0" assyCode="00" disassyCode="00"
disassyCodeVariant="A" infoCode="040" infoCodeVariant="A"
itemLocationCode="D"/>
</dmRefIdent>
</dmRef>
```
Reference to data module with data module code and issue/language:

```
$ s1kd-ref -il DMC-EX-A-00-00-00-00A-040A-D_001-03_EN-CA
<dmRef>
```
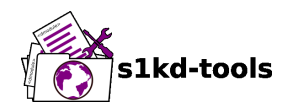

```
<dmRefIdent>
<dmCode modelIdentCode="EX" systemDiffCode="A" systemCode="00"
subSystemCode="0" subSubSystemCode="0" assyCode="00" disassyCode="00"
disassyCodeVariant="A" infoCode="040" infoCodeVariant="A"
itemLocationCode="D"/>
<issueInfo issueNumber="001" inWork="03"/>
<language languageIsoCode="en" countryIsoCode="CA"/>
</dmRefIdent>
</dmRef>
```
Reference to data module with all information, from a file:

```
$ s1kd-ref -dilt DMC-EX-A-00-00-00-00A-040A-D_001-03_EN-CA.XML
<dmRef>
<dmRefIdent>
<dmCode modelIdentCode="EX" systemDiffCode="A" systemCode="00"
subSystemCode="0" subSubSystemCode="0" assyCode="00" disassyCode="00"
disassyCodeVariant="A" infoCode="040" infoCodeVariant="A"
itemLocationCode="D"/>
<issueInfo issueNumber="001" inWork="03"/>
<language languageIsoCode="en" countryIsoCode="CA"/>
</dmRefIdent>
<dmRefAddressItems>
<dmTitle>
<techName>Example</techName>
<infoName>Description</infoName>
</dmTitle>
<issueDate year="2018" month="06" day="25"/>
</dmRefAddressItems>
</dmRef>
```
Reference to a catalog sequence number:

```
$ s1kd-ref CSN-EX-A-00-00-00-01A-004A-D
<catalogSeqNumberRef modelIdentCode="EX" systemDiffCode="A"
systemCode="00" subSystemCode="0" subSubSystemCode="0" assyCode="00"
figureNumber="01" figureNumberVariant="A" item="004" itemVariant="A"
itemLocationCode="D"/>
```
### Reference to a comment:

```
$ s1kd-ref COM-EX-12345-2018-00001-Q
<commentRef>
<commentRefIdent>
<commentCode modelIdentCode="EX" senderIdent="12345"
yearOfDataIssue="2018" seqNumber="00001" commentType="q"/>
</commentRefIdent>
</commentRef>
```
Reference to a data management list:

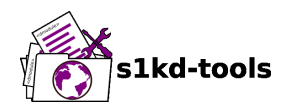

```
$ s1kd-ref DML-EX-12345-C-2018-00001
<dmlRef>
<dmlRefIdent>
<dmlCode modelIdentCode="EX" senderIdent="12345" dmlType="c"
yearOfDataIssue="2018" seqNumber="00001"/>
</dmlRefIdent>
</dmlRef>
```
Reference to an information control number:

```
$ s1kd-ref ICN-EX-A-000000-A-00001-A-001-01
<infoEntityRef infoEntityRefIdent="ICN-EX-A-000000-A-00001-A-001-01"/>
```
Reference to a publication module:

```
$ s1kd-ref PMC-EX-12345-00001-00
<pmRef>
<pmRefIdent>
<pmCode modelIdentCode="EX" pmIssuer="12345" pmNumber="00001"
pmVolume="00"/>
</pmRefIdent>
</pmRef>
```
Source identification for a data module:

```
$ s1kd-ref -S DMC-EX-A-00-00-00-00A-040A-D_001-00_EN-CA.XML
<sourceDmIdent>
<dmCode modelIdentCode="EX" systemDiffCode="A" systemCode="00"
subSystemCode="0" subSubSystemCode="0" assyCode="00" disassyCode="00"
disassyCodeVariant="A" infoCode="040" infoCodeVariant="A"
itemLocationCode="D"/>
<language languageIsoCode="en" countryIsoCode="CA"/>
<issueInfo issueNumber="001" inWork="00"/>
</sourceDmIdent>
```
Source identification for a publication module:

```
$ s1kd-ref -S PMC-EX-12345-00001-00_001-00_EN-CA.XML
<sourcePmIdent>
<pmCode modelIdentCode="EX" pmIssuer="12345" pmNumber="00001"
pmVolume="00"/>
<language languageIsoCode="en" countryIsoCode="CA"/>
<issueInfo issueNumber="001" inWork="00"/>
</sourcePmIdent>
```
Repository source identification for a CIR data module:

```
$ s1kd-ref -R DMC-EX-A-00-00-00-00A-00GA-D_001-00_EN-CA.XML
<repositorySourceDmIdent>
<dmCode modelIdentCode="EX" systemDiffCode="A" systemCode="00"
```
Produced by: khzae.net

Produced by: khzae.net

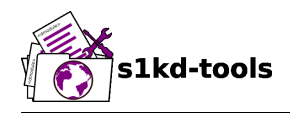

```
subSystemCode="0" subSubSystemCode="0" assyCode="00" disassyCode="00"
disassyCodeVariant="A" infoCode="00G" infoCodeVariant="A"
itemLocationCode="D"/>
<language languageIsoCode="en" countryIsoCode="CA"/>
<issueInfo issueNumber="001" inWork="00"/>
</repositorySourceDmIdent>
```
<span id="page-77-0"></span>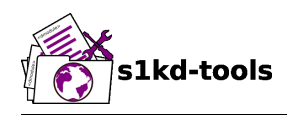

# **s1kd-metadata**

# **Description**

# **Table of contents** Page

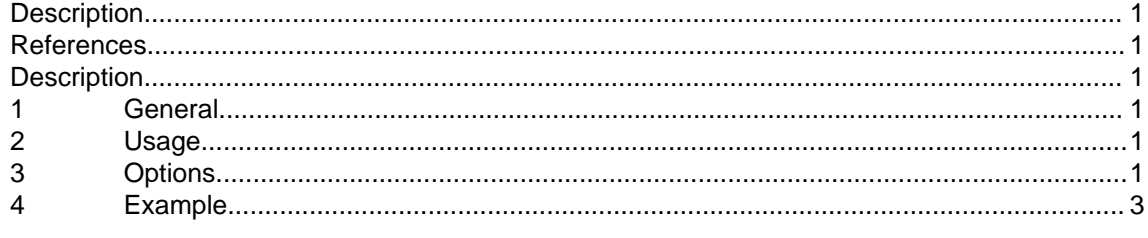

# <span id="page-77-1"></span>**List of tables**

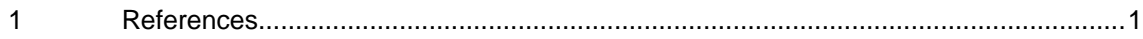

### **References**

Table 1 References

<span id="page-77-6"></span>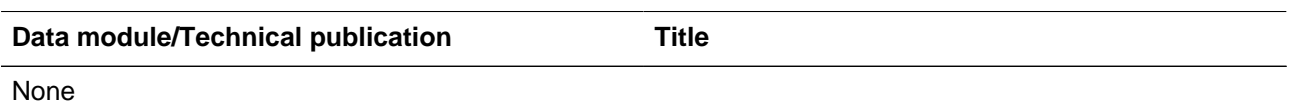

# **Description**

### <span id="page-77-3"></span><span id="page-77-2"></span>**1 General**

The **s1kd-metadata** tool provides a simple way to fetch and change metadata on S1000D CSDB objects.

## <span id="page-77-4"></span>**2 Usage**

s1kd-metadata [options] [<object>...]

## <span id="page-77-5"></span>**3 Options**

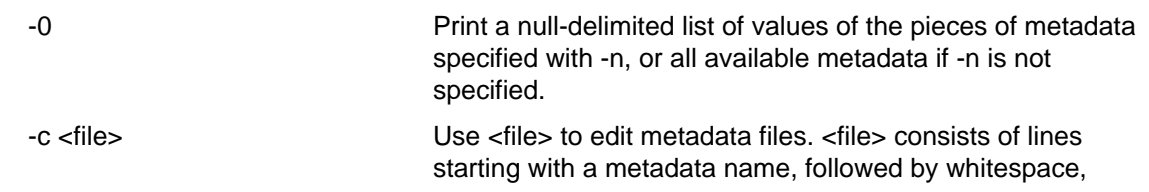

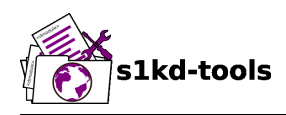

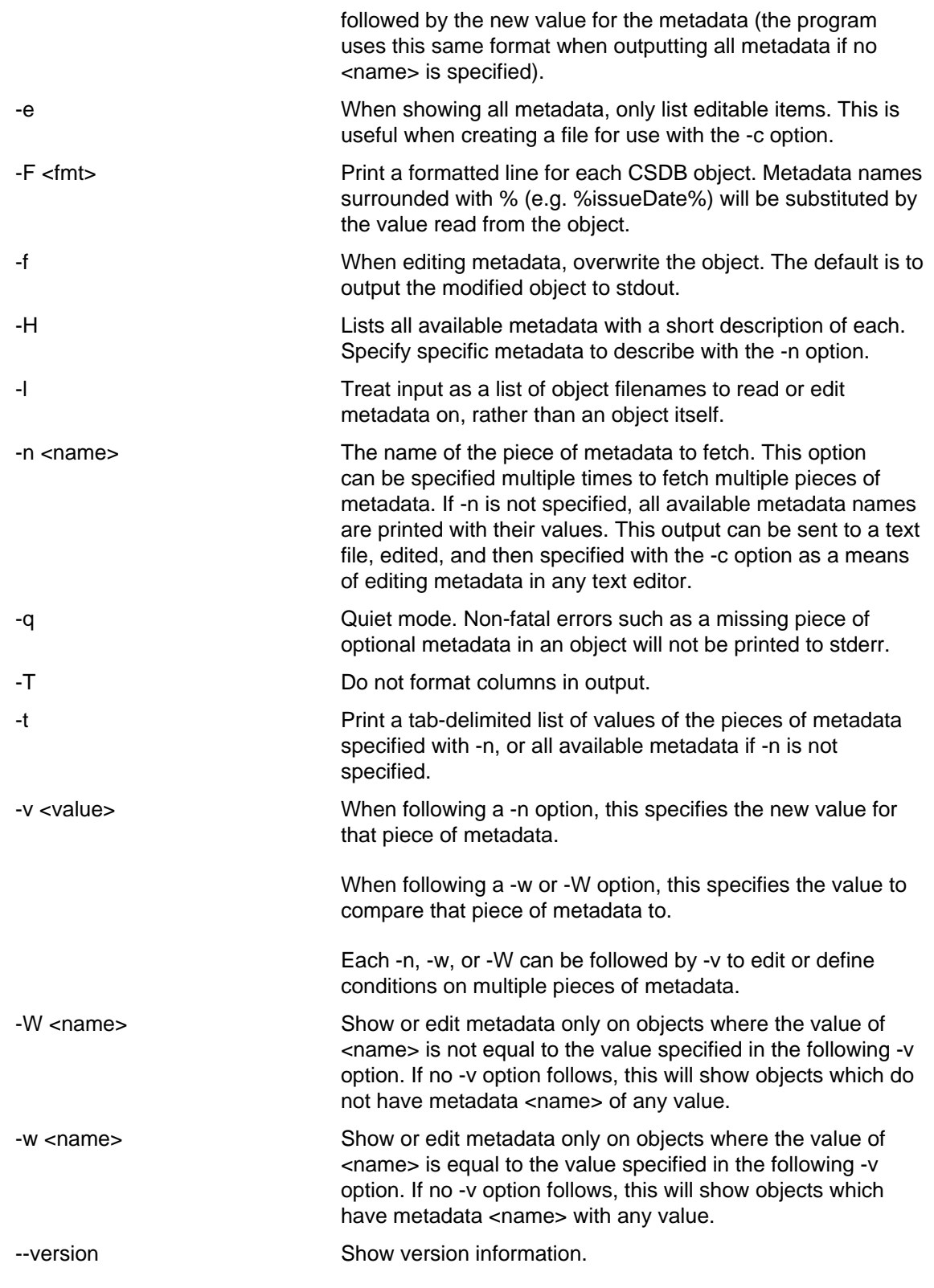

Applicable to: All **S1KDTOOLS-A-09-00-00-00A-040A-D**

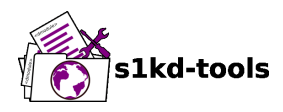

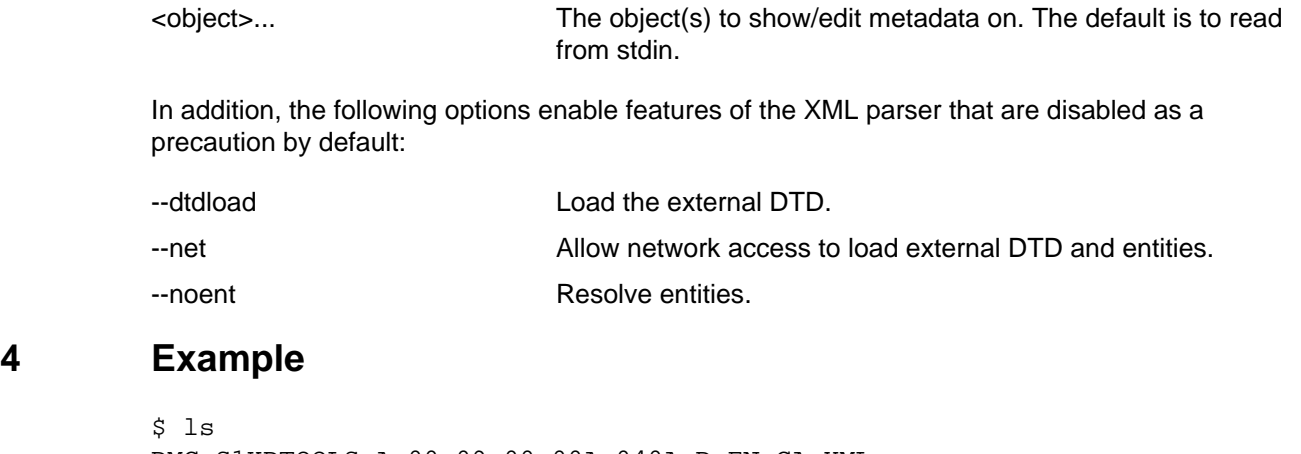

```
DMC-S1KDTOOLS-A-00-09-00-00A-040A-D_EN-CA.XML
DMC-S1KDTOOLS-A-00-0Q-00-00A-040A-D_EN-CA.XML
```

```
$ DMOD=DMC-S1KDTOOLS-A-00-09-00-00A-040A-D_EN-CA.XML
$ s1kd-metadata $DMOD
issueDate 2017-08-14
techName s1kd-metadata(1) | s1kd-tools
responsiblePartnerCompany khzae.net
originator khzae.net
securityClassification 01
schema http://www.s1000d.org/S1000D_4-2/xml_
schema_flat/descript.xsd
type dmodule
applic All
brex S1000D-F-04-10-0301-00A-022A-D
issueType new
languageIsoCode en
countryIsoCode CA
issueNumber 001
inWork 00
dmCode S1KDTOOLS-A-00-09-00-00A-040A-D
$ s1kd-metadata -n techName -v "New title" $DMOD
$ s1kd-metadata -n techName $DMOD
New title
$ s1kd-metadata -n techName DMC-*.XML
New title
s1kd-aspp(1) | s1kd-tools
$ s1kd-metadata -F "%techName% (%issueDate%) %issueType%" DMC-*.XML
New title (2017-08-14) new
s1kd-aspp(1) | s1kd-tools (2018-03-28) changed
$ s1kd-metadata -F "%techName%" -w subSubSystemCode -v Q DMC-*.XML
```
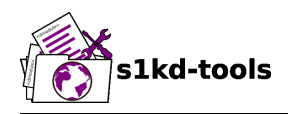

s1kd-aspp(1) | s1kd-tools

<span id="page-81-0"></span>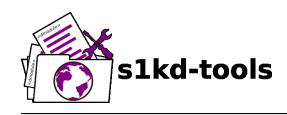

# **s1kd-mvref**

# **Description**

# **Table of contents** Page

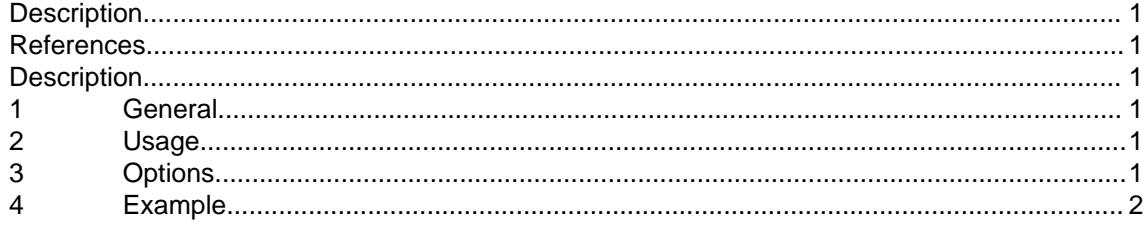

# **List of tables**

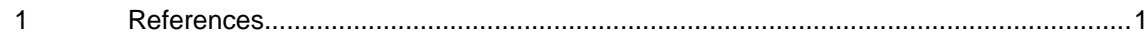

## **References**

Table 1 References

<span id="page-81-6"></span><span id="page-81-1"></span>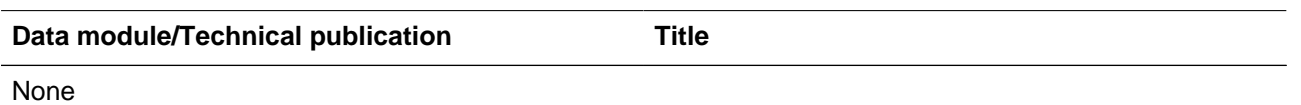

# **Description**

## <span id="page-81-3"></span><span id="page-81-2"></span>**1 General**

The **s1kd-mvref** tool changes all references to one object (the source object) into references to another object (the target object) in a specified set of objects.

## <span id="page-81-4"></span>**2 Usage**

```
s1kd-mvref [-d <dir>] [-s <source>] [-t <target>] [-cflvh?]
            [<object>...]
```
## <span id="page-81-5"></span>**3 Options**

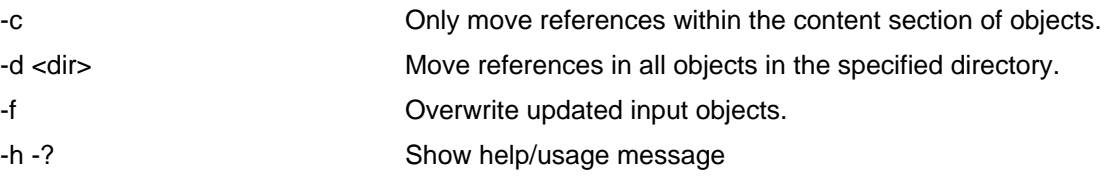

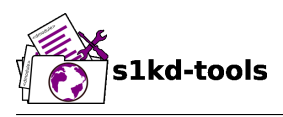

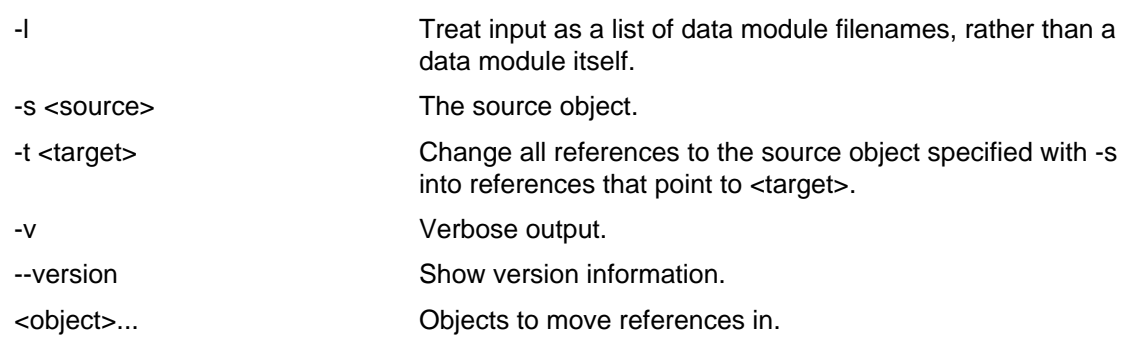

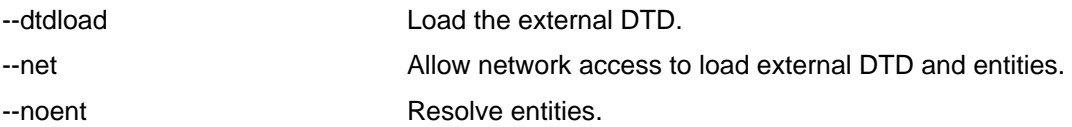

## <span id="page-82-0"></span>**4 Example**

\$ s1kd-mvref -f -s <old DM> -t <new DM> DMC-\*.XML

<span id="page-83-0"></span>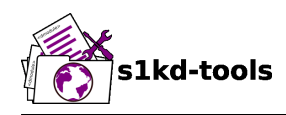

## **s1kd-sns**

# **Description**

# **Table of contents** Page

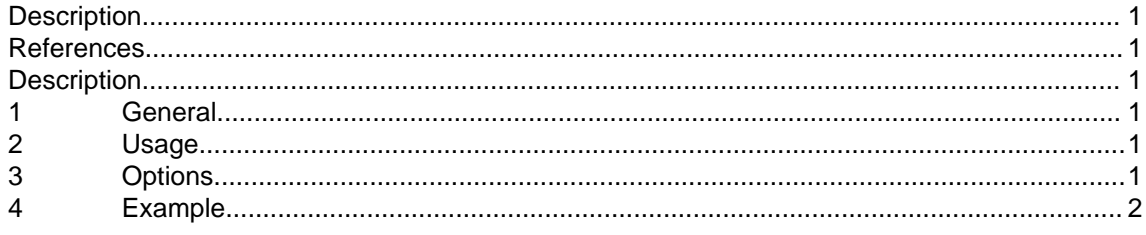

## **List of tables**

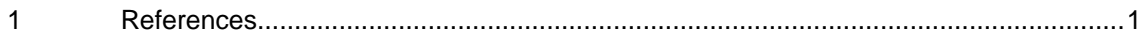

## **References**

Table 1 References

<span id="page-83-6"></span><span id="page-83-1"></span>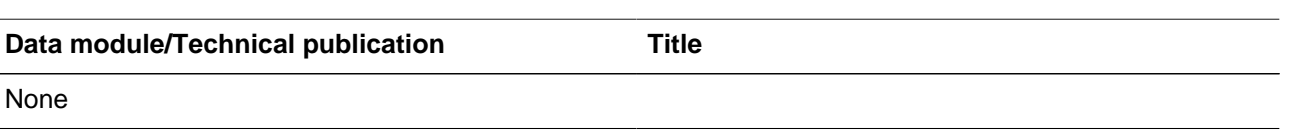

# **Description**

### <span id="page-83-3"></span><span id="page-83-2"></span>**1 General**

The **s1kd-sns** tool can be used to automatically organize data modules in a CSDB in to a directory hierarchy based on a specified SNS structure. It may also be used to simply print an indented text version of an SNS structure.

# <span id="page-83-4"></span>**2 Usage**

```
s1kd-sns [-d <dir>] [-cmnpsh?] [<BREX> ...]
```
## <span id="page-83-5"></span>**3 Options**

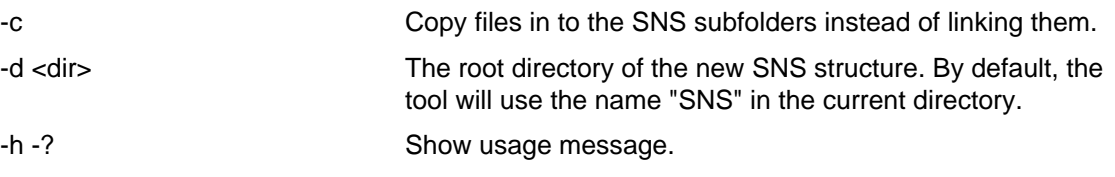

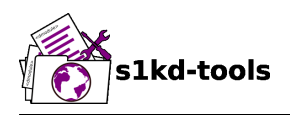

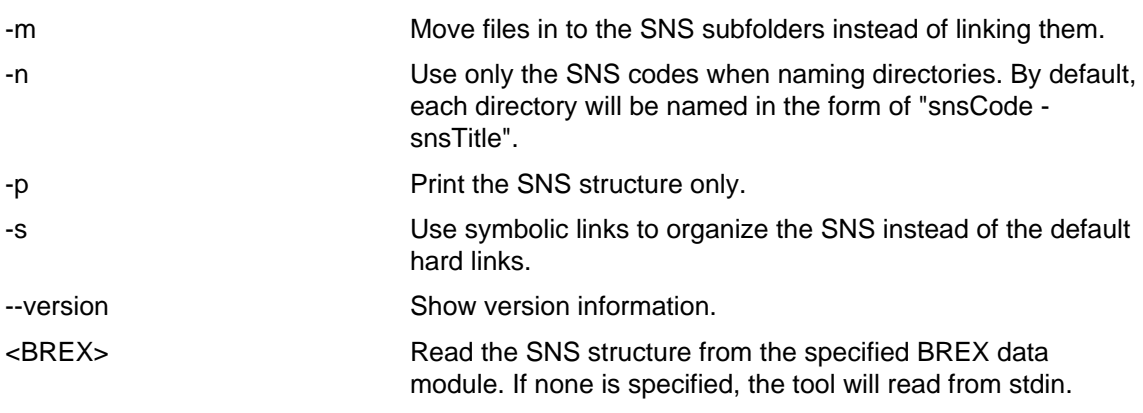

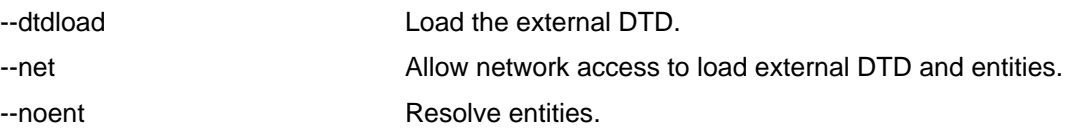

## <span id="page-84-0"></span>**4 Example**

```
$ s1kd-sns DMC-S1000D-A-08-02-0100-00A-022A-D_EN-US.XML
$ tree SNS
SNS
| 00 - Product, General
   | 0 - Product, General
   | 1 - Product, General maintenance
   | 2 - Product, Safety
   \overline{\phantom{a}}...
|_ 04 - Worthiness (fit for purpose) limitations
   \vert 0 - General
   | 1 - Fatigue index calculations
   \vert 2 - Operating spectrums
|_ 05 - Scheduled/unscheduled maintenance
   \vert 0 - General
   \vert 1 - Time limits
   \vert 2 - Scheduled maintenance check lists
...
\vert 18 - Vibration and noise analysis and attenuation
```
<span id="page-85-0"></span>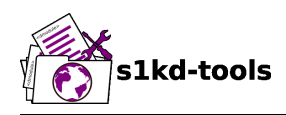

# **s1kd-transform**

# **Description**

# **Table of contents** Page

### [Description....................................................................................................................................](#page-85-0) 1 [References....................................................................................................................................1](#page-85-1) [Description....................................................................................................................................](#page-85-2) 1 [1](#page-85-3) [General..........................................................................................................................](#page-85-3) 1 [2](#page-85-4) [Usage.............................................................................................................................1](#page-85-4) [3](#page-85-5) [Options...........................................................................................................................1](#page-85-5) [3.1](#page-86-0) [Identity template............................................................................................................](#page-86-0) 2 [4](#page-86-1) [Example.........................................................................................................................2](#page-86-1)

# <span id="page-85-1"></span>**List of tables**

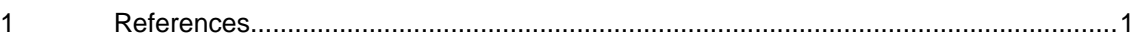

# **References**

Table 1 References

<span id="page-85-6"></span>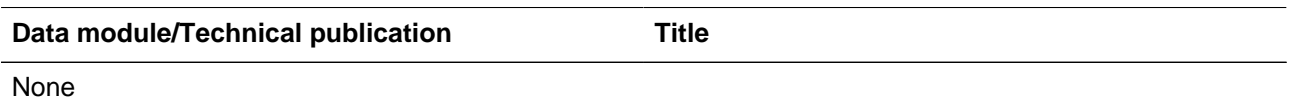

# **Description**

### <span id="page-85-3"></span><span id="page-85-2"></span>**1 General**

Applies an XSLT stylesheet to S1000D CSDB objects. The DTD of any specified objects is preserved in the resulting output, which leaves external entities such as ICN references intact.

## <span id="page-85-4"></span>**2 Usage**

```
s1kd-transform [-s <stylesheet> [-p <name>=<value> ...] ...]
               [-o <file>] [-filvh?] [<object> ...]
```
## <span id="page-85-5"></span>**3 Options**

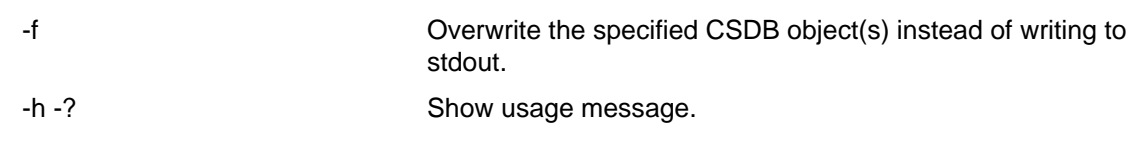

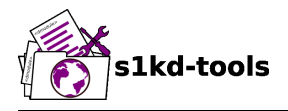

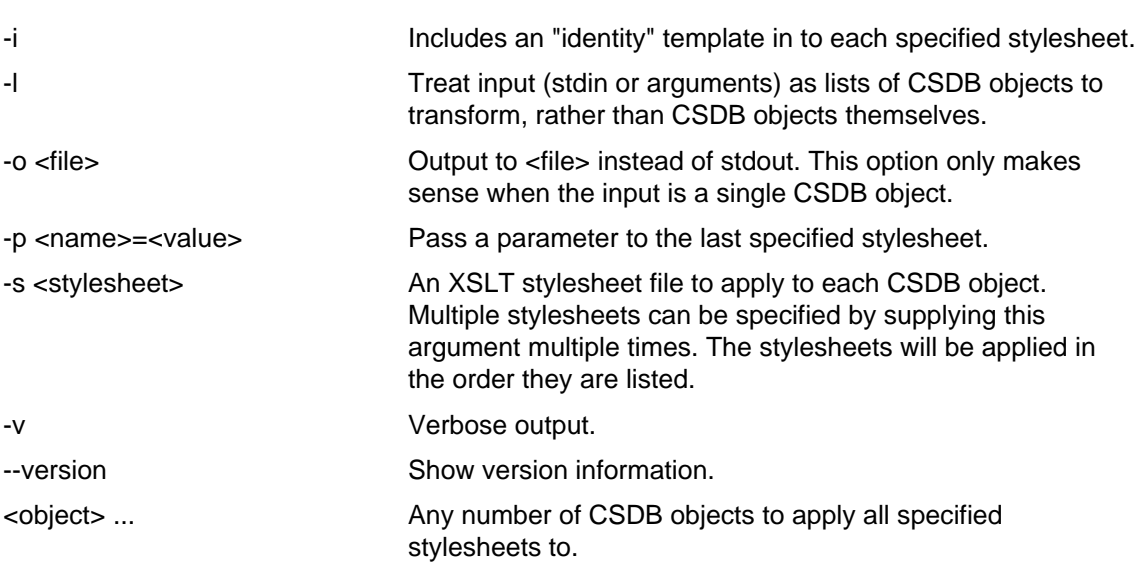

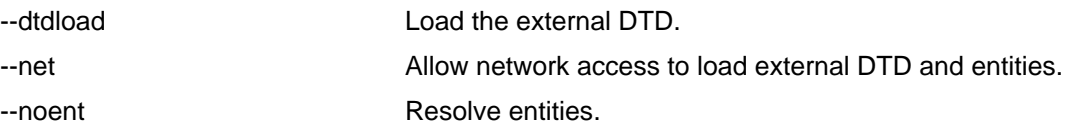

### <span id="page-86-0"></span>**3.1 Identity template**

The -i option includes an "identity" template in to each stylesheet specified with the -s option. The template is equivalent to this XSL:

```
<xsl:template match="@*|node()">
<xsl:copy>
<xsl:apply-templates select="@*|node()"/>
</xsl:copy>
</xsl:template>
```
This means that any attributes or nodes which are not matched by a more specific template in the user-specified stylesheet are copied.

# <span id="page-86-1"></span>**4 Example**

\$ s1kd-transform -s <XSL> <DM1> <DM2> ...

<span id="page-87-0"></span>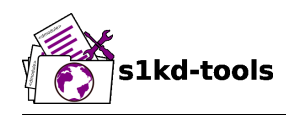

# **s1kd-upissue**

# **Description**

## **Table of contents** Page

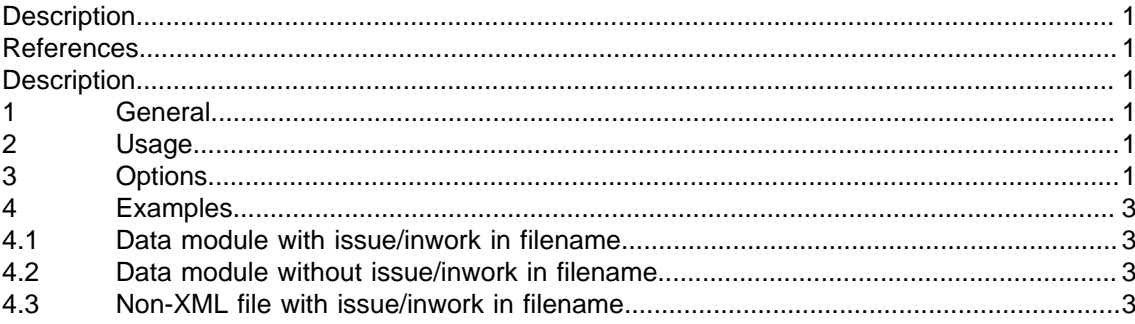

# **List of tables**

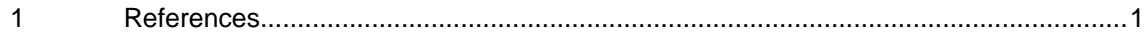

### **References**

Table 1 References

<span id="page-87-6"></span><span id="page-87-1"></span>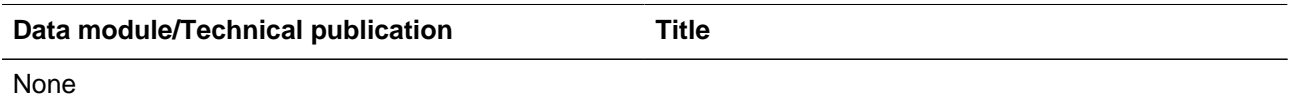

# **Description**

### <span id="page-87-3"></span><span id="page-87-2"></span>**1 General**

The **s1kd-upissue** tool increases the in-work or issue number of an S1000D CSDB object.

Any files using an S1000D-esque naming convention, placing the issue and in-work numbers after the first underscore () character, can also be "upissued". Files which do not contain the appropriate S1000D metadata are simply copied.

### <span id="page-87-4"></span>**2 Usage**

```
s1kd-upissue [-DdefHIilNqRrvw] [-1 <type>] [-2 <type>]
             [-c <reason>] [-s <status>] [-t <urt>] [<file>...]
```
# <span id="page-87-5"></span>**3 Options**

-1 <type> Set first verification type (tabtop, onobject, ttandoo).

Produced by: khzae.net

Produced by: khzae.net

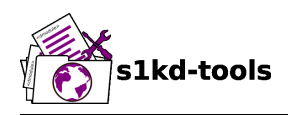

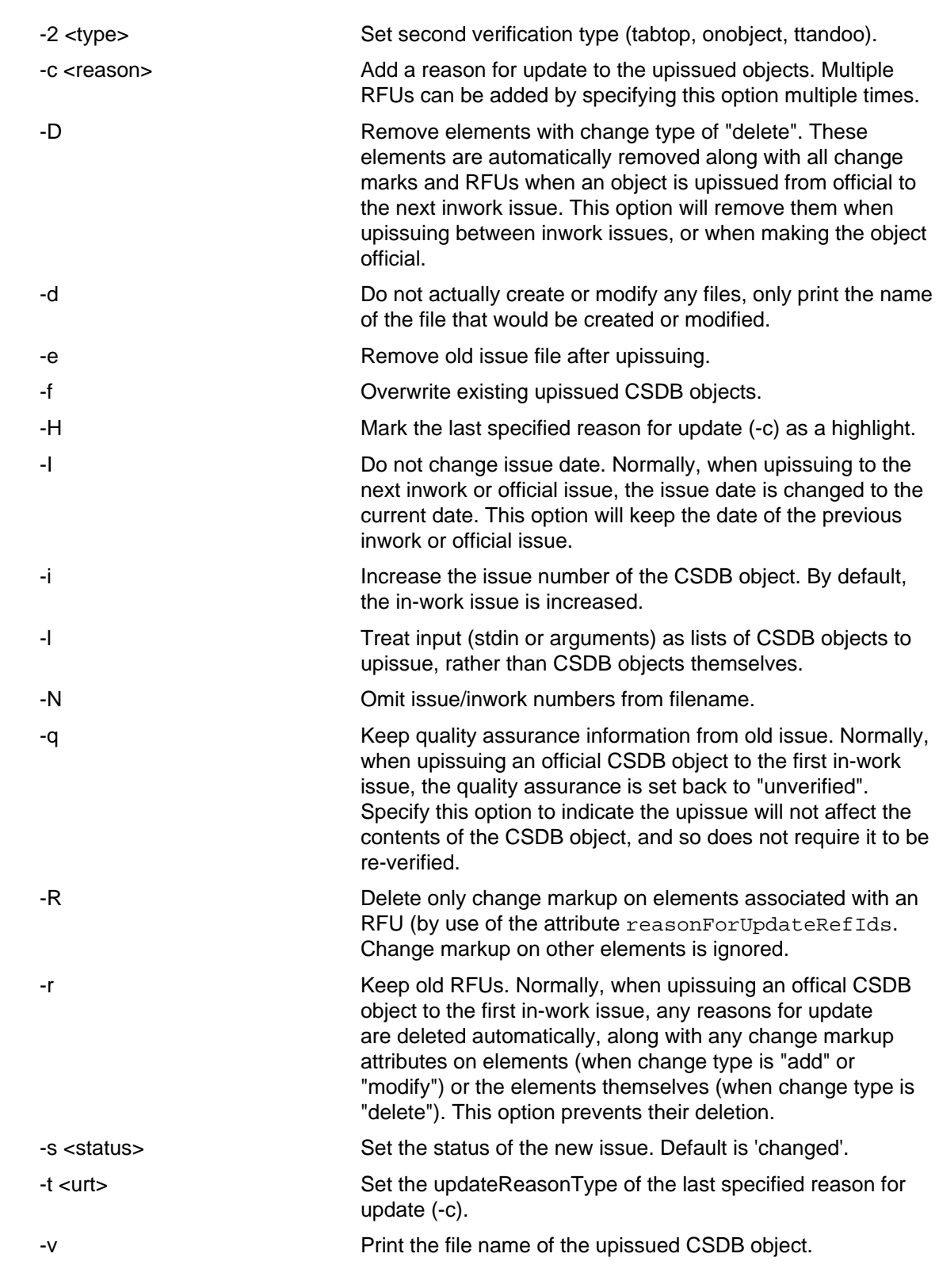

Applicable to: All **S1KDTOOLS-A-05-00-00-00A-040A-D**

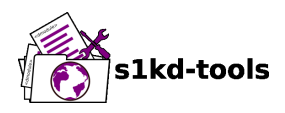

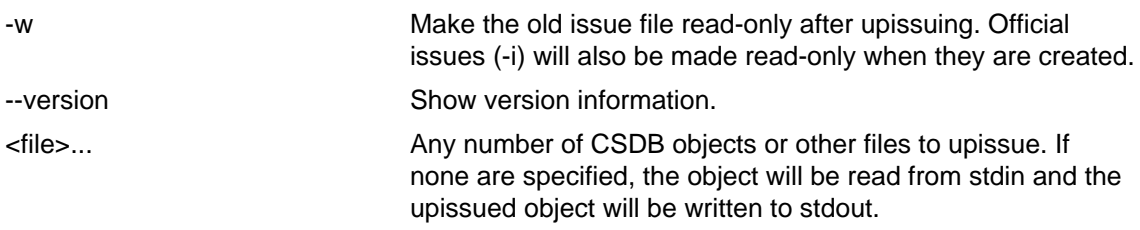

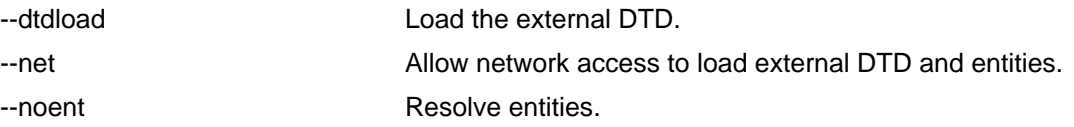

# <span id="page-89-0"></span>**4 Examples**

### <span id="page-89-1"></span>**4.1 Data module with issue/inwork in filename**

### \$ ls

DMC-S1KDTOOLS-A-00-00-00-00A-040A-D\_000-01\_EN-CA.XML

```
$ s1kd-upissue DMC-S1KDTOOLS-A-00-00-00-00A-040A-D_000-01_EN-CA.XML
$ 1sDMC-S1KDTOOLS-A-00-00-00-00A-040A-D_000-01_EN-CA.XML
DMC-S1KDTOOLS-A-00-00-00-00A-040A-D_000-02_EN-CA.XML
```

```
$ s1kd-upissue \
  -i DMC-S1KDTOOLS-A-00-00-00-00A-040A-D_000-02_EN-CA.XML
$ 1sDMC-S1KDTOOLS-A-00-00-00-00A-040A-D_000-01_EN-CA.XML
DMC-S1KDTOOLS-A-00-00-00-00A-040A-D_000-02_EN-CA.XML
DMC-S1KDTOOLS-A-00-00-00-00A-040A-D_001-00_EN-CA.XML
```
### <span id="page-89-2"></span>**4.2 Data module without issue/inwork in filename**

```
$ ls
DMC-S1KDTOOLS-A-00-00-00-00A-040A-D_EN-US.XML
$ s1kd-metadata DMC-S1KDTOOLS-A-00-00-00-00A-040A-D EN-CA.XML \ -n issueInfo
000-01
$ s1kd-upissue -N DMC-S1KDTOOLS-A-00-00-00-00A-040A-D_EN-CA.XML
$ s1kd-metadata DMC-S1KDTOOLS-A-00-00-00-00A-040A-D_EN-CA.XML \
   -n issueInfo
000 - 02
```
### <span id="page-89-3"></span>**4.3 Non-XML file with issue/inwork in filename**

\$ ls

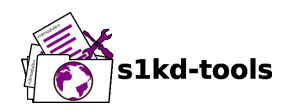

TXT-S1KDTOOLS-KHZAE-FOOBAR\_000-01\_EN-CA.TXT

\$ s1kd-upissue TXT-S1KDTOOLS-KHZAE-00001\_000-01\_EN-CA.TXT \$ ls TXT-S1KDTOOLS-KHZAE-FOOBAR\_000-01\_EN-CA.TXT TXT-S1KDTOOLS-KHZAE-FOOBAR\_000-02\_EN-CA.TXT

<span id="page-91-0"></span>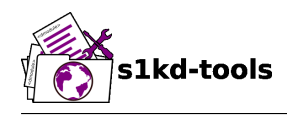

# **s1kd-brexcheck**

# **Description**

# **Table of contents** Page

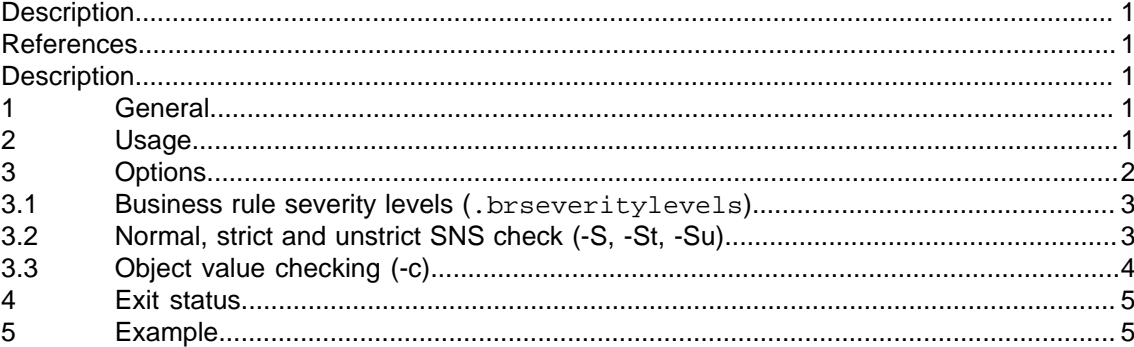

## <span id="page-91-1"></span>**List of tables**

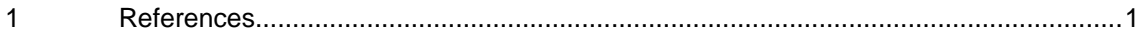

### **References**

Table 1 References

<span id="page-91-5"></span>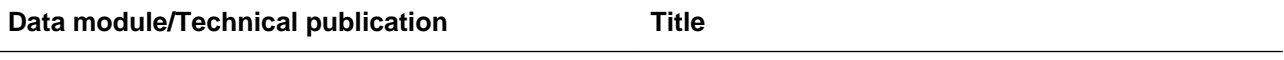

None

# **Description**

## <span id="page-91-3"></span><span id="page-91-2"></span>**1 General**

The **s1kd-brexcheck** tool validates S1000D CSDB objects using the context, SNS, and/ or notation rules of one or multiple BREX data modules. All errors are displayed with the <objectUse> message, the line number, and a representation of the invalid XML tree.

## <span id="page-91-4"></span>**2 Usage**

s1kd-brexcheck [-b <br/> <br/> <br/> <br/> <br/> <br/> <br/> <br/> <br/> <br/> <br/> $[-1]$ <br/> $\left[-1\right]$  <br/> $\left[-1\right]$ <br/> $\left[-1\right]$ <br/> $\left[-1\right]$  <br/> $\left[-1\right]$ [-BcfLlnopqrS[tu]sTvxh?] [<object>...]

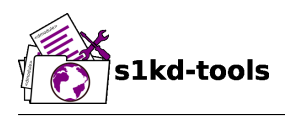

<span id="page-92-0"></span>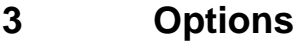

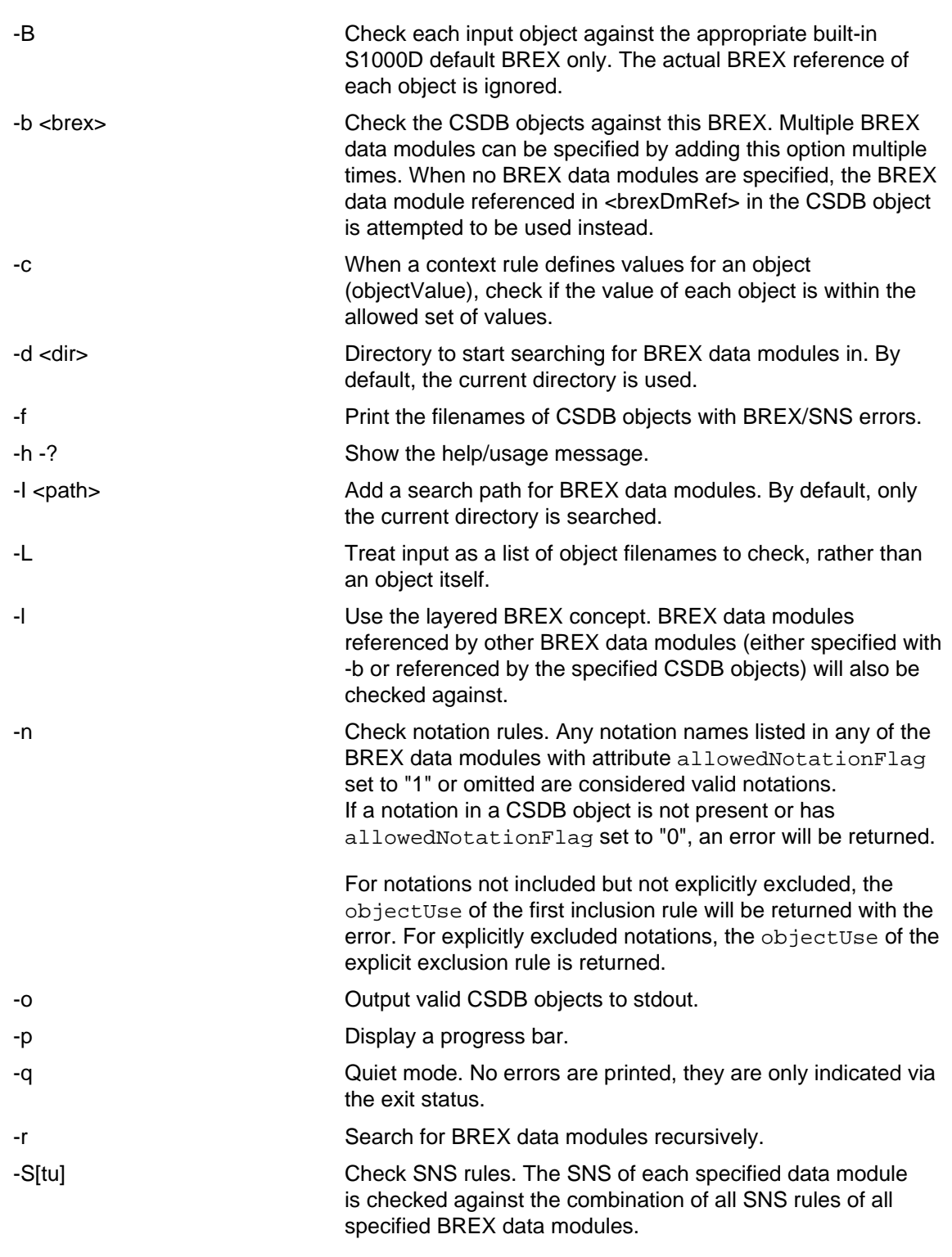

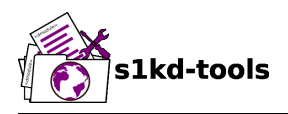

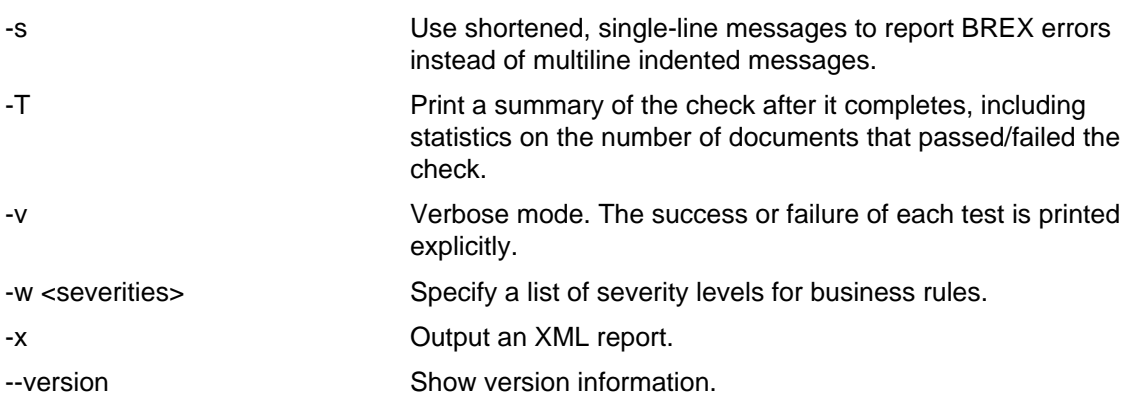

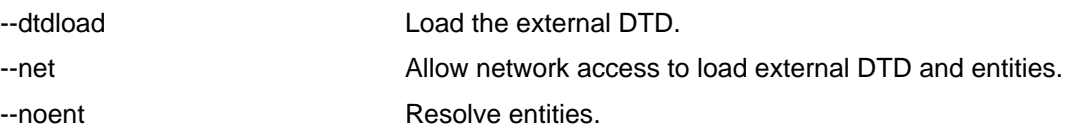

### <span id="page-93-0"></span>**3.1 Business rule severity levels (.brseveritylevels)**

The attribute brSeverityLevel on a BREX rule allows for distinguishing different kinds of errors. The .brseveritylevels file contains a list of severity levels, their user-defined type, and optionally if they should not be counted as true errors (causing the tool to return a "failure" status) but merely warnings.

By default, the program will search the current directory and parent directories for a file named .brseveritylevels, but any file can be specified by using the -w option.

An example of the format of this file is given below:

```
<?xml version="1.0"?>
<brSeverityLevels>
<brSeverityLevel value="brsl01" fail="yes">Error</brSeverityLevel>
<brSeverityLevel value="brsl02" fail="no">Warning</brSeverityLevel>
</brSeverityLevels>
```
When the attribute fail has a value of "yes" (or is not included), BREX errors pertaining to rules with the given severity level value will be counted as errors. When it is "no", the errors are still displayed but are not counted as errors in the exit status code of the tool.

### <span id="page-93-1"></span>**3.2 Normal, strict and unstrict SNS check (-S, -St, -Su)**

There are three modes for SNS checking: normal, strict, and unstrict. The main difference between them is how they handle the optional levels of an SNS description in the BREX.

-St enables **strict** SNS checking. By default, the normal SNS check (-S) will assume optional elements snsSubSystem, snsSubSubSystem, and snsAssy exist with an snsCode of "0" ("00" or "0000" for snsAssy) when their parent element does not contain any of each. This provides a shorthand, such that

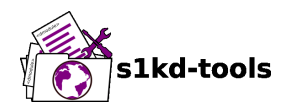

```
<snsSystem>
<snsCode>00</snsCode>
<snsTitle>General</snsTitle>
</snsSystem>
```
### is equivalent to

```
<snsSystem>
<snsCode>00</snsCode>
<snsTitle>General</snsTitle>
<snsSubSystem>
<snsCode>0</snsCode>
<snsTitle>General</snsTitle>
<snsSubSubSystem>
<snsCode>0</snsCode>
<snsTitle>General</snsTitle>
<snsAssy>
<snsCode>00</snsCode>
<snsTitle>General</snsTitle>
</snsAssy>
</snsSubSubSystem>
</snsSubSystem>
</snsSystem>
```
Using strict checking will disable this shorthand, and missing optional elements will result in an error.

-Su enables **unstrict** SNS checking. The normal SNS check (-S) shorthand mentioned above only allows SNS codes of "0" to be omitted from the SNS rules. Using unstrict checking, **any** code used will not produce an error when the relevant optional elements are omitted. This means that given the following...

```
<snsSystem>
<snsCode>00</snsCode>
<snsTitle>General</snsTitle>
</snsSystem>
```
...SNS codes of 00-00-0000 through 00-ZZ-ZZZZ are considered valid.

### <span id="page-94-0"></span>**3.3 Object value checking (-c)**

There are two ways to restrict the allowable values of an object in a BREX rule. One is to use the XPath expression itself. For example, this expression will match any securityClassification attribute whose value is neither "01" nor "02", and because the allowedObjectFlag is "0", will generate a BREX error if any match is found:

```
<objectPath allowedObjectFlag="0">
//@securityClassification[
. != '01' and
\leq != '02'
]
```
Produced by: khzae.net

Produced by: khzae.net

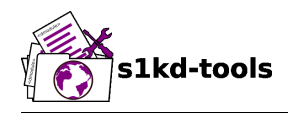

#### </objectPath>

However, this method can lead to fairly complex expressions and requires a reversal of logic. The BREX schema provides an alternative method using the element objectValue:

```
<structureObjectRule>
<objectPath allowedObjectFlag="2">
//@securityClassification
</objectPath>
<objectValue valueAllowed="01">Unclassified</objectValue>
<objectValue valueAllowed="02">Classified</objectValue>
</structureObjectRule>
```
Specifying the -c option will enable checking of these types of rules, and if the value is not within the allowed set a BREX error will be reported. The valueForm attribute can be used to specify what kind of notation the valueAllowed attribute will contain:

- "single" A single, exact value.
- "range" Values given in the S1000D range/set notation, e.g. "a~c" or "a|b|c".
- "pattern" A regular expression.

The s1kd-brexcheck tool supports all three types. If the valueForm attribute is omitted, it will assume the value is in the "single" notation.

### <span id="page-95-0"></span>**4 Exit status**

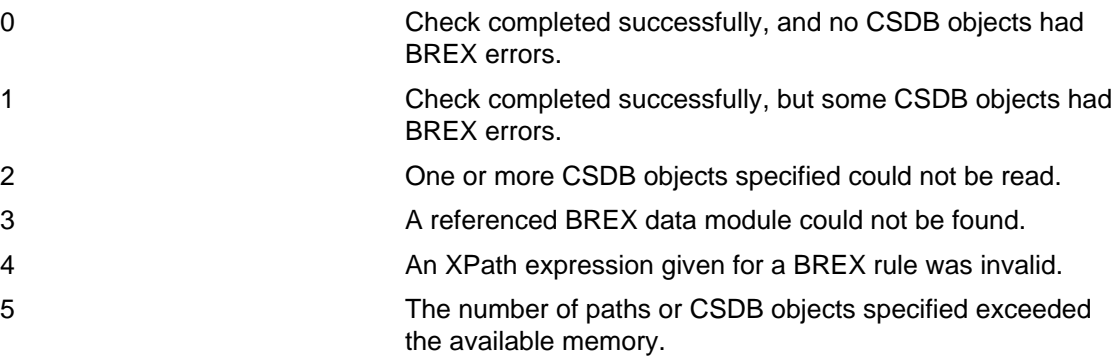

## <span id="page-95-1"></span>**5 Example**

```
$ DMOD=DMC-EX-A-00-00-00-00A-040A-D_000-01_EN-CA.XML
$ BREX=DMC-S1000D-F-04-10-0301-00A-022A-D_001-00_EN-US.XML
$ cat $DMOD
[...]
<listItem id="stp-0001">
<para>List items shouldn't be used as steps...</para>
</listItem>
[...]
<para>Refer to <internalRef internalRefId="stp-0001"
```
Produced by: khzae.net

Produced by: khzae.net

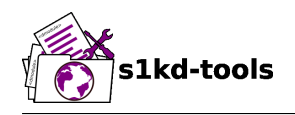

```
internalRefTargetType="irtt08"/>.</para>
[...]
$ s1kd-brexcheck -b $BREX $DMOD
BREX ERROR: DMC-EX-A-00-00-00-00A-040A-D_000-01_EN-CA.XML
  BREX: DMC-S1000D-F-04-10-0301-00A-022A-D_001-00_EN-US.XML
   Only when the reference target is a step can the value of attribute
internalRefTargetType be irtt08 (Chap 3.9.5.2.1.2, Para 2.1).
   line 52 (/dmodule[1]/content[1]/description[1]/para[2]/
internalRef[1]):
     ELEMENT internalRef
       ATTRIBUTE internalRefTargetType
         TEXT
           content=irtt08
       ATTRIBUTE internalRefId
         TEXT
           content=stp-0001
```
Example of XML report format for the above:

```
<?xml version="1.0"?>
<brexCheck>
<document path="DMC-EX-A-00-00-00-00A-040A-D_000-01_EN-CA.XML">
<brex path="DMC-S1000D-F-04-10-0301-00A-022A-D_001-00_EN-US.XML">
<error fail="yes">
<objectPath allowedObjectFlag="0">...</objectPath>
<objectUse>Only when the refernce target is a step can the value of
attribute internalRefTargetType be irtt08
(Chap 3.9.5.2.1.2, Para 2.1).</objectUse>
<object line="52"
xpath="/dmodule[1]/content[1]/description[1]/para[2]/internalRef[1]">
<internalRef internalRefId="stp-0001"
internalRefTargetType="irtt08"/>
</object>
</error>
</brex>
</document>
</brexCheck>
```
<span id="page-97-0"></span>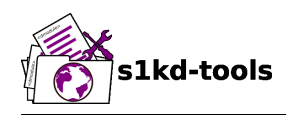

# **s1kd-refs**

# **Description**

# **Table of contents** Page

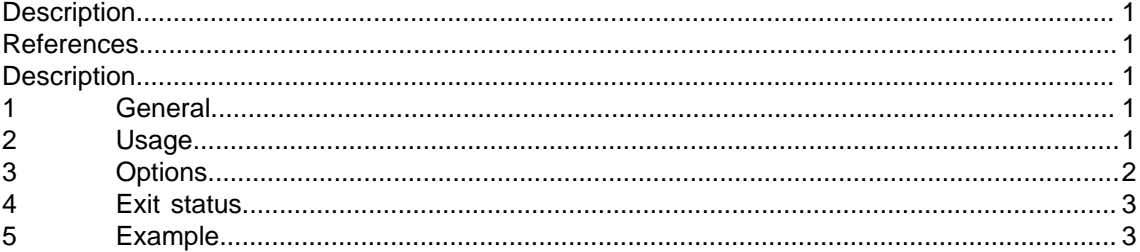

## <span id="page-97-1"></span>**List of tables**

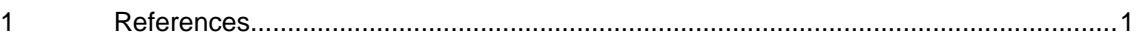

## **References**

Table 1 References

<span id="page-97-5"></span>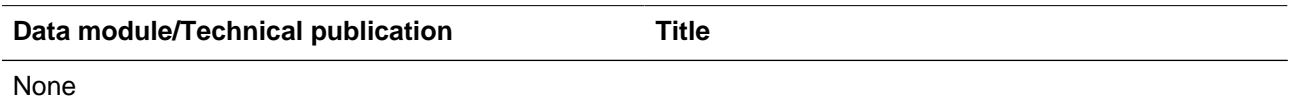

# **Description**

### <span id="page-97-3"></span><span id="page-97-2"></span>**1 General**

The **s1kd-refs** tool lists external references in CSDB objects, optionally matching them to a filename in the CSDB directory hierarchy.

This allows you to:

- obtain a list of dependencies for CSDB objects, such as ICNs, to ensure they are delivered together
- check for references to objects which do not exist in the current CSDB
- update reference metadata, such as titles, from the matched objects

### <span id="page-97-4"></span>**2 Usage**

s1kd-refs [-aCcDEFfGIilNnoPqRrsUuvXxh?] [-d <dir>] [<object>...]

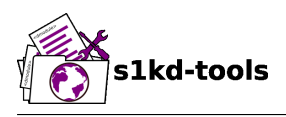

<span id="page-98-0"></span>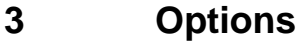

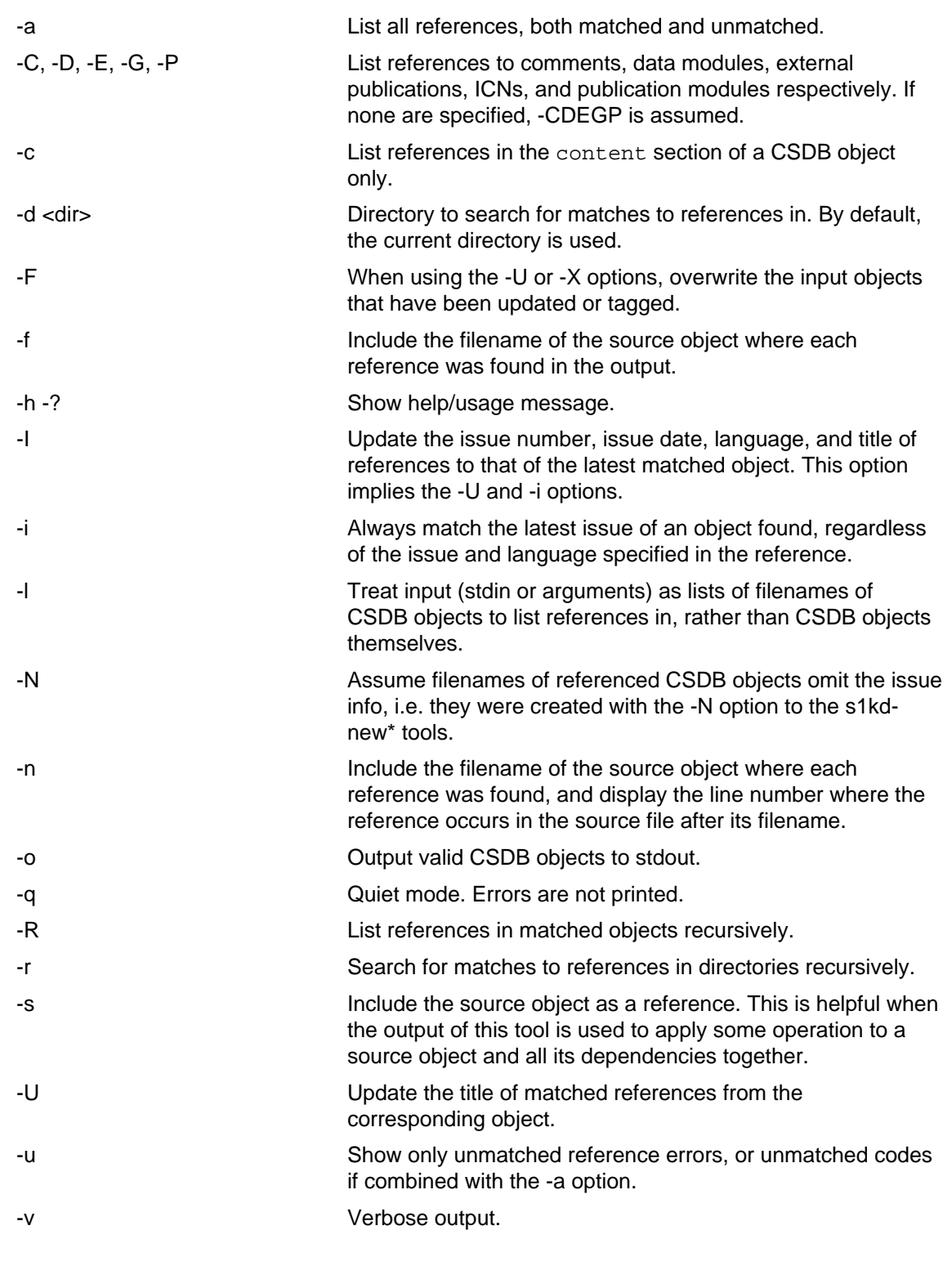

Produced by: khzae.net Produced by: khzae.net

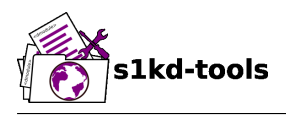

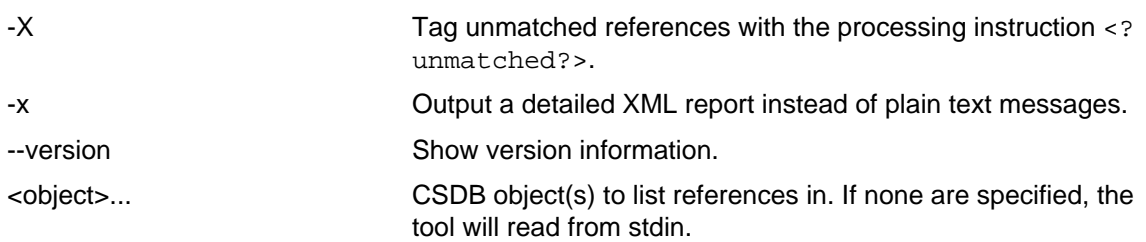

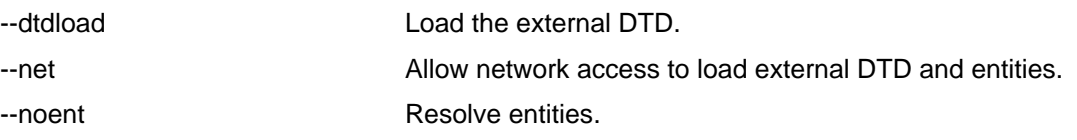

### <span id="page-99-0"></span>**4 Exit status**

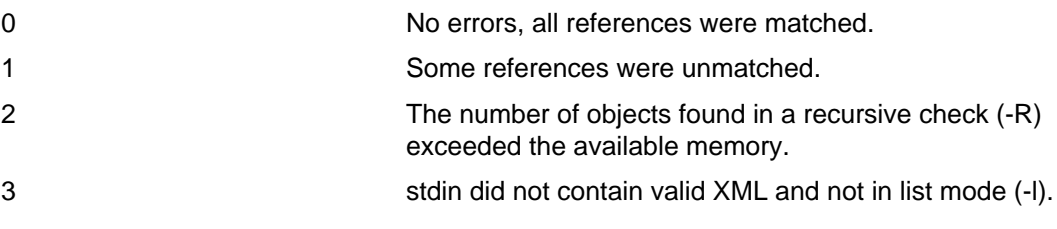

## <span id="page-99-1"></span>**5 Example**

\$ s1kd-refs DMC-EX-A-00-00-00-00A-040A-D\_000-01\_EN-CA.XML DMC-EX-A-00-00-00-00A-022A-D\_001-00\_EN-CA.XML DMC-EX-A-01-00-00-00A-040A-D\_000-01\_EN-CA.XML ICN-12345-00001-001-01.JPG

<span id="page-100-0"></span>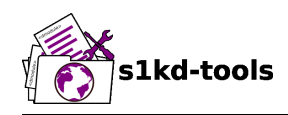

# **s1kd-validate**

# **Description**

# **Table of contents** Page

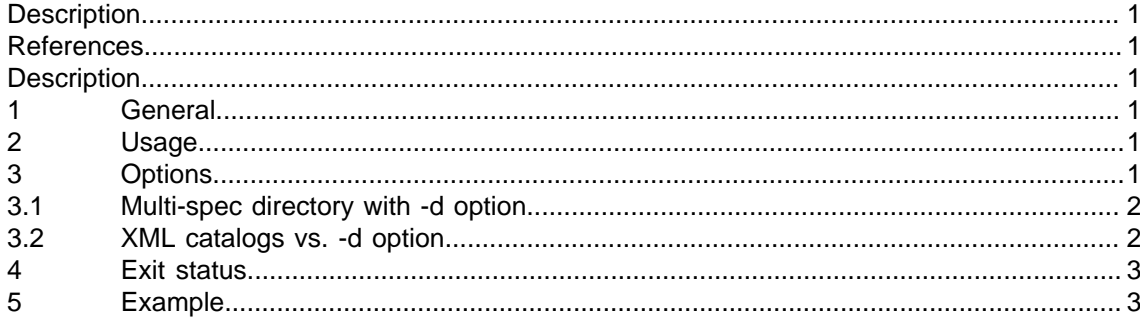

# <span id="page-100-1"></span>**List of tables**

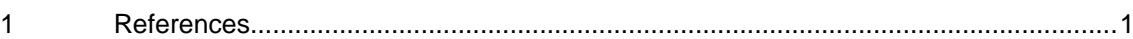

### **References**

Table 1 References

<span id="page-100-6"></span>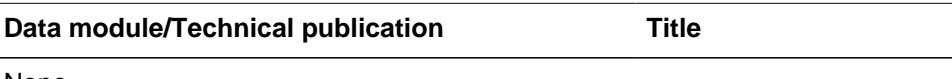

<span id="page-100-2"></span>None

# **Description**

### <span id="page-100-3"></span>**1 General**

The **s1kd-validate** tool validates S1000D CSDB objects, checking whether they are valid XML files and if they are valid against their own S1000D schemas.

## <span id="page-100-4"></span>**2 Usage**

s1kd-validate [-d <dir>] [-X <URI>] [-floqvx] [<object>...]

<span id="page-100-5"></span>**3 Options**

-d <dir> Search for schemas in <dir>. Normally, the URI of the schema is used to fetch it locally or over a network, but this option will force searching to be performed only in the specified directory.

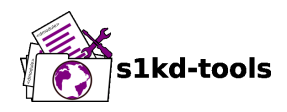

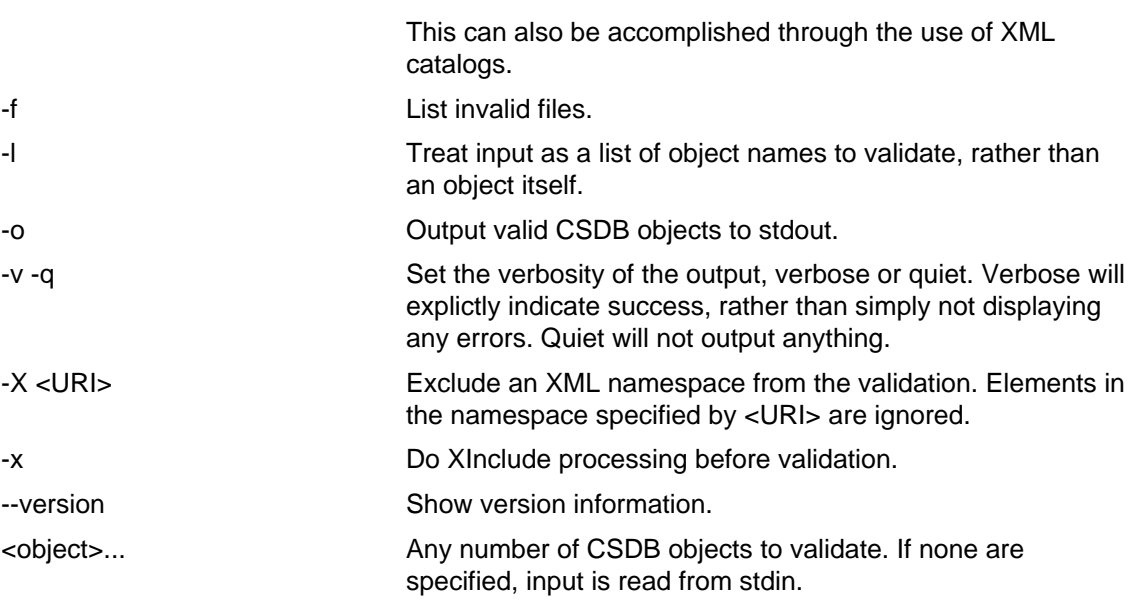

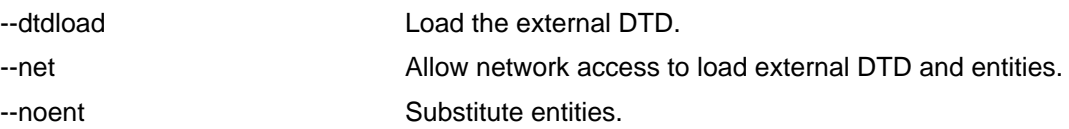

### <span id="page-101-0"></span>**3.1 Multi-spec directory with -d option**

The -d option can point either to a directory containing the XSD schema files for a single S1000D spec (i.e. the last part of the schema URI), or to a directory containing schemas for multiple specs. The latter must follow a particular format for the tool to locate the appropriate schemas for a given spec:

```
schemas/ \leftarrow-- The directory passed to -d
     S1000D_4-1/
         xml_schema_flat/
              [4.1 XSD files...]
     S1000D_4-2/
         xml_schema_flat/
              [4.2 XSD files...]
```
### <span id="page-101-1"></span>**3.2 XML catalogs vs. -d option**

XML catalogs provide a more standard method of redirecting public, network-based resources to local copies. As part of using libxml2, there are several locations and environment variables from which this tool will load catalogs.

Below is an example of a catalog file which maps the S1000D schemas to a local directory:

<catalog xmlns="urn:oasis:names:tc:entity:xmlns:xml:catalog">

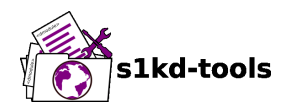

```
<rewriteURI uriStartString="http://www.s1000d.org/"
rewritePrefix="/usr/share/s1kd/schemas/"/>
</catalog>
```
This can be placed in a catalog file automatically loaded by libxml2 (e.g., /etc/xml/catalog) or saved to a file which is then specified in an environment variable used by libxml2 (e.g., XML\_CATALOG\_FILES) to remove the need to use the -d option.

### <span id="page-102-0"></span>**4 Exit status**

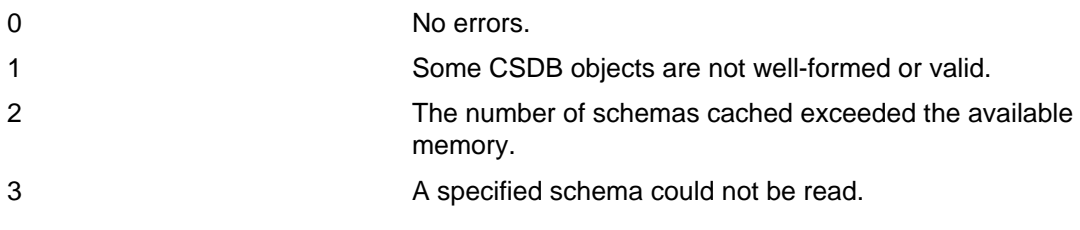

## <span id="page-102-1"></span>**5 Example**

\$ s1kd-validate DMC-EX-A-00-00-00-00A-040A-D\_000-01\_EN-CA.XML

<span id="page-103-0"></span>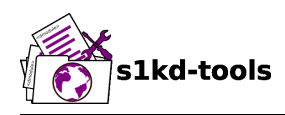

# **s1kd-acronyms Description**

# **Table of contents** Page

[Description....................................................................................................................................](#page-103-0) 1 [References....................................................................................................................................1](#page-103-1) [Description....................................................................................................................................](#page-103-2) 1 [1](#page-103-3) [General..........................................................................................................................](#page-103-3) 1 [2](#page-103-4) [Usage.............................................................................................................................1](#page-103-4) [3](#page-104-0) [Options...........................................................................................................................2](#page-104-0) [3.1](#page-105-0) .acronyms [file..............................................................................................................3](#page-105-0) [4](#page-105-1) [Examples.......................................................................................................................](#page-105-1) 3

## <span id="page-103-1"></span>**List of tables**

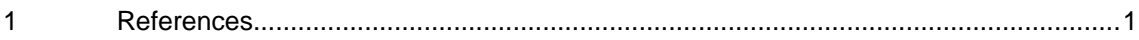

## **References**

Table 1 References

<span id="page-103-5"></span>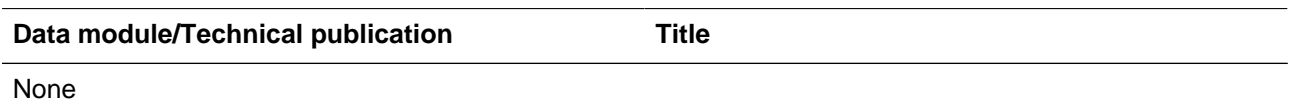

# **Description**

### <span id="page-103-3"></span><span id="page-103-2"></span>**1 General**

The **s1kd-acronyms** tool is used to manage acronyms in S1000D data modules in one of three ways:

- Generate a list of unique acronyms used in all specified data modules.
- Mark up acronyms automatically based on a specified list.
- Remove acronym markup.

### <span id="page-103-4"></span>**2 Usage**

```
s1kd-acronyms -h?
s1kd-acronyms [-dlptvx] [-n <#>] [-o <file>] [-T <types>]
               [<dmodule>...]
s1kd-acronyms [-f]v] [-i]-[-1] [-m]-M <acr>] [-o <file>] [-X <xpath>]
```
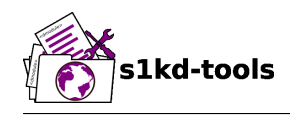

<span id="page-104-0"></span>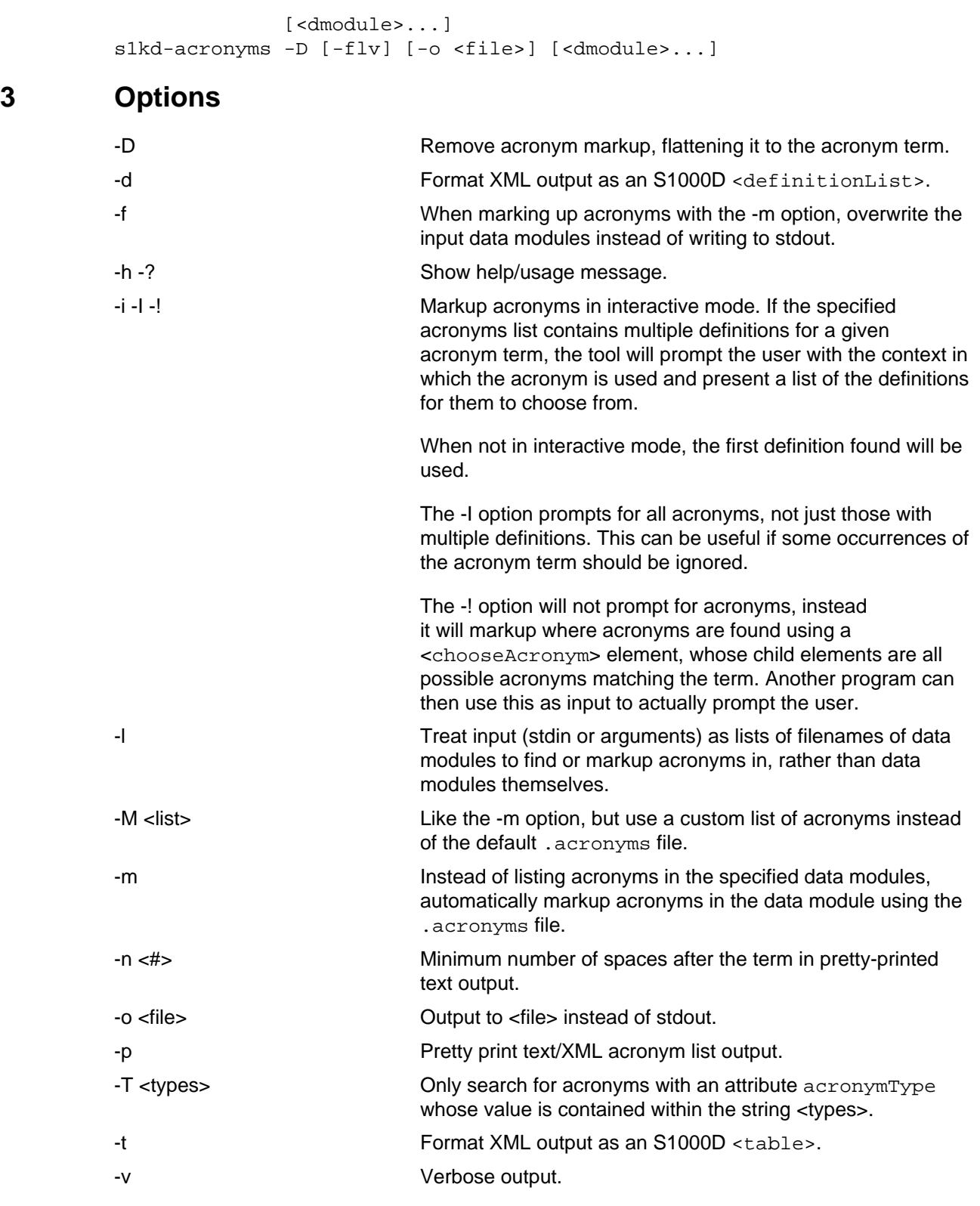

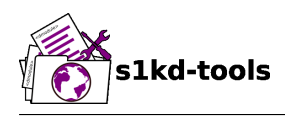

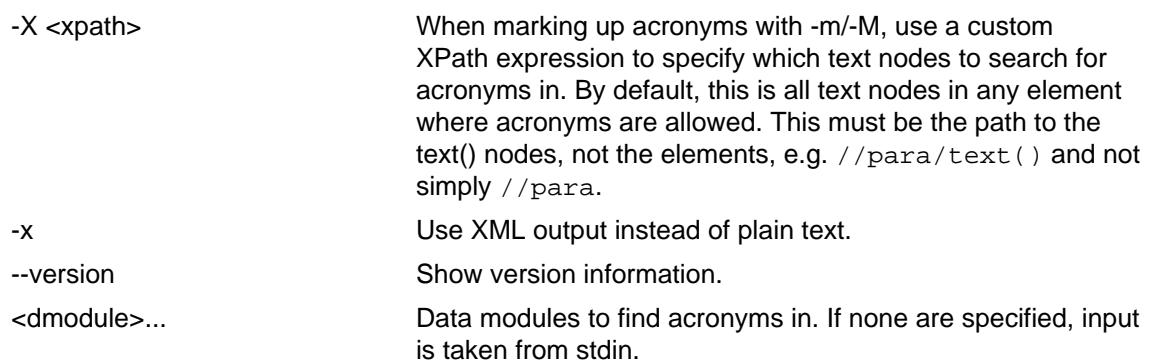

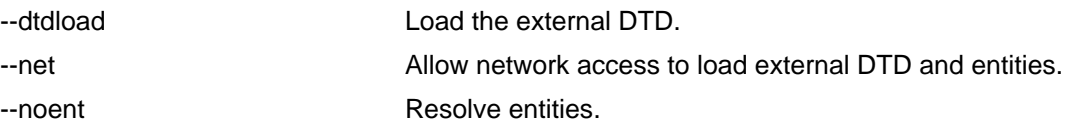

### <span id="page-105-0"></span>**3.1 .acronyms file**

This file specifies a list of acronyms for a project. By default, the program will search for a file named .acronyms in the current directory and parent directories, but any file can be specified using the -M option.

Example of .acronyms file format:

```
<acronyms>
<acronym acronymType="at01">
<acronymTerm>BREX</acronymTerm>
<acronymDefinition>Business Rules Exchange</acronymDefinition>
</acronym>
<acronym acronymType="at01">
<acronymTerm>SNS</acronymTerm>
<acronymDefinition>Standard Numbering System</acronymDefinition>
</acronym>
</acronyms>
```
## <span id="page-105-1"></span>**4 Examples**

List all acronyms used in all data modules:

\$ s1kd-acronyms DMC-\*.XML

Markup predefined acronyms in a data module:

\$ s1kd-acronyms -mf DMC-EX-A-00-00-00-00A-040A-D\_EN-CA.XML

Unmarkup acronyms in a data module:

\$ s1kd-acronyms -Df DMC-EX-A-00-00-00-00A-040A-D\_EN-CA.XML

<span id="page-106-0"></span>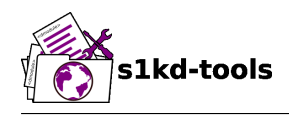

# **s1kd-aspp**

# **Description**

# **Table of contents** Page

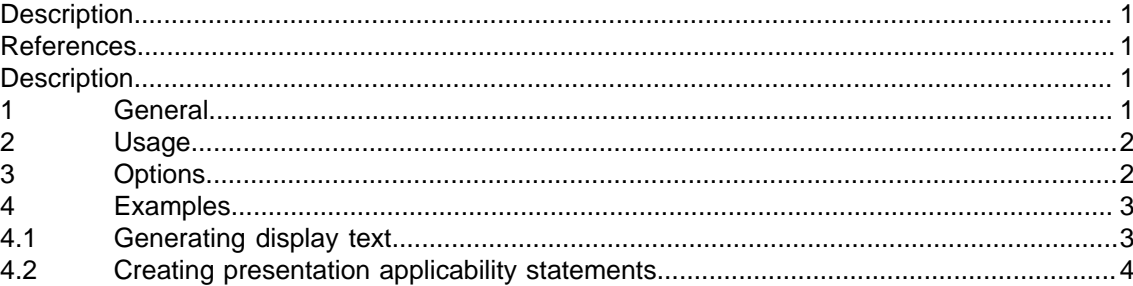

## **List of tables**

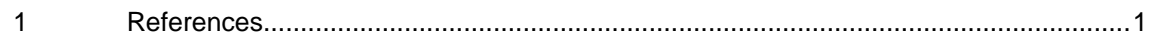

### **References**

Table 1 References

<span id="page-106-4"></span><span id="page-106-1"></span>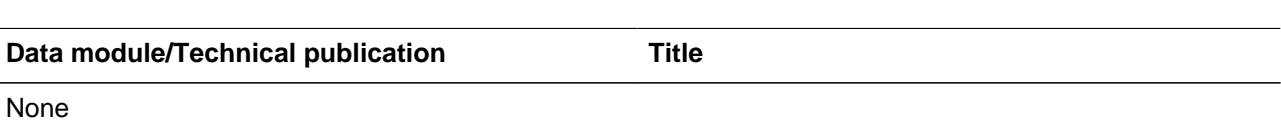

# **Description**

### <span id="page-106-3"></span><span id="page-106-2"></span>**1 General**

The **s1kd-aspp** tool has two main functions:

- Generates display text for applicability statements. The text is derived from the logic described by the assert and evaluate elements.
- Preprocesses "semantic" applicability statements in a data module to produce "presentation" applicability statements which are simpler to parse in an XSLT stylesheet.

"Semantic" applicability statements are those entered by the author to encode the applicability of elements within a data module. "Presentation" applicability statements are those that are actually displayed in page-oriented output, also referred to as the "human-readable" statements.

The applicability in the resulting XML is longer semantically correct, but an XSLT stylesheet can simply place a statement on any element with attribute applicRefId without needing to consider inherited applicability statements on elements without the attribute.

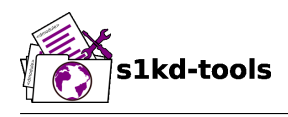

## <span id="page-107-0"></span>**2 Usage**

```
s1kd-aspp -h?
s1kd-aspp -D
s1kd-aspp -g [-A <ACT>] [-C <CCT>] [-d <dir>] [-G <XSL>] [-cfklrvx]
              [<object>...]
s1kd-aspp -p [-a <ID>] [-flvx] [<object>...]
```
## <span id="page-107-1"></span>**3 Options**

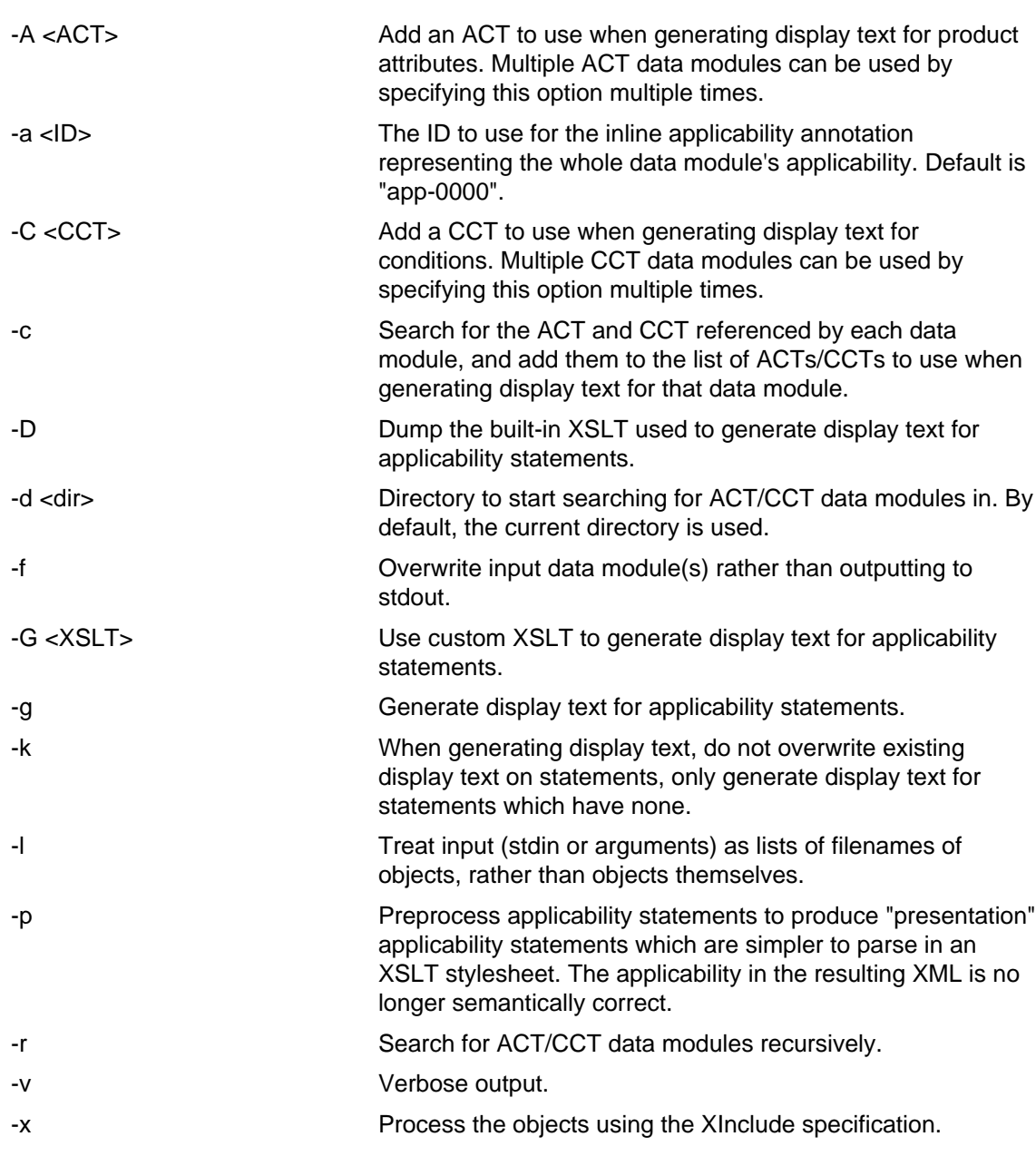
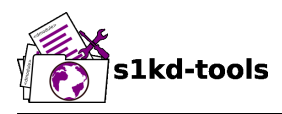

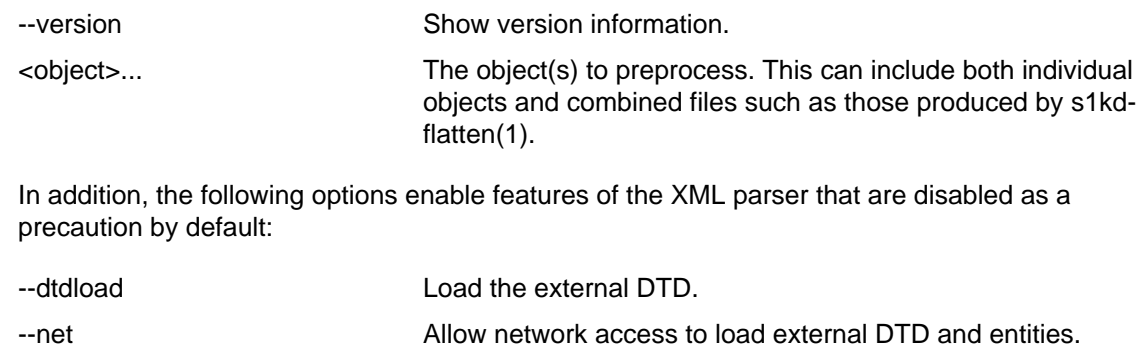

### **4 Examples**

### **4.1 Generating display text**

The built-in XSLT for generating display text follows the guidance in Chap 7.8 of the S1000D 4.2 specification. For example, given the following:

```
<applic>
<assert applicPropertyIdent="prodversion" applicPropertyType="prodattr"
applicPropertyValues="A"/>
</applic>
```
The resulting XML would contain:

--noent Resolve entities.

```
<applic>
<displayText>
<simplePara>prodversion: A</simplePara>
</displayText>
<assert applicPropertyIdent="prodversion" applicPropertyType="prodattr"
applicPropertyValues="A"/>
</applic>
```
If ACTs or CCTs are supplied which define display names for a property, this will be used instead of the ident. For example, the ACT defines the display name for the "prodversion" product attribute:

```
<productAttribute id="prodversion">
<name>Product version</name>
<displayName>Version</displayName>
<descr>The version of the product.</descr>
<enumeration applicPropertyValues="A|B|C"/>
</productAttribute>
```
When supplied with the -A option:

```
$ s1kd-aspp -g -A <ACT> <DM>
```
The resulting XML would instead contain:

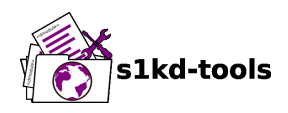

```
<applic>
<displayText>
<simplePara>Version: A</simplePara>
<assert applicPropertyIdent="prodversion" applicPropertyType="prodattr"
applicPropertyValues="A"/>
</displayText>
</applic>
```
The methods for generating display text can be changed by supplying a custom XSLT script with the -G option. The -D option can be used to dump the built-in XSLT as a starting point for a custom script. An identity template is automatically added to the script, equivalent to the following:

```
<xsl:template match="@*|node()">
<xsl:copy>
<xsl:apply-templates select="@*|node()"/>
</xsl:copy>
</xsl:template>
```
This means any elements or attributes not matched by a more specific template in the script are copied.

### **4.2 Creating presentation applicability statements**

Given the following:

```
<dmodule>
<identAndStatusSection>
<dmAddress>...</dmAddress>
<dmStatus>
...
<applic>
<displayText>
<simplePara>A or B</simplePara>
</displayText>
</applic>
...
</dmStatus>
</identAndStatusSection>
<content>
<referencedApplicGroup>
<applic id="app-B">
<displayText>
<simplePara>B</simplePara>
</displayText>
</applic>
</referencedApplicGroup>
<procedure>
<preliminaryRqmts>...</preliminaryRqmts>
<mainProcedure>
```
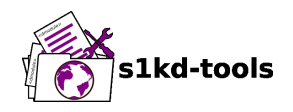

```
<proceduralStep>
<para>This step is applicable to A or B.</para>
</proceduralStep>
<proceduralStep applicRefId="app-B">
<para>This step is applicable to B only.</para>
</proceduralStep>
<proceduralStep applicRefId="app-B">
<para>This step is also applicable to B only.</para>
</proceduralStep>
<proceduralStep>
<para>This step is also applicable to A or B.</para>
</proceduralStep>
</mainProcedure>
<closeRqmts>...</closeRqmts>
</procedure>
</content>
</dmodule>
```
Applicability statements should be displayed whenever applicability changes:

- 1 This step is applicable to A or B.
- 2 **Applicable to: B**

This step is applicable to B only.

- 3 This step is also applicable to B only.
- 4 **Applicable to: A or B**

This step is also applicable to A or B.

There are two parts which are difficult to do in an XSLT stylesheet:

- No statement is shown on Step 3 despite having attribute applicRefId because the applicability has not changed since the last statement on Step 2.
- A statement is shown on Step 4 despite not having attribute applicRefId because the applicability has changed back to that of the whole data module.

Using the s1kd-aspp tool, the above XML would produce the following output:

```
<dmodule>
<identAndStatusSection>
<dmAddress>...</dmAddress>
<dmStatus>
...
<applic>
<displayText>
<simplePara>A or B</simplePara>
</displayText>
</applic>
```
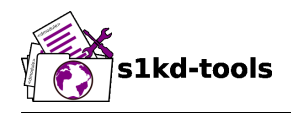

...

```
</dmStatus>
</identAndStatusSection>
<content>
<referencedApplicGroup>
<applic id="app-B">
<displayText>
<simplePara>B</simplePara>
</displayText>
</applic>
<applic id="app-0000">
<displayText>
<simplePara>A or B</simplePara>
</displayText>
</applic>
</referencedApplicGroup>
<procedure>
<preliminaryRqmts>...</preliminaryRqmts>
<mainProcedure>
<proceduralStep>
<para>This step is applicable to A or B.</para>
</proceduralStep>
<proceduralStep applicRefId="app-B">
<para>This step is applicable to B only.</para>
</proceduralStep>
<proceduralStep>
<para>This step is also applicable to B only.</para>
</proceduralStep>
<proceduralStep applicRefId="app-0000">
<para>This step is also applicable to A or B.</para>
</proceduralStep>
</mainProcedure>
</procedure>
</content>
</dmodule>
```
With attribute applicRefId only on those elements where a statement should be shown, and an additional inline applicability to represent the whole data module's applicability. This XML is semantically incorrect but easier for a stylesheet to transform for page-oriented output.

<span id="page-112-0"></span>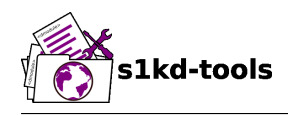

# **s1kd-flatten**

# **Description**

# **Table of contents** Page

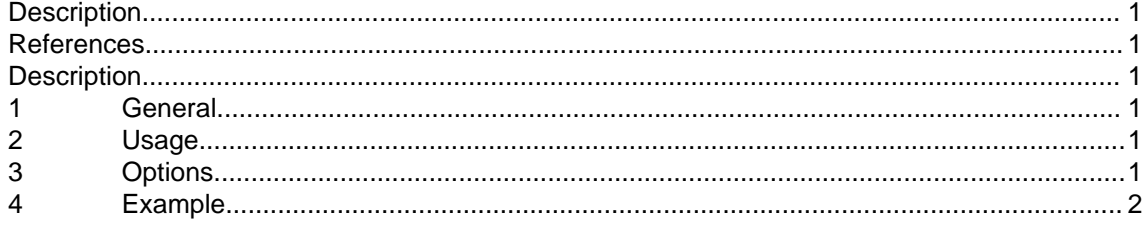

## <span id="page-112-1"></span>**List of tables**

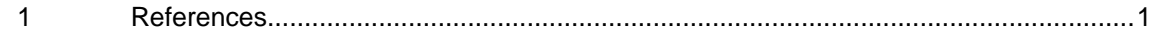

## **References**

Table 1 References

<span id="page-112-6"></span>**Data module/Technical publication Title**

<span id="page-112-2"></span>None

# **Description**

### <span id="page-112-3"></span>**1 General**

The **s1kd-flatten** tool combines a publication module and the data modules it references in to a single file for use with a publishing system.

Data modules are by default searched for in the current directory using the data module code, language and/or issue info provided in each reference.

### <span id="page-112-4"></span>**2 Usage**

s1kd-flatten [-d <dir>] [-I <path>] [-cDfNpRrx] <PM> [<DM>...]

### <span id="page-112-5"></span>**3 Options**

-c Flatten referenced container data modules by copying the references inside the container directly in to the publication module. The copied references will also be flattened, unless the -D option is specified.

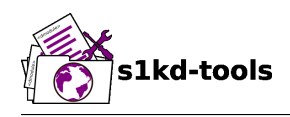

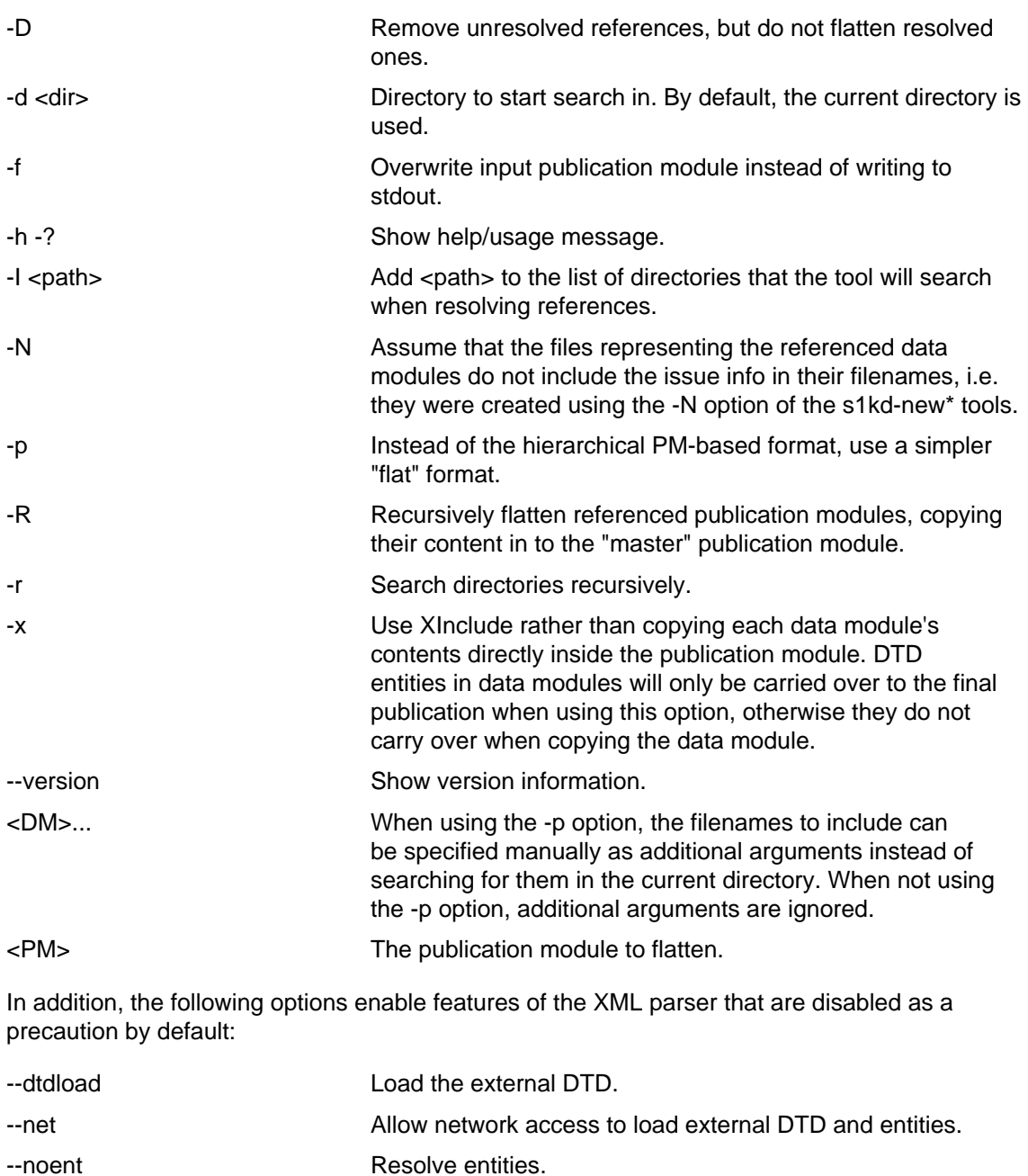

# <span id="page-113-0"></span>**4 Example**

\$ s1kd-flatten -x PMC-EX-12345-00001-00\_001-00\_EN-CA.XML > Book.xml

<span id="page-114-0"></span>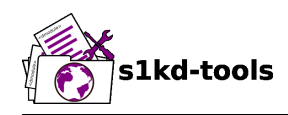

# **s1kd-fmgen**

# **Description**

# **Table of contents** Page

[Description....................................................................................................................................](#page-114-0) 1 [References....................................................................................................................................1](#page-114-1) [Description....................................................................................................................................](#page-114-2) 1 [1](#page-114-3) [General..........................................................................................................................](#page-114-3) 1 [2](#page-114-4) [Usage.............................................................................................................................1](#page-114-4) [3](#page-114-5) [Options...........................................................................................................................1](#page-114-5) [3.1](#page-115-0) .fmtypes [file................................................................................................................2](#page-115-0) [3.2](#page-116-0) [Optional title page elements..........................................................................................3](#page-116-0) [4](#page-116-1) [Example.........................................................................................................................3](#page-116-1)

### <span id="page-114-1"></span>**List of tables**

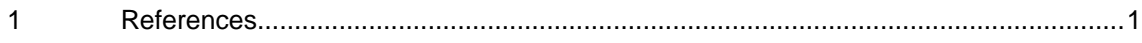

### **References**

Table 1 References

<span id="page-114-6"></span>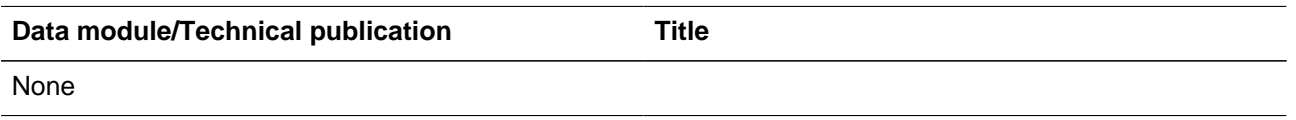

# **Description**

### <span id="page-114-3"></span><span id="page-114-2"></span>**1 General**

The **s1kd-fmgen** tool generates the content section for front matter data modules from either a standard publication module, or the combined format of the s1kd-flatten(1) tool. Some front matter types require the use of the combined format, particularly those that list information not directly found in the publication module, such as the highlights (HIGH) type.

### <span id="page-114-4"></span>**2 Usage**

```
s1kd-fmgen [-F <FMTYPES>] [-P <PM>] [-X <XSL> [-p <name>=<val> ...]]
            [-,.flvxh?] (-t <TYPE>|<DM>...)
```
# <span id="page-114-5"></span>**3 Options**

-, Dump the built-in .fmtypes XML format.

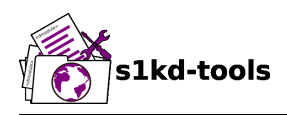

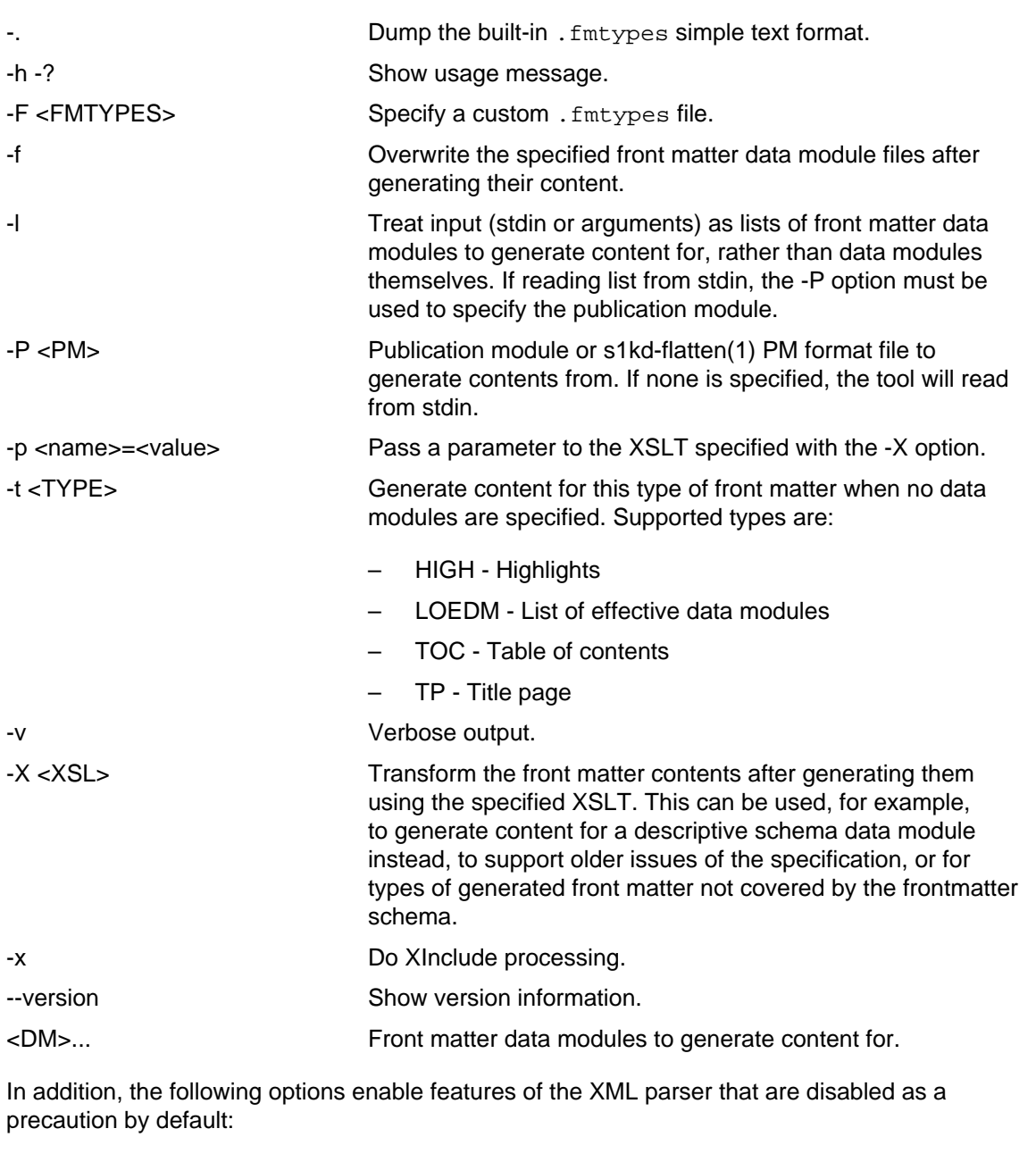

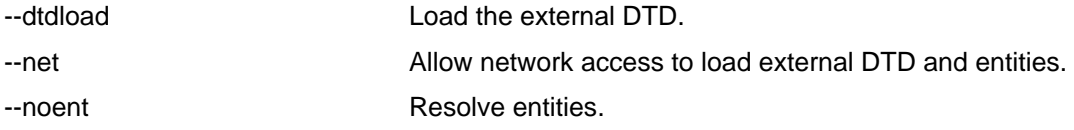

### <span id="page-115-0"></span>**3.1 .fmtypes file**

This file specifies a list of info codes to associate with a particular type of front matter. By default, the program will search for a file named . fmtypes in the current directory and parent directories, but any file can be specified using the -F option.

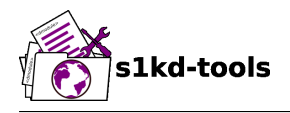

Example of simple text format:

001 TP 009 TOC 00S LOEDM 00U HIGH

Example of XML format:

```
<fmtypes>
<fm infoCode="001" type="TP"/>
<fm infoCode="009" type="TOC"/>
<fm infoCode="00S" type="LOEDM"/>
</fmtypes>
```
### <span id="page-116-0"></span>**3.2 Optional title page elements**

When re-generating the front matter content for a title page data module, optional elements which cannot be derived from the publication module (such as the product illustration or bar code) will be copied from the source data module when updating it.

### <span id="page-116-1"></span>**4 Example**

Generate the content for a title page front matter data module and overwrite the file:

\$ s1kd-flatten PMC-EX-12345-00001-00\_001-00\_EN-CA.XML |

> s1kd-fmgen -f DMC-EX-A-00-00-00-00A-001A-D\_001-00\_EN-CA.XML

Page

<span id="page-117-0"></span>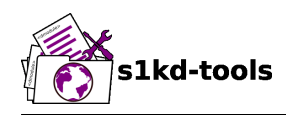

# s1kd-icncatalog

# **Description**

# **Table of contents**

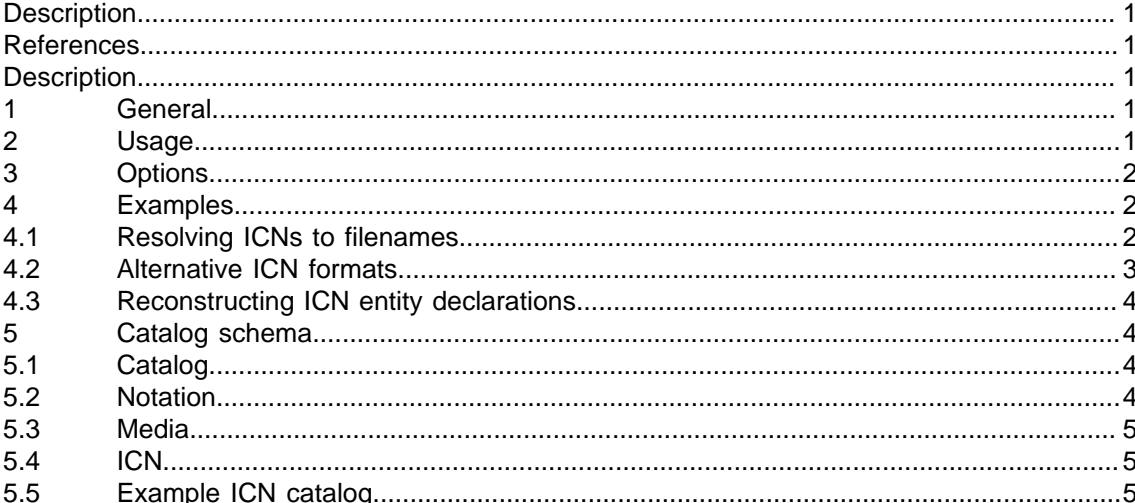

### <span id="page-117-1"></span>**List of tables**

 $\mathbf{1}$ 

References.............

### **References**

Table 1 References

<span id="page-117-5"></span>Data module/Technical publication

**Title** 

<span id="page-117-2"></span>None

# **Description**

#### <span id="page-117-3"></span>1 **General**

The s1kd-icncatalog tool is used to manage a catalog of ICNs for a project, and to resolve ICNs using this catalog. Resolving an ICN means placing the actual filename of the ICN in to the SYSTEM ID of the ENTITY declaration within CSDB objects.

#### <span id="page-117-4"></span> $\overline{2}$ **Usage**

slkd-icncatalog [options] [<object>...]

### <span id="page-118-0"></span>**3 Options**

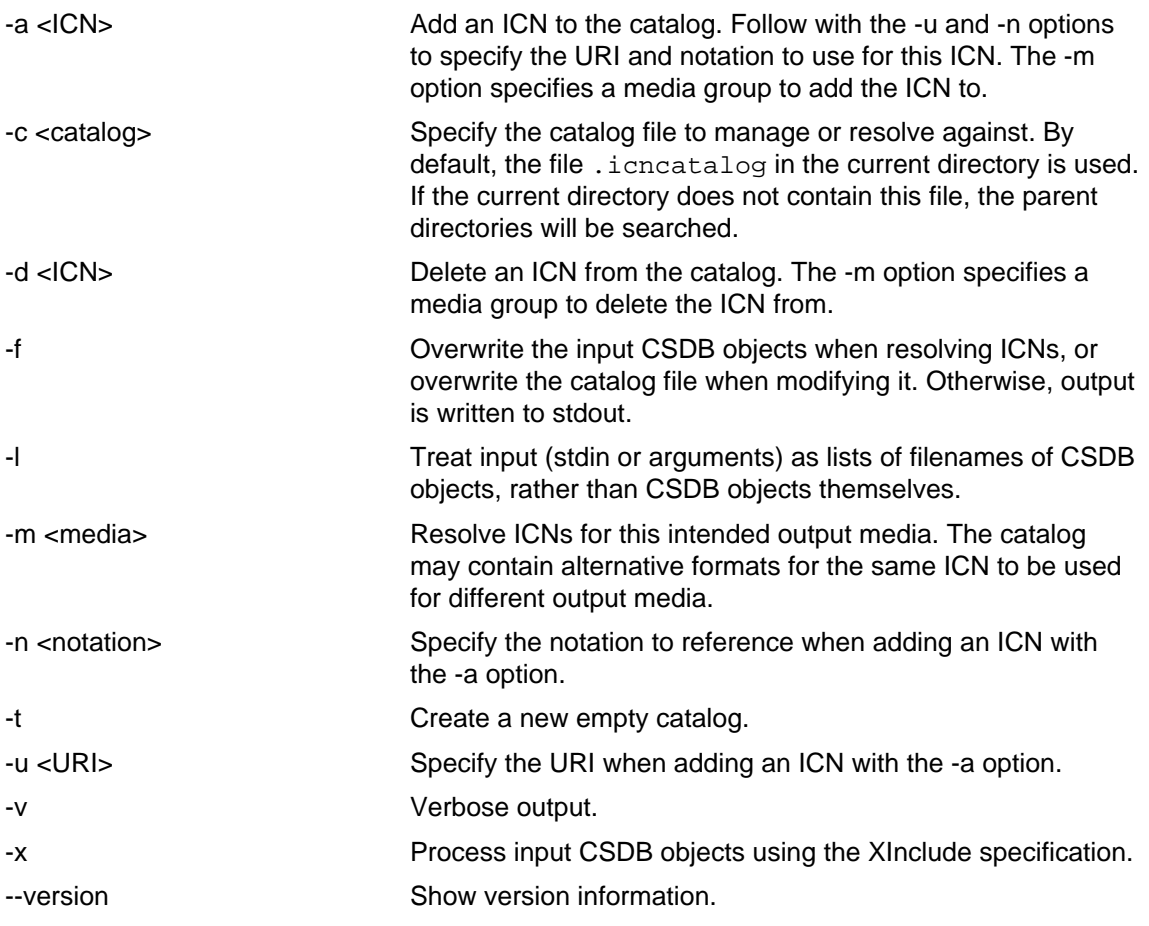

In addition, the following options enable features of the XML parser that are disabled as a precaution by default:

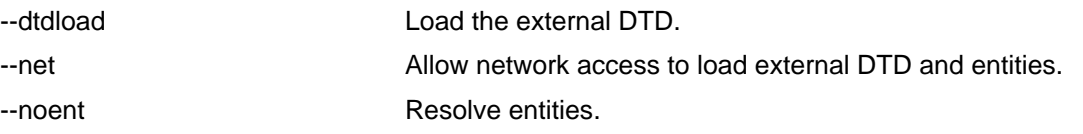

# <span id="page-118-1"></span>**4 Examples**

### <span id="page-118-2"></span>**4.1 Resolving ICNs to filenames**

A CSDB object may reference an ICN as follows:

```
<!NOTATION png SYSTEM "png">
<!ENTITY ICN-12345-00001-001-01 SYSTEM "ICN-12345-00001-001-01.PNG"
NDATA png>
```
The SYSTEM ID of this ENTITY indicates that the ICN file will be in the same directory relative to the CSDB object. However, the ICN files in this example are located in a separate folder

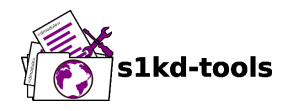

called 'graphics'. Rather than manually updating every ENTITY declaration in every CSDB object, a catalog file can be used to map ICNs to actual filenames:

```
<icnCatalog>
<icn infoEntityIdent="ICN-12345-00001-001-01"
uri="graphics/ICN-12345-00001-001-01.PNG"/>
</icnCatalog>
```
Then, using this tool, the ICN can be resolved against the catalog:

```
$ s1kd-icncatalog -c <catalog> <object>
```
Producing the following output:

```
<!NOTATION png SYSTEM "png">
<!ENTITY ICN-12345-00001-001-01 SYSTEM
"graphics/ICN-12345-00001-001-01.PNG" NDATA png>
```
### <span id="page-119-0"></span>**4.2 Alternative ICN formats**

A catalog can also be used to provide alternative file formats for an ICN depending on the intended output media. For example:

```
<icnCatalog>
<notation name="jpg" systemId="jpg"/>
<notation name="svg" systemId="svg"/>
<media name="pdf">
<icn infoEntityIdent="ICN-12345-00001-001-01"
uri="ICN-12345-00001-001-01.JPG" notation="jpg"/>
</media>
<media name="web">
<icn infoEntityIdent="ICN-12345-00001-001-01"
uri="ICN-12345-00001-001-01.SVG" notation="svg"/>
</media>
</icnCatalog>
```
The -m option allows for specifying which type of media to resolve for:

```
<!NOTATION png SYSTEM "png">
<!ENTITY ICN-12345-00001-001-01 SYSTEM "ICN-12345-00001-001-01.PNG"
NDATA png>
$ s1kd-icncatalog -c <catalog> -m pdf <object>
<!NOTATION png SYSTEM "png">
<!NOTATION jpg SYSTEM "jpg">
<!ENTITY ICN-12345-00001-001-01 SYSTEM "ICN-12345-00001-001-01.JPG"
NDATA jpg>
$ s1kd-icncatalog -c <catalog> -m web <object>
<!NOTATION png SYSTEM "png">
```
Produced by: khzae.net

Produced by: khzae.net

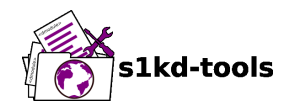

```
<!NOTATION svg SYSTEM "svg">
<!ENTITY ICN-12345-00001-001-01 SYSTEM "ICN-12345-00001-001-01.SVG"
NDATA svg>
```
### <span id="page-120-0"></span>**4.3 Reconstructing ICN entity declarations**

Some processing, such as XSL transformations, may remove the DTD and external entity declarations as part of parsing an XML CSDB object. A catalog can be used to restore the necessary external entity declarations afterwards. For example:

\$ xsltproc ex.xsl <object>

The resulting XML will not include a DTD or the external entity declarations for the ICNs referenced in the object, so it will not be valid according to the S1000D schema:

```
$ xsltproc ex.xsl <object> | s1kd-validate
-:49:element graphic: Schemas validity error: Element 'graphic',
attribute 'infoEntityIdent': 'ICN-12345-00001-001-01' is not a valid
value of the atomic type 'xs:ENTITY'.
```
Passing the result to this tool, with a catalog containing all the ICNs used by the project:

\$ xsltproc ex.xsl <object> | s1kd-icncatalog -c <catalog>

will reconstruct the required external entity declarations in the DTD.

#### **Note**

The s1kd-tools will copy the DTD and external entity declarations automatically when performing transformations (such as with the s1kd-transform tool), so this is only necessary when using more generic XML tools.

### <span id="page-120-1"></span>**5 Catalog schema**

The following describes the schema of an ICN catalog file.

### <span id="page-120-2"></span>**5.1 Catalog**

**Markup element:** <icnCatalog>

#### **Attributes:**

– None

#### **Child elements:**

- <notation>
- <media>
- <icn>

#### <span id="page-120-3"></span>**5.2 Notation**

The element <notation> represents a NOTATION declaration.

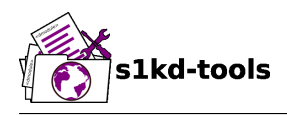

#### **Markup element:** <notation>

#### **Attributes:**

- name, the NDATA name.
- publicId, the optional PUBLIC ID of the notation.
- systemId, the optional SYSTEM ID of the notation.

#### **Child elements:**

– None

### <span id="page-121-0"></span>**5.3 Media**

The element <media> groups a set of alternative ICN formats for a particular output media type.

**Markup element:** <media>

#### **Attributes:**

– name, the identifier of the output media.

#### **Child elements:**

– <icn>

### <span id="page-121-1"></span>**5.4 ICN**

The element  $\langle$ icn> maps an ICN to a filename and optionally a notation. When this element occurs as a child of a <media> element, it will be used when that output media is specified with the -m option. When it occurs as a child of <icnCatalog>, it will be used if no media is specified.

#### **Markup element:** <icn>

#### **Attributes:**

- infoEntityIdent, the ICN
- uri, the filename the ICN will resolve to
- notation, a reference to a previously declared <notation> element.

#### **Child elements:**

– None

### <span id="page-121-2"></span>**5.5 Example ICN catalog**

```
<icnCatalog>
<notation name="jpg" systemId="jpg"/>
<notation name="png" systemId="png"/>
```
Produced by: khzae.net

Produced by: khzae.net

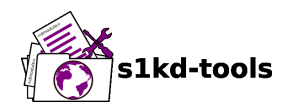

```
<notation name="svg" systemId="svg"/>
<media name="pdf">
<icn infoEntityIdent="ICN-12345-00001-001-01"
uri="ICN-12345-00001-001-01.JPG" notation="jpg"/>
</media>
<media name="web">
<icn infoEntityIdent="ICN-12345-00001-001-01"
uri="ICN-12345-00001-001-01.SVG" notation="svg"/>
</media>
<icn infoEntityIdent="ICN-12345-00001-001-01"
uri="ICN-12345-00001-001-01.PNG" notation="png"/>
</icnCatalog>
```
<span id="page-123-0"></span>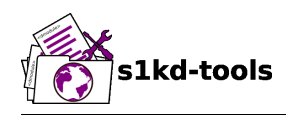

# **s1kd-index**

# **Description**

# **Table of contents** Page

[Description....................................................................................................................................](#page-123-0) 1 [References....................................................................................................................................1](#page-123-1) [Description....................................................................................................................................](#page-123-2) 1 [1](#page-123-3) [General..........................................................................................................................](#page-123-3) 1 [2](#page-123-4) [Usage.............................................................................................................................1](#page-123-4) [3](#page-123-5) [Options...........................................................................................................................1](#page-123-5) [3.1](#page-124-0) .indexflags [file.........................................................................................................](#page-124-0) 2 [4](#page-124-1) [Example.........................................................................................................................2](#page-124-1)

# <span id="page-123-1"></span>**List of tables**

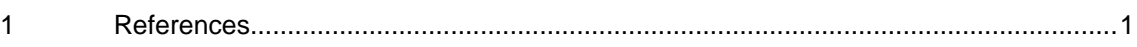

## **References**

Table 1 References

<span id="page-123-6"></span>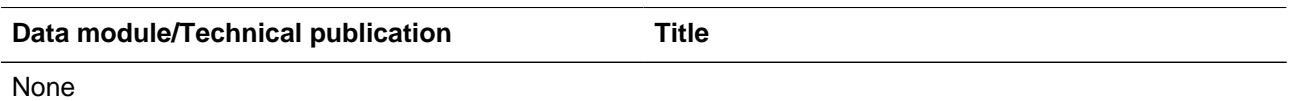

# **Description**

### <span id="page-123-3"></span><span id="page-123-2"></span>**1 General**

The **s1kd-index** tool adds index flags to a data module based on a user-defined set of keywords.

### <span id="page-123-4"></span>**2 Usage**

```
s1kd-index -h?
s1kd-index [-I <index>] [-filv] [<module>...]
s1kd-index -D [-filv] [<module>...]
```
# <span id="page-123-5"></span>**3 Options**

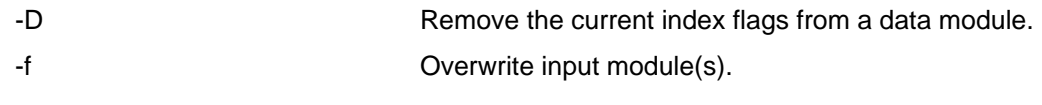

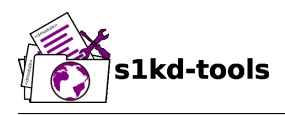

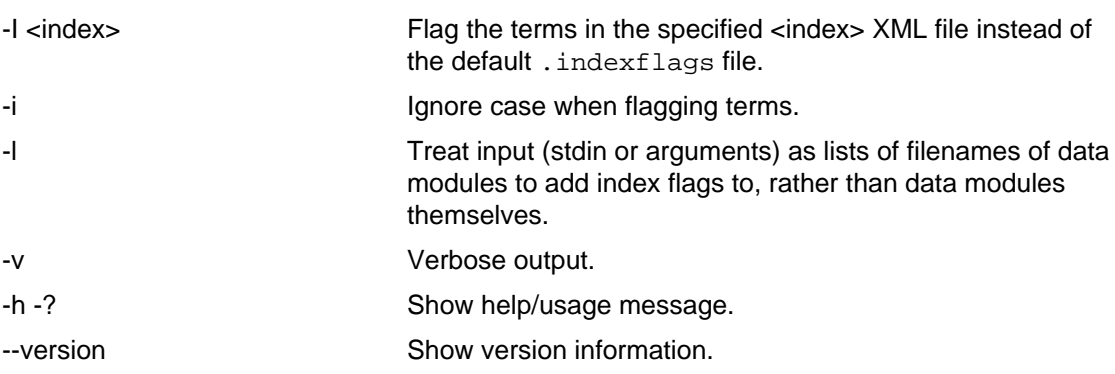

In addition, the following options enable features of the XML parser that are disabled as a precaution by default:

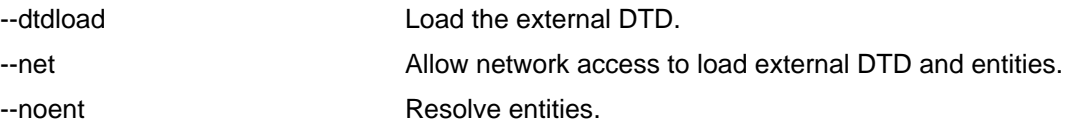

### <span id="page-124-0"></span>**3.1 .indexflags file**

This file specifies the list of indexable keywords for the project and their level. By default, the program will search for a file named . indexflags in the current directory or parent directories, but any file can be specified using the -I option.

Exmaple of .indexflags file format:

```
<indexFlags>
<indexFlag indexLevelOne="bicycle"/>
<indexFlag indexLevelOne="bicycle" indexLevelTwo="brake system"/>
</indexFlags>
```
### <span id="page-124-1"></span>**4 Example**

Given the following in a data module:

```
<levelledPara>
<title>General</title>
<para>
The s1kd-tools are a set of small tools for manipulating S1000D XML
data.
</para>
</levelledPara>
```
And the following .indexflags file:

```
<indexFlags>
<indexFlag indexLevelOne="S1000D"/>
<indexFlag indexLevelTwo="S10000D" indexLevelTwo="s1kd-tools"/>
<indexFlag indexLevelOne="data"/>
<indexFlag indexLevelOne="data" indexLevelTwo="XML"/>
```
Produced by: khzae.net

Produced by: khzae.net

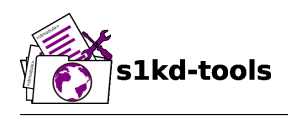

</indexFlags>

Then the s1kd-index command:

\$ s1kd-index <DM>.XML

Would result in the following:

```
<levelledPara>
<title>General</title>
<para>
The s1kd-tools<indexFlag indexLevelOne="S1000D"
indexLevelTwo="s1kd-tools"/> are a set of small tools for
manipulating S1000D<indexFlag indexLevelOne="S1000D"/>
XML<indexFlag indexLevelOne="data" indexLevelTwo="XML"/>
data<indexFlag indexLevelOne="data"/>.
</para>
</levelledPara>
```
<span id="page-126-0"></span>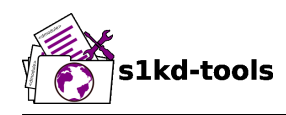

# **s1kd-instance**

# **Description**

### **Table of contents** Page

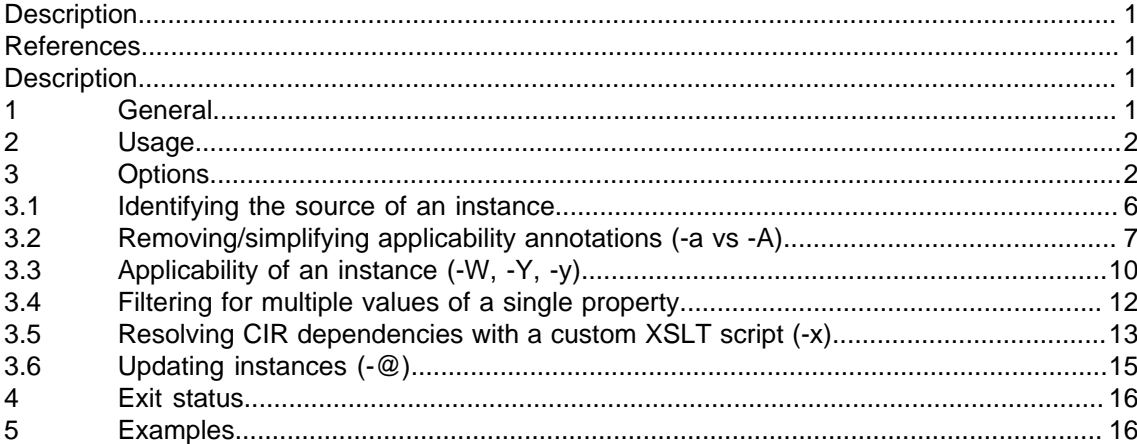

### <span id="page-126-1"></span>**List of tables**

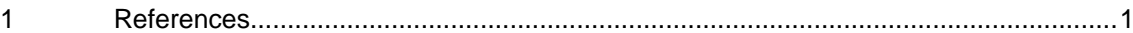

### **References**

Table 1 References

<span id="page-126-4"></span>**Data module/Technical publication Title**

<span id="page-126-2"></span>None

# **Description**

### <span id="page-126-3"></span>**1 General**

The **s1kd-instance** tool produces "instances" of S1000D CSDB objects, derived from "master" (or "source") objects. The tool supports multiple methods of instantiating objects:

- Filtering on user-supplied applicability definitions, so that non-applicable elements and (optionally) unused applicability annotations are removed in the instance. The definitions can be supplied directly or read from a PCT.
- Filtering on skill levels and security classifications to remove sensitive data.
- Using a CIR to produce a standalone instance from a CIR-dependent master.

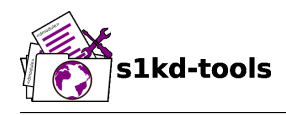

Any combination of these methods can be used when producing an instance.

The applications for this tool include:

- Delivering customized data modules or publications to different customers.
- Creating customized instances of CSDB objects which are maintained within the CSDB.
- As a backend to filter content or resolve CIR dependencies at runtime in an electronic viewer application.

### <span id="page-127-0"></span>**2 Usage**

s1kd-instance [options] [<object>...]

### <span id="page-127-1"></span>**3 Options**

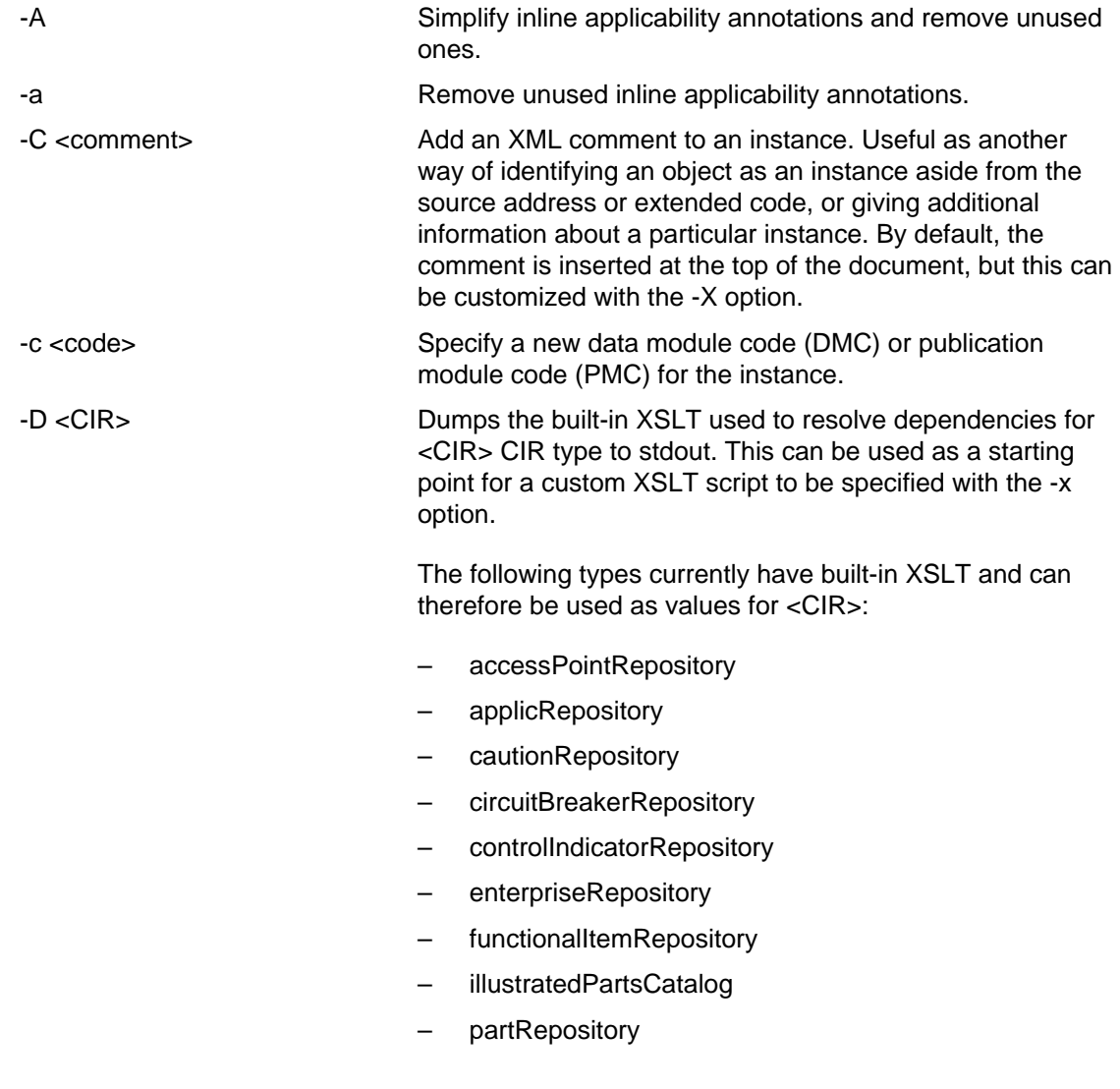

Produced by: khzae.net

Produced by: khzae.net

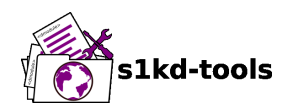

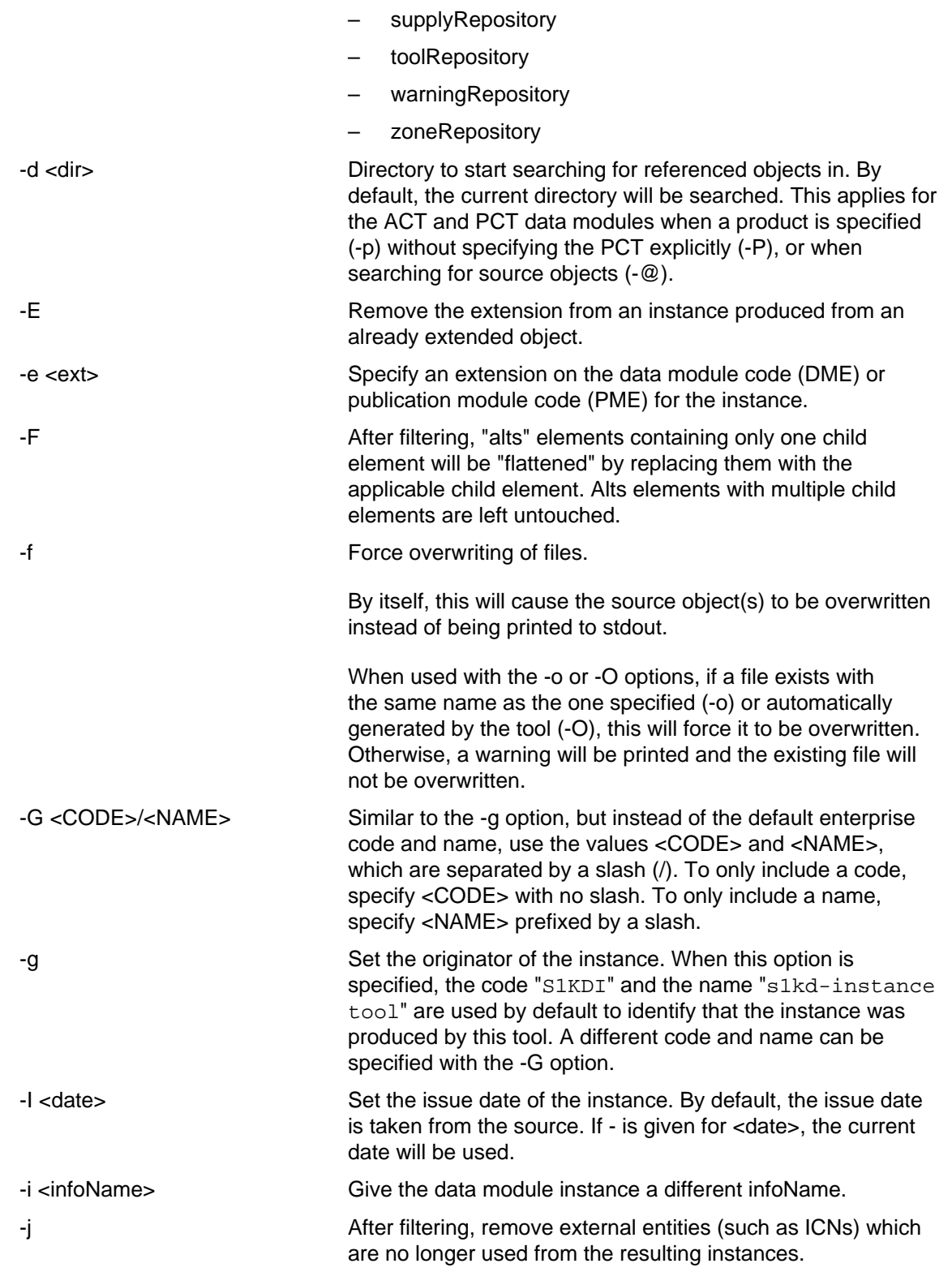

Applicable to: All **S1KDTOOLS-A-03-00-00-00A-040A-D**

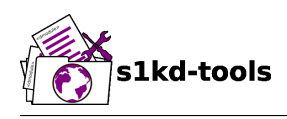

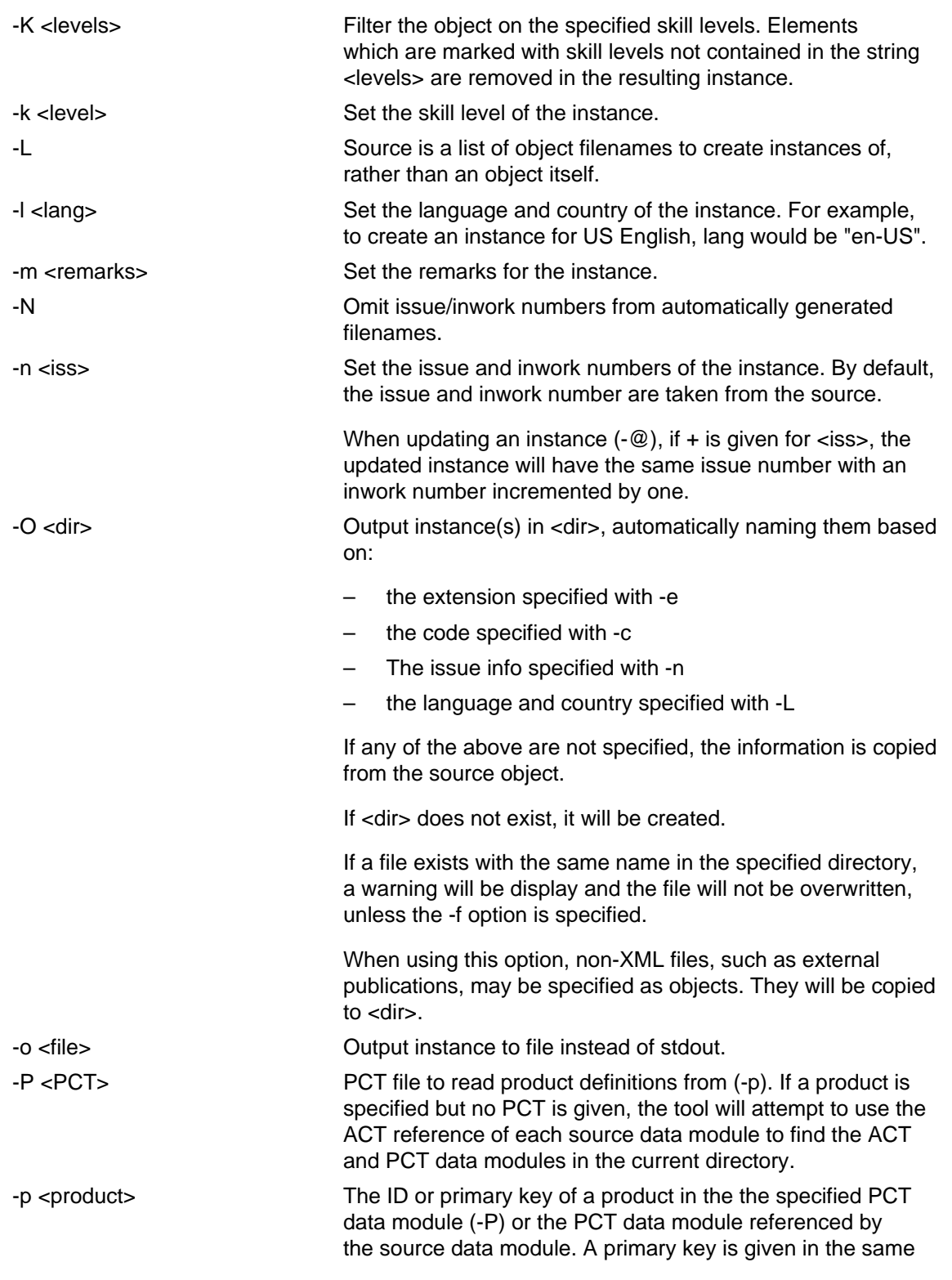

Applicable to: All **S1KDTOOLS-A-03-00-00-00A-040A-D**

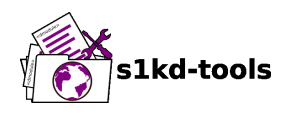

form as the -s option and should match a unique assign of a product instance, e.g., "serialno:prodattr=12345"

-R <CIR> ... Use a CIR to resolve external dependencies in the master object, making the instance object standalone. Additional CIRs can be used by specifying the -R option multiple times.

The following CIRs have some built-in support:

- Access points
- **Applicability**
- **Cautions**
- Circuit breakers
- Controls/indicators
- **Enterprises**
- Functional items
- Illustrated parts data
- **Parts**
- Supplies
- **Tools**
- **Warnings**
- Zones

The methods of resolving the dependencies for a CIR can be changed by specifying a custom XSLT script with the -x option. The built-in XSLT used for the above CIR data modules can be dumped with the -D option.

- -r Search for referenced objects recursively. This applies for the ACT and PCT data modules when a product is specified (-p) without specifying the PCT explicitly (-P), or when searching for source objects (-@).
- -S Do not include <sourceDmIdent>/<sourcePmIdent>/ <repositorySourceDmIdent> in the instance. -s <applic> An applicability definition in the form of "<ident>:<type>=<value>". Any number of values can be defined by specifying this option multiple times. -T Tag non-applicable elements with the processing instruction

<?notApplicable?> instead of removing them.

-t <techName> Give the instance a different techName/pmTitle.

-U <classes> Filter the object on the specified security classes. Elements marked with security classes not contained in the string <classes> are removed in the resulting instance.

Produced by: khzae.net

Produced by: khzae.net

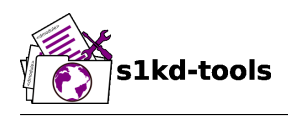

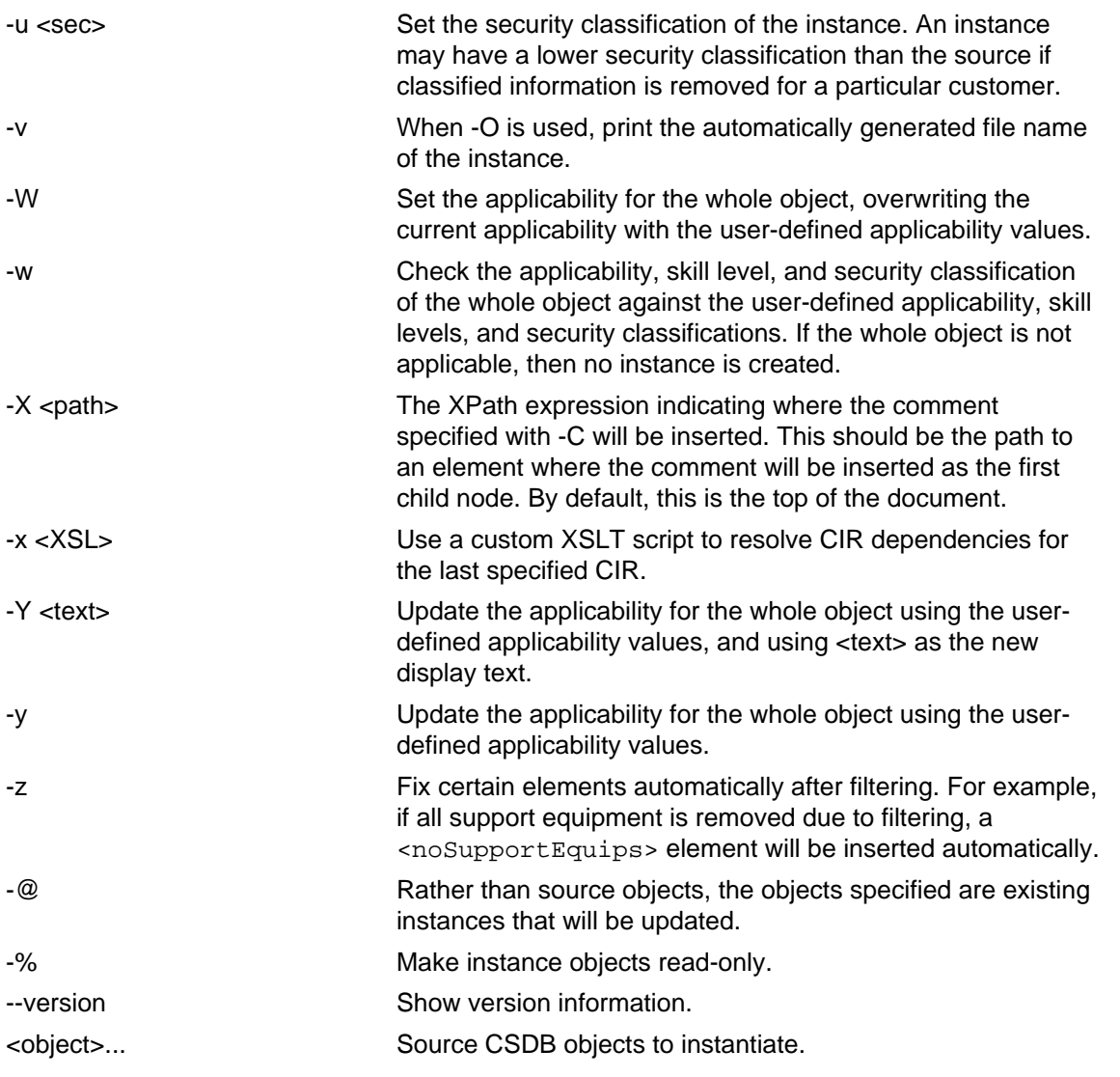

In addition, the following options enable features of the XML parser that are disabled as a precaution by default:

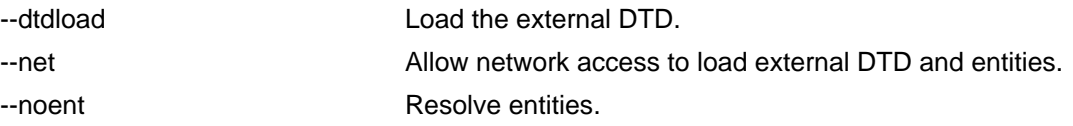

### <span id="page-131-0"></span>**3.1 Identifying the source of an instance**

The resulting data module instances will contain the element <sourceDmIdent>, which will contain the identification elements of the source data modules used to instantiate them. Publication module instances will contain the element <sourcePmIdent> instead.

Additionally, the data module instance will contain an element <repositorySourceDmIdent> for each CIR specified with the -R option.

Produced by: khzae.net

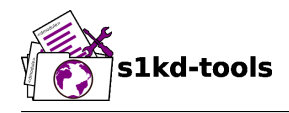

If the -S option is used, neither the <sourceDmIdent>/<sourcePmIdent> elements or <repositorySourceDmIdent> elements are added. This can be useful when this tool is not used to make an "instance" per se, but more generally to make a module based on an existing module.

### <span id="page-132-0"></span>**3.2 Removing/simplifying applicability annotations (-a vs -A)**

By default, filtering on applicability will remove invalid elements from the resulting instance. In some cases, though, it may be desirable to remove redundant applicability annotations on valid elements. The -a and -A options provide two methods of doing this.

The -a option will remove applicability annotations (applicRefId) from elements which are deemed to be unambiguously valid (their validity does not rely on applicability values left undefined by the user). Unused occurrences of the corresponding applic elements are removed as well.

The -A option will do the same as the -a option, but will also attempt to simplify unused parts of applicability annotations. It simplifies an annotation by removing <assert> elements determined to be either unambiguously valid or invalid given the user-defined values, and removing unneeded <evaluate> elements when they contain only one remaining <assert>.

For example, given the following input:

```
<referencedApplicGroup>
<applic id="app-0001">
<assert
applicPropertyIdent="version"
applicPropertyType="prodattr"
applicPropertyValues="A"/>
</applic>
<applic id="app-0002">
<assert
applicPropertyIdent="version"
applicPropertyType="prodattr"
applicPropertyValues="B"/>
</applic>
<applic id="app-0003">
<evaluate andOr="or">
<evaluate andOr="and">
<assert
applicPropertyIdent="version"
applicPropertyType="prodattr"
applicPropertyValues="A"/>
<assert
applicPropertyIdent="weather"
applicPropertyType="condition"
applicPropertyValues="normal"/>
</evaluate>
<evaluate andOr="and">
<assert
```
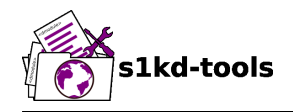

```
applicPropertyIdent="version"
applicPropertyType="prodattr"
applicPropertyValues="B"/>
<assert
applicPropertyIdent="weather"
applicPropertyType="condition"
applicPropertyValues="icy"/>
</evaluate>
</evaluate>
</applic>
</referencedApplicGroup>
\left\langle -\right\rangle -- snip -->
<para applicRefId="app-0001">This applies to version A.</para>
<para applicRefId="app-0002">This applies to version B.</para>
<para applicRefId="app-0003">
This applies to version A if the weather is normal, or version B if
the weather is icy.
</para>
```
If this data is filtered for version A, without specifying a value for the weather, and neither the -a or -A option is used, the following will be the result:

```
<referencedApplicGroup>
<applic id="app-0001">
<assert
applicPropertyIdent="version"
applicPropertyType="prodattr"
applicPropertyValues="A"/>
</applic>
<applic id="app-0002">
<assert
applicPropertyIdent="version"
applicPropertyType="prodattr"
applicPropertyValues="B"/>
</applic>
<applic id="app-0003">
<evaluate andOr="or">
<evaluate andOr="and">
<assert
applicPropertyIdent="version"
applicPropertyType="prodattr"
applicPropertyValues="A"/>
<assert
applicPropertyIdent="weather"
applicPropertyType="condition"
applicPropertyValues="normal"/>
</evaluate>
<evaluate andOr="and">
<assert
```
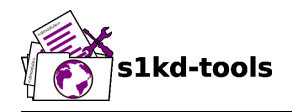

```
applicPropertyIdent="version"
applicPropertyType="prodattr"
applicPropertyValues="B"/>
<assert
applicPropertyIdent="weather"
applicPropertyType="condition"
applicPropertyValues="icy"/>
</evaluate>
</evaluate>
</applic>
</referencedApplicGroup>
\left\langle -\right\rangle -- snip -->
<para applicRefId="app-0001">This applies to version A.</para>
<para applicRefId="app-0003">
This applies to version A if the weather is normal, or version B if
the weather is icy.
</para>
```
The second paragraph is removed, because it only applies to version B.

If the -a option is used, the following would be the result:

```
<referencedApplicGroup>
<applic id="app-0003">
<evaluate andOr="or">
<evaluate andOr="and">
<assert
applicPropertyIdent="version"
applicPropertyType="prodattr"
applicPropertyValues="A"/>
<assert
applicPropertyIdent="weather"
applicPropertyType="condition"
applicPropertyValues="normal"/>
</evaluate>
<evaluate andOr="and">
<assert
applicPropertyIdent="version"
applicPropertyType="prodattr"
applicPropertyValues="B"/>
<assert
applicPropertyIdent="weather"
applicPropertyType="condition"
applicPropertyValues="icy"/>
</evaluate>
</evaluate>
</applic>
</referencedApplicGroup>
\leftarrow :-- \sinip -->
```
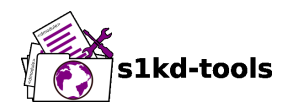

```
<para>This applies to version A.</para>
<para applicRefId="app-0003">
This applies to version A if the weather is normal, or version B if
the weather is icy.
</para>
```
The applicability annotation reference for the first paragraph is removed because, given that the version is A, it must be true. The corresponding applicability annotations, which are no longer referenced, are also removed. The applicability on the third paragraph remains, however, because it is only true if the version is A **and** the weather is normal, and no value has been given for the weather.

If the -A option is used, the following would be the result:

```
<referencedApplicGroup>
<applic id="app-0003">
<assert
applicPropertyIdent="weather"
applicPropertyType="condition"
applicPropertyValues="normal"/>
</applic>
</referencedApplicGroup>
<!-- snip -->
<para>This applies to version A.</para>
<para applicRefId="app-0003">
This applies to version A if the weather is normal, or version B if
the weather is icy.
</para>
```
The annotation is now simplified to remove resolved assertions. Because the version must be A, any assertions restating this can be removed as redundant, and any portions of the annotation in which the version is **not** A can be removed as invalid. This leaves only the assertion about the weather.

#### **Note**

The -A option may change the **meaning** of certain applicability annotations without changing the **display text**. Display text is always left untouched, so using this option may cause display text to be technically incorrect. This option is best used when display text will be automatically generated after filtering, such as with the s1kd-aspp tool.

### <span id="page-135-0"></span>**3.3 Applicability of an instance (-W, -Y, -y)**

The applicability of an instance may change as a result of filtering. For example, a source data module which is applicable to two versions of a product may produce two instances which are each only applicable to one version. There are three options which control how the applicability of the whole instance object is updated.

The -W option will create an applicability annotation for the instance using only the user-defined applicability values. This means, for example, that given the following command:

\$ s1kd-instance -s version:prodattr=A -W ...

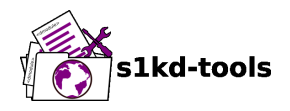

The instance would contain the following annotation:

```
<dmStatus>
<!-- snip -->
<applic>
<assert applicPropertyIdent="version"
applicPropertyType="prodattr" applicPropertyValues="A"/>
</applic>
\leftarrow :-- \sinip -->
</dmStatus>
```
regardless of what the applicability of the source object was.

The -y option will create an applicability annotation for the instance by combining the userdefined applicability with the applicability of the source object. For example, given the following annotation in the source object:

```
<dmStatus>
<!-- snip -->
<applic>
<assert applicPropertyIdent="version"
applicPropertyType="prodattr" applicPropertyValues="A"/>
</applic>
\left\langle -\right\rangle -- snip -->
</dmStatus>
```
and the following command:

```
$ s1kd-instance -s weather:condition=icy -y ...
```
The annotation for the instance would be as follows:

```
<dmStatus>
\left\langle -\right\rangle snip \left\langle -\right\rangle<applic>
<evaluate andOr="and">
<assert applicPropertyIdent="version"
applicPropertyType="prodattr" applicPropertyValues="A"/>
<assert applicPropertyIdent="weather"
applicPropertyType="condition" applicPropertyValues="icy"/>
</evaluate>
</applic>
\left\langle -\right\rangle snip \left\langle -\right\rangle</dmStatus>
```
The -Y option by itself works the same as the -y option, but allows custom display text to be set for the annotation. It can also be combined with the -W option to add custom display text to the overwriting annotation:

```
$ s1kd-instance -s version:prodattr=A -WY "Version A" ...
```
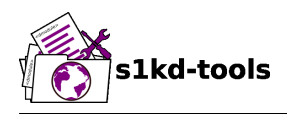

```
<dmStatus>
\left\langle -\right\rangle -- snip -->
<applic>
<displayText>
<simplePara>Version A</simplePara>
</displayText>
<assert applicPropertyIdent="version"
applicPropertyType="prodattr" applicPropertyValues="A"/>
</applic>
<!-- snip -->
</dmStatus>
```
### <span id="page-137-0"></span>**3.4 Filtering for multiple values of a single property**

Though not usually the case, it is possible to create an instance which is filtered on multiple values of the same applicabilty property. Given the following:

```
<referencedApplicGroup>
<applic id="apA">
<assert applicPropertyIdent="attr"
applicPropertyType="prodattr"
applicPropertyValues="A"/>
</applic>
<applic id="apB">
<assert applicPropertyIdent="attr"
applicPropertyType="prodattr"
applicPropertyValues="B"/>
</applic>
<applic id="apC">
<assert applicPropertyIdent="attr"
applicPropertyType="prodattr"
applicPropertyValues="C"/>
</applic>
</referencedApplicGroup>
\langle!-- ... -->
<para applicRefId="apA">Applies to A</para>
<para applicRefId="apB">Applies to B</para>
<para applicRefId="apC">Applies to C</para>
```
filtering can be applied such that the instance will be applicable to both A and C, but not B. This is done by specifying a property multiple times in the applicability definition arguments. For example:

```
$ s1kd-instance -A -Y "A or C" -s attr:prodattr=A -s attr:prodattr=C ...
```
This would produce the following in the instance:

```
<dmStatus>
\langle!-- ... -->
<applic>
<displayText>
```
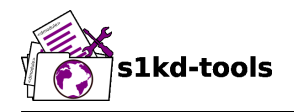

```
<simplePara>A or C</simplePara>
</displayText>
<evaluate andOr="or">
<assert applicPropertyIdent="attr"
applicPropertyType="prodattr"
applicPropertyValues="A"/>
<assert applicPropertyIdent="attr"
applicPropertyType="prodattr"
applicPropertyValues="C"/>
</evaluate>
</applic>
\langle!-- ... ->
</dmStatus>
\langle!-- ... -->
<referencedApplicGroup>
<applic id="apA">
<assert applicPropertyIdent="attr"
applicPropertyType="prodattr"
applicPropertyValues="A"/>
</applic>
<applic id="apC">
<assert applicPropertyIdent="attr"
applicPropertyType="prodattr"
applicPropertyValues="C"/>
</applic>
</referencedApplicGroup>
\langle!-- ... -->
<para applicRefId="apA">Applies to A</para>
<para applicRefId="apC">Applies to C</para>
```
### <span id="page-138-0"></span>**3.5 Resolving CIR dependencies with a custom XSLT script (-x)**

A CIR contains more information about an item than can be captured in a data module's reference to it. If this additional information is required, there are two methods to include it:

- Distribute the CIR with the data module so the extra information can be linked to
- "Flatten" the information to fit in the data module's schema.

A custom XSLT script can be supplied with the -x option, which is then used to resolve the CIR dependencies of the last CIR specified with -R. For example:

```
<xsl:stylesheet
xmlns:xsl="http://www.w3.org/1999/XSL/Transform"
version="1.0">
<xsl:template match="functionalItemRef">
<xsl:variable name="fin" select"@functionalItemNumber"/>
<xsl:variable name="spec" select="//functionalItemSpec[
functionalItemIdent/@functionalItemNumber = $fin]"/>
<xsl:value-of select="$spec/name"/>
</xsl:template>
```
Produced by: khzae.net Produced by: khzae.net

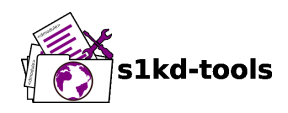

#### </xsl:stylesheet>

This script would resolve a functionalItemRef by "flattening" it to the value of the name element obtained from the CIR.

The example CIR would contain a specification like:

```
<functionalItemSpec>
<functionalItemIdent functionalItemNumber="ABC"
functionalItemType="fit01"/>
<name>Hydraulic pump</name>
<functionalItemAlts>
<functionalItem/>
</functionalItemAlts>
</functionalItemSpec>
```
The source data module would contain a reference:

```
<para>
The
<functionalItemRef functionalItemNumber="ABC"/>
is an item in the system.
</para>
```
The command would resemble:

\$ s1kd-instance -R <CIR> -x <custom XSLT> <src>

And the resulting XML would be:

```
<para>The Hydraulic pump is an item in the system.</para>
```
The source data module and CIR are combined in to a single XML document which is used as the input to the XSLT script. The root element mux contains two dmodule elements. The first is the source data module, and the second is the CIR data module specified with the corresponding -R option. The CIR data module is first filtered on the defined applicability.

An "identity" template is automatically inserted in to the custom XSLT script, equivalent to the following:

```
<xsl:template match="@*|node()">
<xsl:copy>
<xsl:apply-templates select="@*|node()"/>
</xsl:copy>
</xsl:template>
```
This means any elements or attributes which are not matched with a more specific template in the custom XSLT script are automatically copied.

The set of built-in XSLT scripts used to resolve dependencies can be dumped using the -D option.

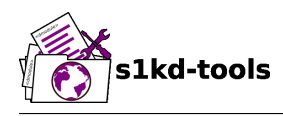

### <span id="page-140-0"></span>**3.6 Updating instances (-@)**

The -@ option is used to automatically update instance objects from their source objects.

The tool will use the <sourceDmIdent>/<sourcePmIdent> in each instance to find the source object they were derived from, and filter it based on the instance's metadata in order to produce an updated version of the instance. CIRs identified by <repositorySourceDmIdent> elements in the instance will also be used to update it.

Only objects which identify a source object will be processed in this mode. All other noninstance objects specified are ignored. The elements <sourceDmIdent>, <sourcePmIdent> and <repositorySourceDmIdent> identify a specific issue of an object that the instance was last updated from, but this is ignored and the latest issue found of a source object will be used instead.

This feature is primarily useful when instances of objects are stored in the CSDB, rather than only being generated during publication or dynamically in a viewer. For example, imagine you have a descriptive data module:

DMC-EX-A-00-00-00-00A-040A-D\_001-00\_EN-CA.XML

and you deliver to two customers, C1 and C2. The data module contains information for both:

```
<description>
<para>This text applies to all customers.</para>
<para applicRefId="app-C1">This only applies to Customer 1.</para>
<para applicRefId="app-C2">This only applies to Customer 2.</para>
</description>
```
Neither customer wants to see information that applies only to the other, so you can create two customized instances of this data module, identified with the extended code:

```
DMC-EX-A-00-00-00-00A-040A-D_001-00_EN-CA.XML
DME-12345-C1-EX-A-00-00-00-00A-040A-D_001-00_EN-CA.XML
DME-12345-C2-EX-A-00-00-00-00A-040A-D_001-00_EN-CA.XML
```
Each instance data module identifies the original data module as its source:

```
<sourceDmIdent>
<dmCode modelIdentCode="EX" systemDiffCode="A" systemCode="00"
subSystemCode="0" subSubSystemCode="0" assyCode="00" disassyCode="00"
disassyCodeVariant="A" infoCode="040" infoCodeVariant="A"
itemLocationCode="D"/>
<language languageIsoCode="en" countryIsoCode="CA"/>
<issueInfo issueNumber="001" inWork="00"/>
</sourceDmIdent>
```
and is set to apply only to the correct customer:

<dmStatus> ...

Produced by: khzae.net Produced by: khzae.net

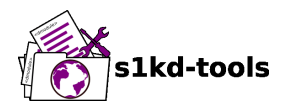

```
<applic>
<assert applicPropertyIdent="customer" applicPropertyType="prodattr"
applicPropertyValues="1"/>
</applic>
...
</dmStatus>
```
#### **Note**

The assertions in the applicability of an instance must use single values in order to work in this mode. Ranges  $(-)$  and sets  $($ ] are not supported.

Now, when a change is made to the master data module, this tool can be used to update these instances automatically:

\$ s1kd-instance -@ -f DME-\*.XML

### <span id="page-141-0"></span>**4 Exit status**

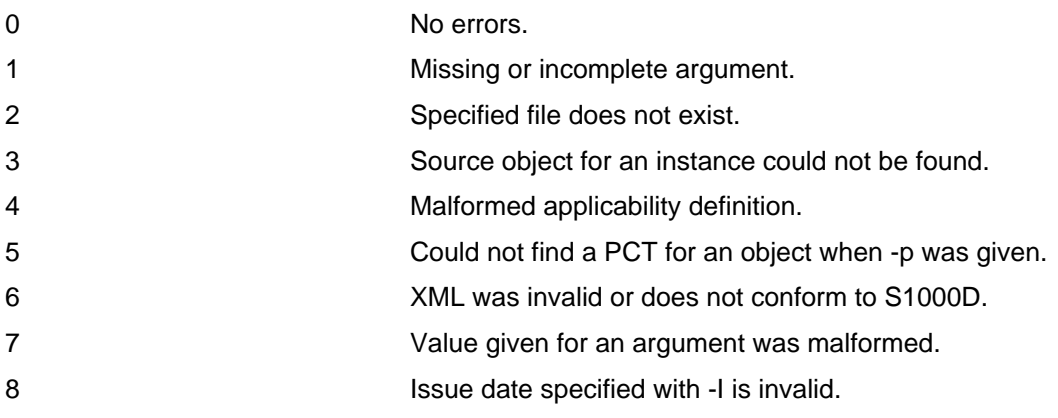

### <span id="page-141-1"></span>**5 Examples**

Filtering a data module on specified applicability and writing to stdout:

\$ s1kd-instance -s version:prodattr=A <DM>

Filtering a data module on a specified product instance and writing to stdout:

\$ s1kd-instance -P <PCT> -p versionA <DM>

Filtering a data module on specified skill levels and writing to stdout:

\$ s1kd-instance -k sk01/sk02 <DMs>

Filtering data modules for a particular customer and outputting with extended identification:

\$ s1kd-instance -s version:prodattr=A -e 12345-54321 -O . <DMs>

Writing out a data module from stdin to a directory with automatic naming:

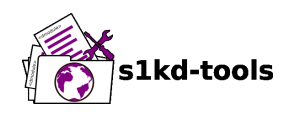

\$ s1kd-transform -s <xsl> <DM> | s1kd-instance -SO <dir>

<span id="page-143-0"></span>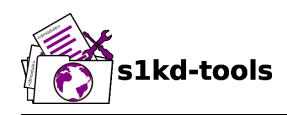

# **s1kd-neutralize**

# **Description**

# **Table of contents** Page

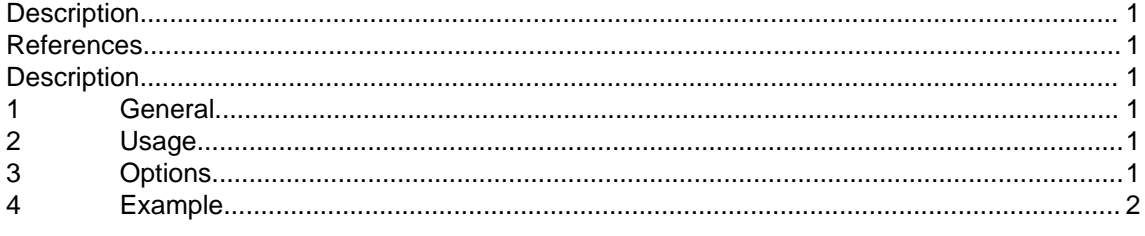

## **List of tables**

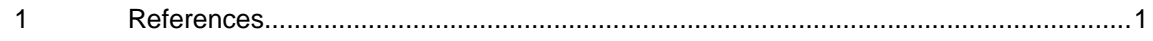

### **References**

Table 1 References

<span id="page-143-6"></span><span id="page-143-1"></span>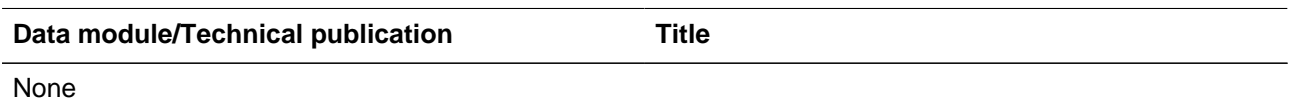

# **Description**

### <span id="page-143-3"></span><span id="page-143-2"></span>**1 General**

Generates neutral metadata for the specified CSDB objects. This includes:

- XLink attributes for references, using the S1000D URN scheme.
- RDF and Dublin Core metadata.

### <span id="page-143-4"></span>**2 Usage**

s1kd-neutralize [-o <file>] [-flnvh?] [<object>...]

### <span id="page-143-5"></span>**3 Options**

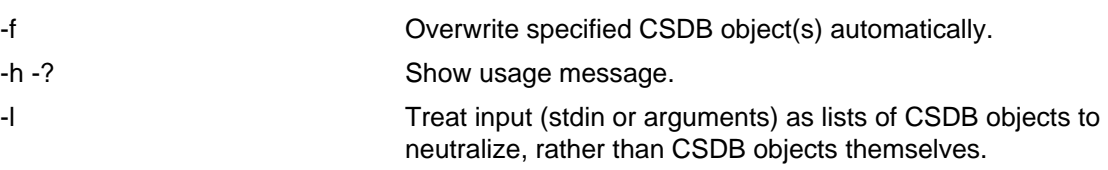
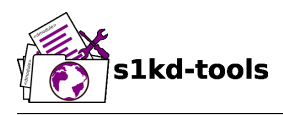

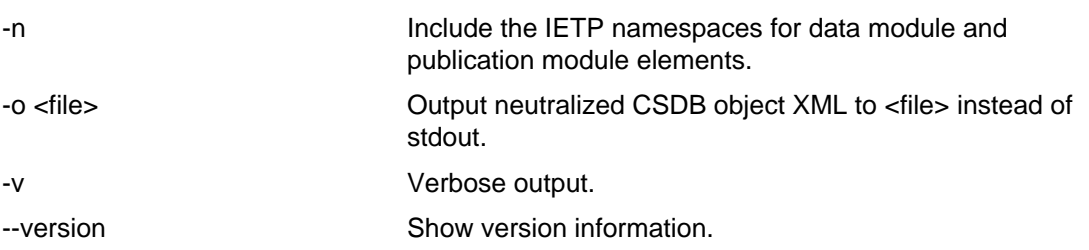

In addition, the following options enable features of the XML parser that are disabled as a precaution by default:

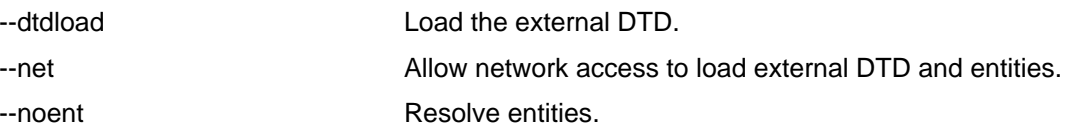

#### **Example**  $\boldsymbol{4}$

```
$ DMOD=DMC-XLINKTEST-A-00-00-00-00A-040A-D_000-01_EN-CA.XML
$ xmllint --xpath "//description/dmRef" $DMOD
<dmRef<dmRefIdent>
<dmCode modelIdentCode="XLINKTEST" systemDiffCode="A"
systemCode="00" subSystemCode="0" subSubSystemCode="0" assyCode="01"
disassyCode="00" disassyCodeVariant="A" infoCode="040"
infoCodeVariant="A" itemLocationCode="D"/>
</dmRefIdent>
<dmRefAddressItems>
<dmTitle>
<techName>XLink test</techName>
<infoName>Referenced data module</infoName>
\alpha/dmTitle>
</dmRefAddressItems>
\langle /dmRef>
$ slkd-neutralize $DMOD | xmllint --xpath "//description/dmRef" -
<dmRef xlink:type="simple"
xlink:href="URN: S1000D:DMC-XLINKTEST-A-00-00-01-00A-040A-D"xlink:title="XLink test - Referenced data module">
[\ldots]
```
Applicable to: All

 $\langle$  /dmRef>

S1KDTOOLS-A-14-00-00-00A-040A-D End of data module

<span id="page-145-0"></span>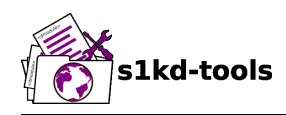

# **s1kd-syncrefs Description**

## **Table of contents** Page

[Description....................................................................................................................................](#page-145-0) 1 [References....................................................................................................................................1](#page-145-1) [Description....................................................................................................................................](#page-145-2) 1 [General..........................................................................................................................](#page-145-3) 1 [Usage.............................................................................................................................1](#page-145-4) [Options...........................................................................................................................1](#page-145-5) [Exit status......................................................................................................................2](#page-146-0) [Example.........................................................................................................................2](#page-146-1)

## <span id="page-145-1"></span>**List of tables**

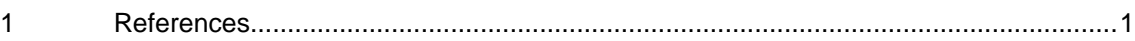

## **References**

Table 1 References

<span id="page-145-6"></span>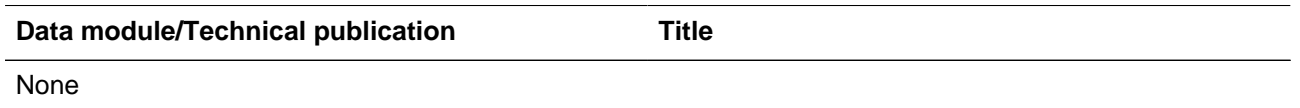

## **Description**

### <span id="page-145-3"></span><span id="page-145-2"></span>**1 General**

The **s1kd-syncrefs** tool copies all external references (dmRef, pmRef, externalPubRef) within the content of a data module and uses them to generate the <refs> element. Each unique reference is copied, sorted, and placed in to the <refs> element. If a <refs> element already exists, it is overwritten.

### <span id="page-145-4"></span>**2 Usage**

s1kd-syncrefs [-dflv] [-o <out>] [<data module>...]

# <span id="page-145-5"></span>**3 Options**

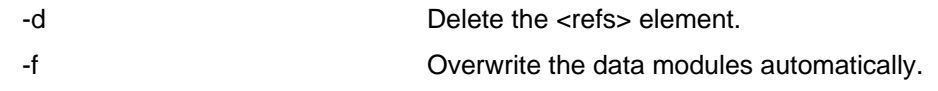

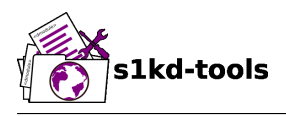

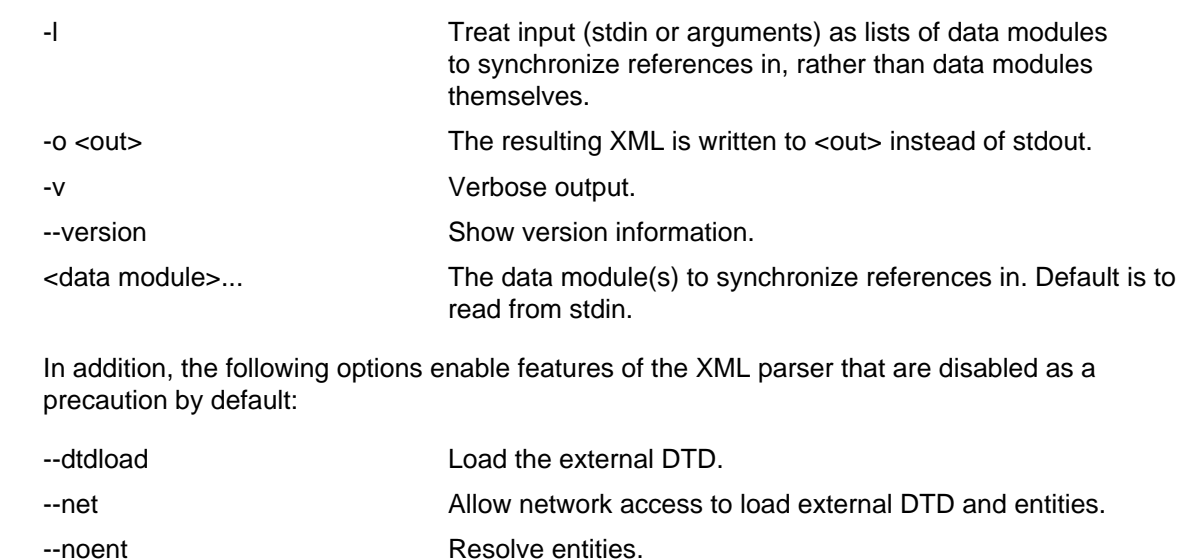

### <span id="page-146-0"></span>**4 Exit status**

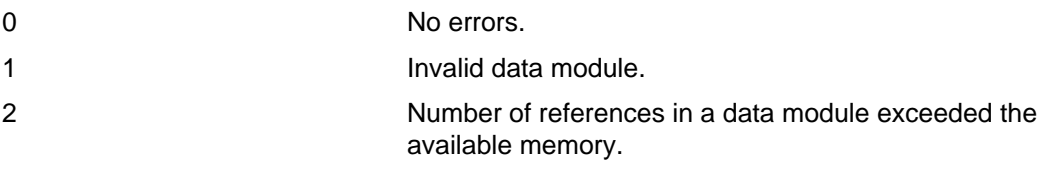

## <span id="page-146-1"></span>**5 Example**

\$ s1kd-syncrefs -f DMC-EX-A-00-00-00-00A-040A-D\_000-01\_EN-CA.XML

<span id="page-147-0"></span>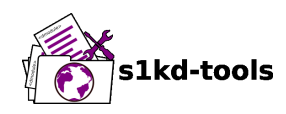

## s1kd-uom

## **Description**

## **Table of contents**

Page

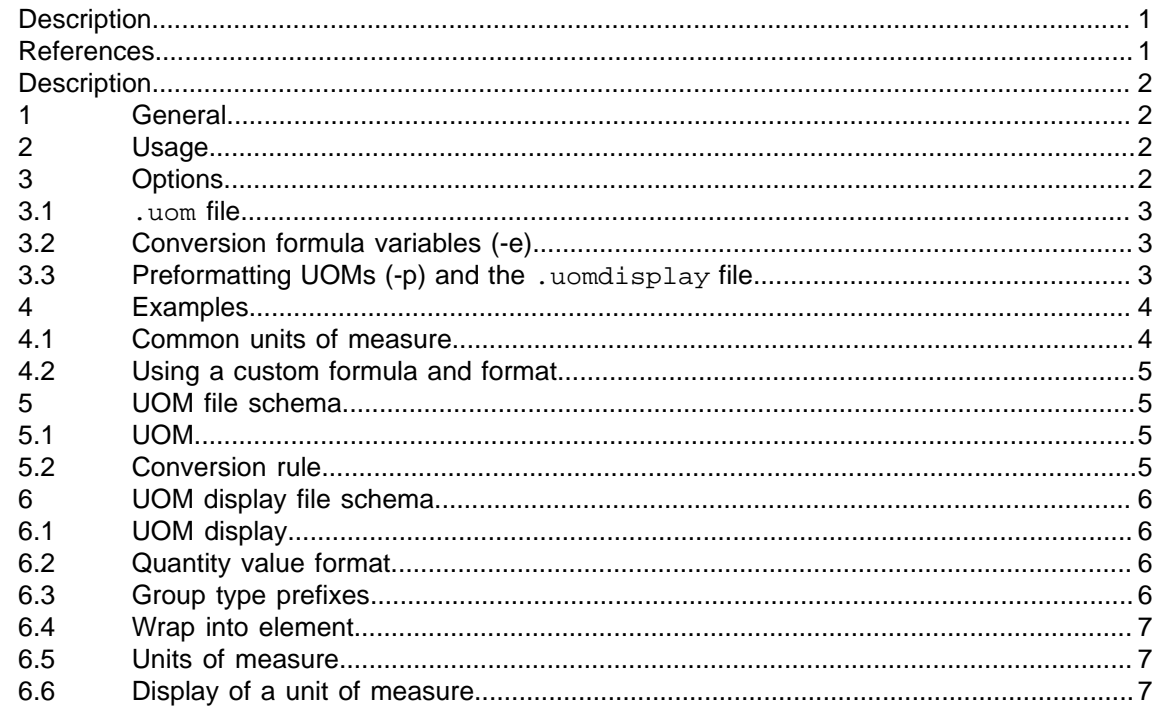

## <span id="page-147-1"></span>**List of tables**

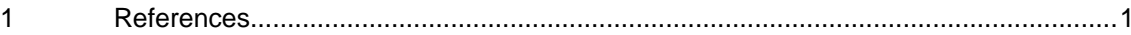

### **References**

Table 1 References

<span id="page-147-2"></span>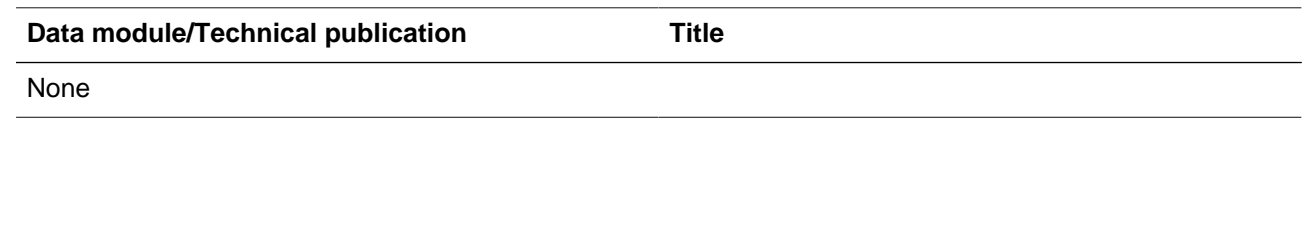

S1KDTOOLS-A-10-00-00-00A-040A-D

## **Description**

### <span id="page-148-1"></span><span id="page-148-0"></span>**1 General**

The **s1kd-uom** tool converts between specified units of measure in quantity data, for example, to automatically localize units of measure in data modules.

## <span id="page-148-2"></span>**2 Usage**

```
slkd-uom [-F < fmt>)] [-u < uom > -t < uom > [-e < e xpr >] [-F < fmt >] ...][-U \text{ spath}>] [-p \text{ sfmt}> [-P \text{ spath}>]] [-f]w, h?] [\text{ sobject}>...]
```
## <span id="page-148-3"></span>**3 Options**

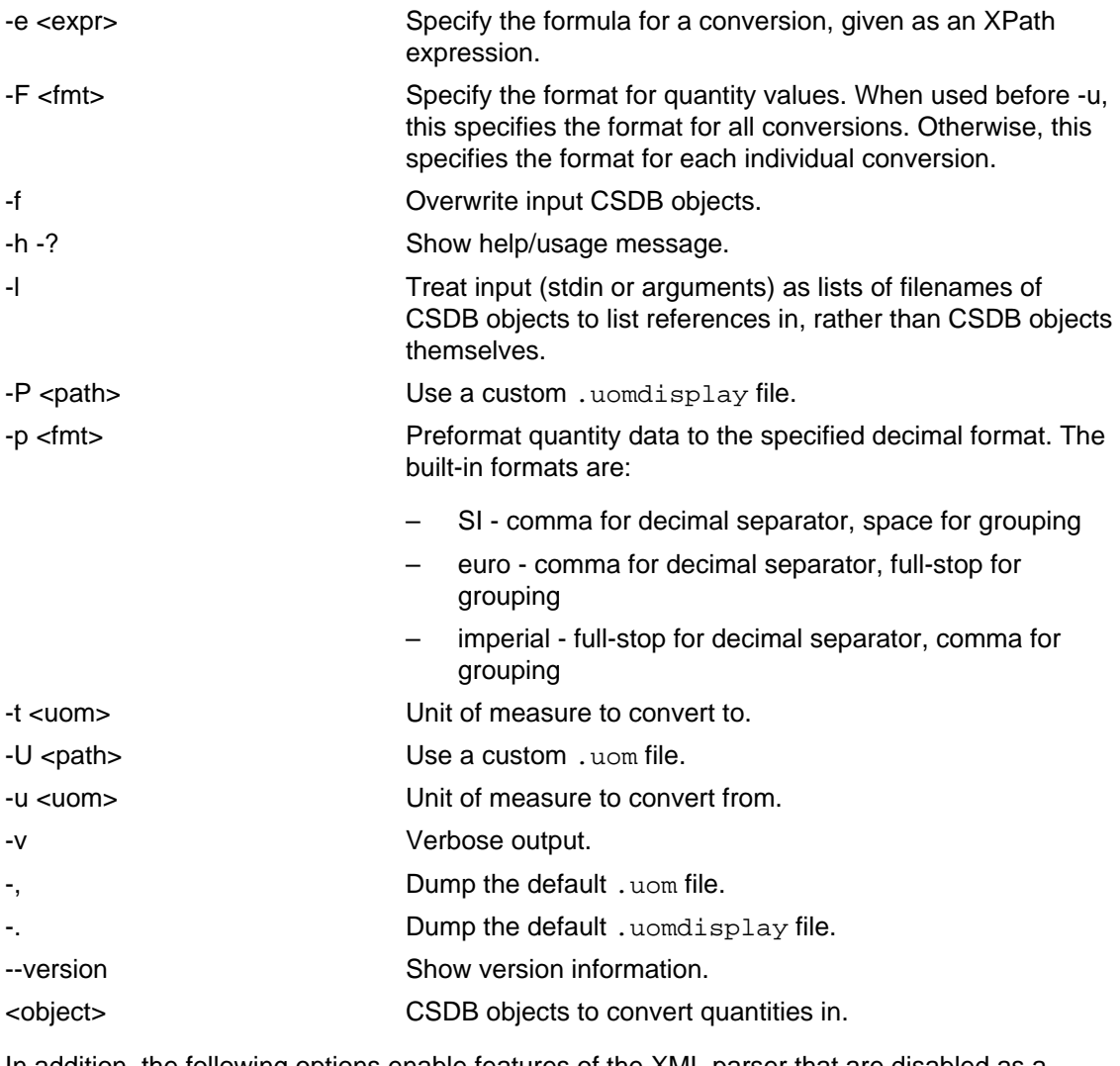

In addition, the following options enable features of the XML parser that are disabled as a precaution by default:

Produced by: khzae.net

Produced by: khzae.net

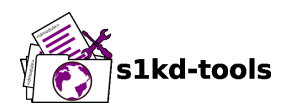

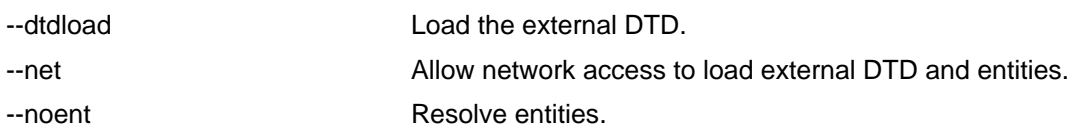

#### <span id="page-149-0"></span>**3.1 .uom file**

This file contains the rules for converting units of measure. If no specific conversions are given with the -u and -t options, this file also acts as a list of all conversions to perform.

By default, the program will search the current directory and parent directories for a file named .uom, but any file can be specified by using the -U option.

Example of a .uom file:

```
<uom>
<convert from="degF" to="degC" formula="($value - 32) * (5 div 9)"/>
<convert from="in" to="cm" formula="$value * 2.54"/>
<convert from="lbm" to="kg" formula="$value div 2.205"/>
</uom>
```
The tool contains a default set of rules for common units of measure. This can be used to create a default . uom file by use of the -, option:

\$ s1kd-uom -, > .uom

To select only certain common rules when generating a . uom file, the -u and -t options can be used:

\$ s1kd-uom -, -u in -t cm -u degF -t degC > .uom

This will generate a .uom file containing rules to convert inches to centimetres, and degrees Fahrenheit to degrees Celsius.

#### <span id="page-149-1"></span>**3.2 Conversion formula variables (-e)**

When specifying a formula for conversion, the following variables can be used:

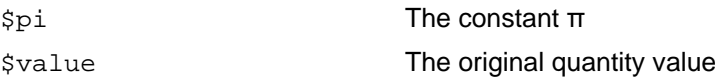

For example, the formula to convert degrees to radians can be given as follows:

\$value \* (\$pi div 180)

#### <span id="page-149-2"></span>**3.3 Preformatting UOMs (-p) and the .uomdisplay file**

The tool can also convert semantic quantity data to presentation quantity data. The -p option specifies which conventions to use for formatting quantity values. For example:

```
<para>Tighten the
<quantity>
<quantityGroup>
<quantityValue quantityUnitOfMeasure="cm">6.35</quantityValue>
```
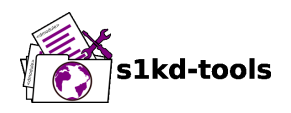

```
</quantityGroup>
</quantity>
bolt.</para>
$ s1kd-uom -p SI <DM>
<para>Tighten the 6,35 cm bolt.</para>
This can also be combined with UOM conversions:
```
\$ s1kd-uom -u cm -t in -p imperial <DM> <para>Tighten the 2.5 in bolt.</para>

Custom formats for values or UOMs can be defined in the .uomdisplay file. By default, the tool will search the current directory and parent directories for a file named . uomdisplay, but any file can be specified by using the -P option.

Example of a .uomdisplay file:

```
<uomDisplay>
<format name="custom" decimalSeparator="," groupingSeparator="."/>
<uoms>
<uom name="cm"> cm</uom>
<uom name="cm2"> cm<superScript>2</superScript></uom>
</uoms>
</uomDisplay>
```
Units of measure that are not defined will be presented as their name (e.g., "cm2") separated from the value by a space.

The tool contains a default set of formats and displays. These can be used to create a default .uomdisplay file by use of the -. option:

\$ s1kd-uom -. > .uomdisplay

### <span id="page-150-0"></span>**4 Examples**

### <span id="page-150-1"></span>**4.1 Common units of measure**

Input:

```
<quantity>
<quantityGroup>
<quantityValue quantityUnitOfMeasure="cm">15</quantityValue>
</quantityGroup>
</quantity>
```
Command:

\$ s1kd-uom -u cm -t in <DM>

Output:

Produced by: khzae.net

Produced by: khzae.net

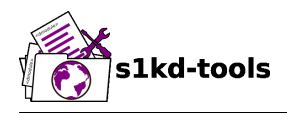

```
<quantity>
<quantityGroup>
<quantityValue quantityUnitOfMeasure="in">5.91</quantityValue>
</quantityGroup>
</quantity>
```
#### <span id="page-151-0"></span>**4.2 Using a custom formula and format** Input:

```
<quantity
quantityType="qty02"
quantityTypeSpecifics="CAD">10.00</quantity>
```
#### Command:

\$ s1kd-uom -u CAD -t USD -e '\$value div 1.31' -F '0.00'

Output:

```
<quantity
quantityType="qty02"
quantityTypeSpecifics="USD">7.36</quantity>
```
## <span id="page-151-1"></span>**5 UOM file schema**

#### <span id="page-151-2"></span>**5.1 UOM**

**Markup element:** <uom>

#### **Attributes:**

– format (O), the number format for all rules.

#### **Child elements:**

– <convert>

### <span id="page-151-3"></span>**5.2 Conversion rule**

The element <convert> defines a rule to convert one unit of measure to another.

**Markup element:** <convert>

#### **Attributes:**

- format (O), the number format for this specific rule.
- formula (M), the expression used to convert the quantity value.
- from (M), unit of measure to convert from.
- to (M), unit of measure to convert to.

#### **Child elements:**

– None

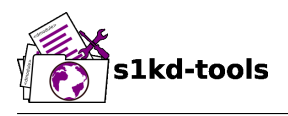

## <span id="page-152-0"></span>**6 UOM display file schema**

#### <span id="page-152-1"></span>**6.1 UOM display**

**Markup element:** <uomDisplay>

#### **Attributes:**

– None

#### **Child elements:**

- <format>
- <groupTypePrefixes>
- <wrapInto>
- $\langle$ uoms $\rangle$

## <span id="page-152-2"></span>**6.2 Quantity value format**

**Markup element:** <format>

#### **Attributes:**

- name (M), the name of the format
- decimalSeparator (M), the decimal separator
- groupingSeparator (M), the grouping separator

#### **Child elements:**

– None

### <span id="page-152-3"></span>**6.3 Group type prefixes**

The element <groupTypePrefixes> specifies prefixes which are added for specific group types.

**Markup element:** <groupTypePrefixes>

#### **Attributes:**

– None

#### **Child elements:**

- <nominal>, text placed before a nominal group.
- <minimum>, text placed before a minimum group.
- <minimumRange>, text placed before a minimum group that is followed by a maximum group to specify a range.
- <maximum>, text placed before a maximum group.
- <maximumRange>, text placed before a maximum group that is preceded by a minimum group to specify a range.

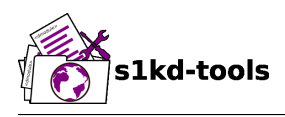

# <span id="page-153-0"></span>**6.4 Wrap into element**

**Markup element:** <wrapInto>

#### **Attributes:**

– None

#### **Child elements:**

The element <wrapInto> contains one child element of any type, which quantities will be wrapped in to after formatting.

### <span id="page-153-1"></span>**6.5 Units of measure Markup element:** <uoms>

#### **Attributes:**

– None

#### **Child elements:**

– <uom>

#### <span id="page-153-2"></span>**6.6 Display of a unit of measure Markup element: <uom>**

#### **Attributes:**

– name (M), the name of the UOM.

#### **Child elements:**

The element <uom> may contain mixed content, which will be used for the display of the unit of measure.